#### Инструкции по эксплуатации

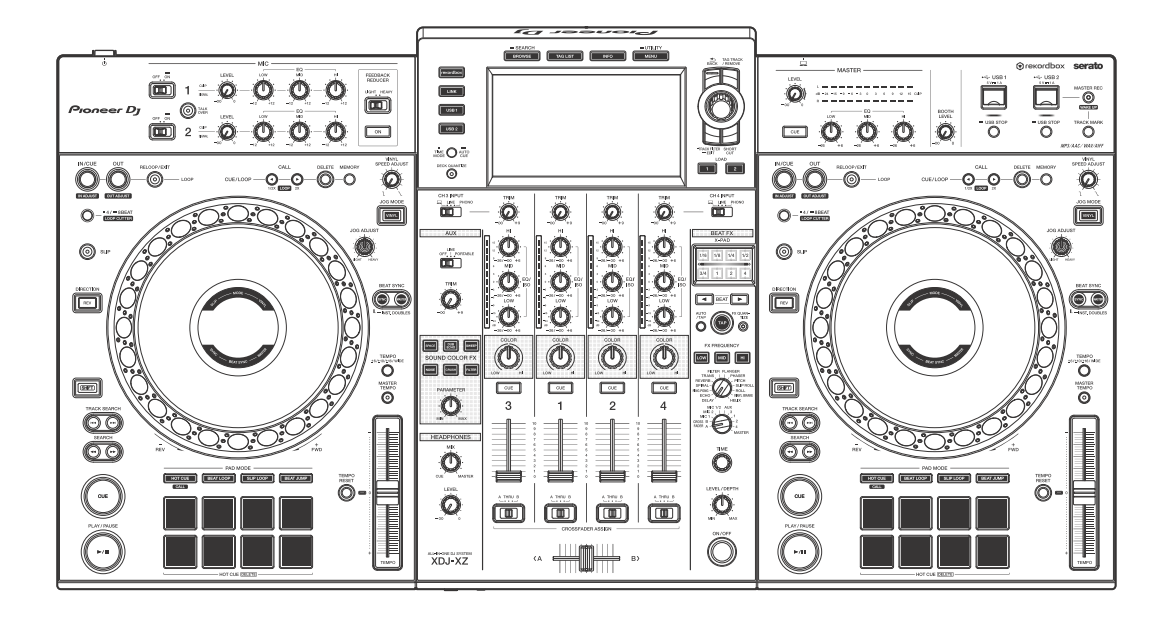

#### **DJ система все-в-одном**

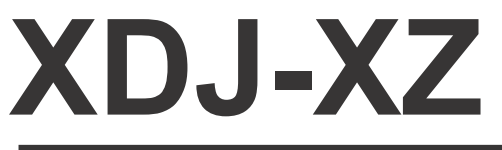

#### **[pioneerdj.com/support/](https://pioneerdj.com/support/) [rekordbox.com](https://rekordbox.com)**

Для получения информации о последней версии программного обеспечения, ответы на частые вопросы и другую информацию о поддержке данного продукта см. на веб-сайтах выше.

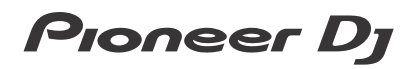

### <span id="page-1-0"></span>**Как следует читать данное руководство**

Благодарим вас за выбор данного изделия Pioneer DJ.

- **•** Прочитайте данное руководство и "Инструкции по эксплуатации (Краткое руководство пользователя)", прилагаемые к данному продукту. Оба этих документа содержат важную информацию, которую необходимо изучить перед началом работы с устройством. В частности, ознакомьтесь с ВАЖНЫМИ МЕРАМИ ПРЕДОСТОРОЖНОСТИ.
- **•** В данном руководстве названия каналов, кнопок и терминалов продукта, а также названия меню и др. программного обеспечения на PC/Mac указываются в квадратных скобках ([ ]). (Например, кнопка **[CH1]**, кнопка **[CUE]**, меню **[Помощь]**)
- **•** Обратите внимание, что на момент создания руководства процесс разработки экранов и технических характеристик программного обеспечения, а также внешнего вида и технических характеристик оборудования еще не был завершен, поэтому приведенные здесь сведения могут не совпадать с окончательными характеристиками.

# <span id="page-2-0"></span>**Содержание**

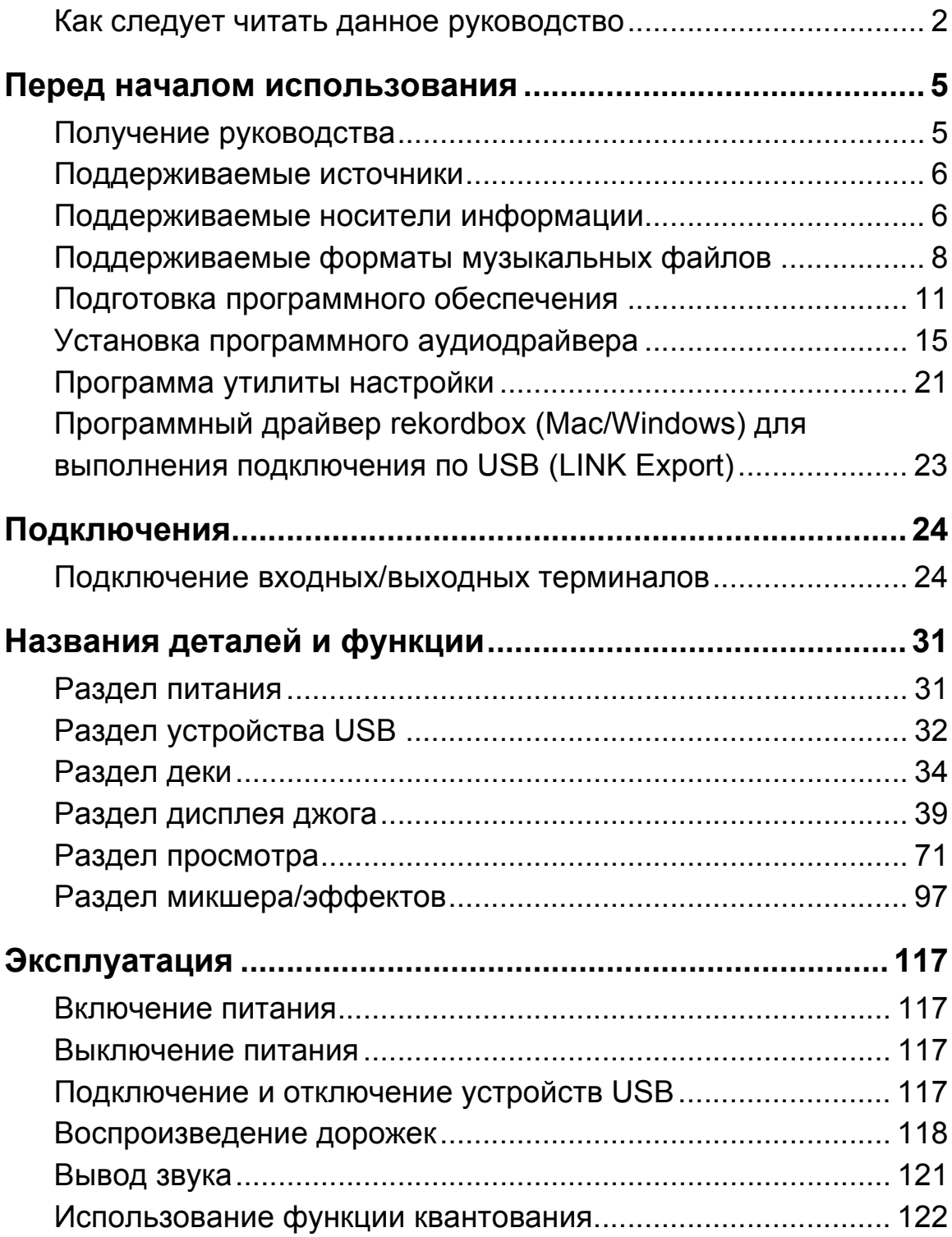

## **Содержание**

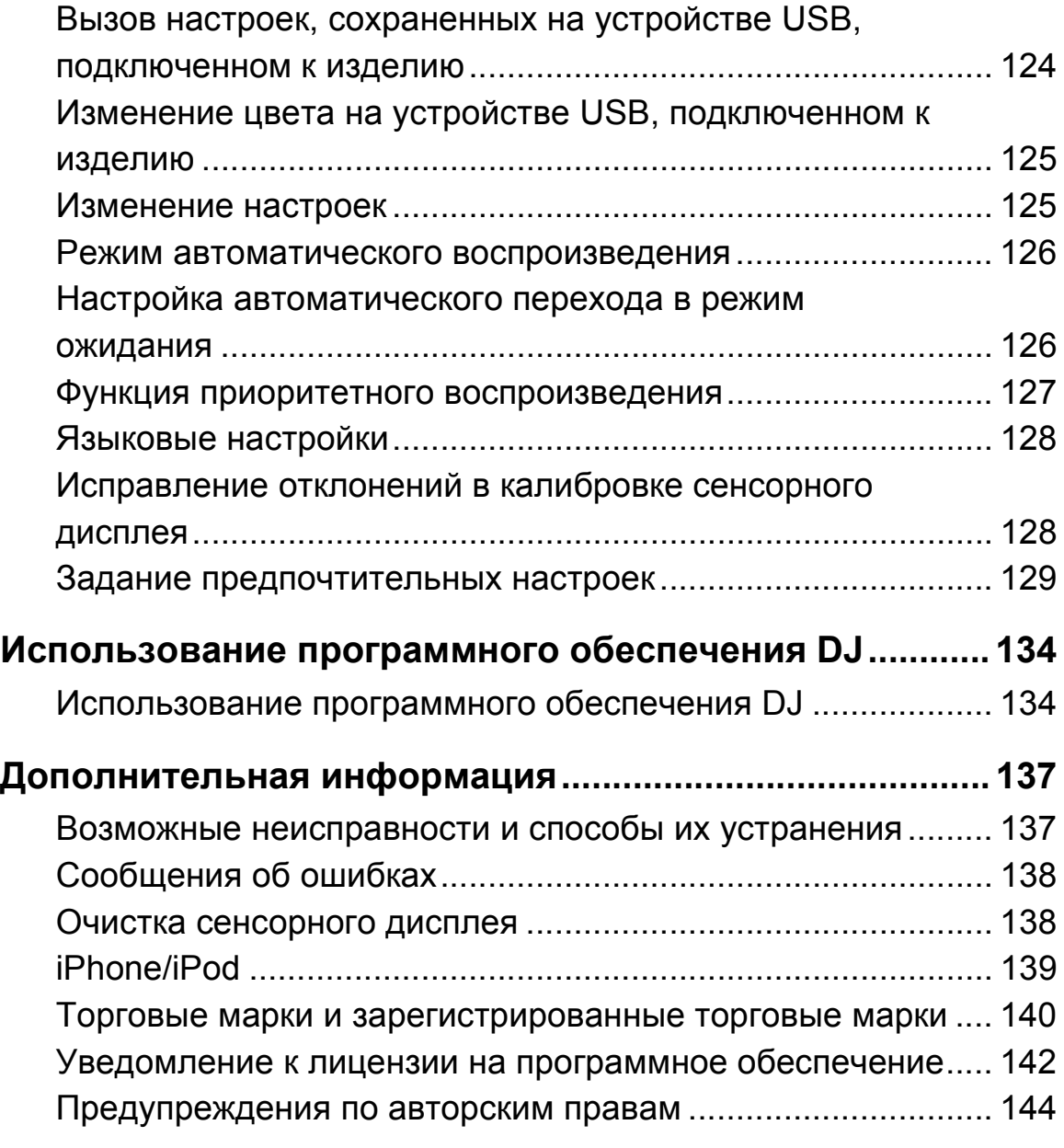

## <span id="page-4-0"></span>**Перед началом использования**

## <span id="page-4-1"></span>**Получение руководства**

#### **Инструкции по эксплуатации (Краткое руководство пользователя) изделия**

**•** ВАЖНЫЕ МЕРЫ ПРЕДОСТОРОЖНОСТИ прилагаются к устройству.

Посетите страницу поддержки Pioneer DJ ниже. [pioneerdj.com/support/](https://pioneerdj.com/support/)

## **rekordbox Introduction / Operating Instructions**

- **•** В Introduction описывается процесс настройки rekordbox.
- **•** Operating Instructions содержат сведения по работе с rekordbox. Посетите веб-сайт rekordbox ниже.

[rekordbox.com/manual](https://rekordbox.com/manual)

## <span id="page-5-0"></span>**Поддерживаемые источники**

Это устройство поддерживает следующие источники.

- **•** Устройства USB
- **•** PC/Mac

### <span id="page-5-1"></span>**Поддерживаемые носители информации**

Устройство может воспроизводить музыкальные файлы, расположенные на USB-накопителях (внешних жестких дисках, портативных флэш-накопителях и др.).

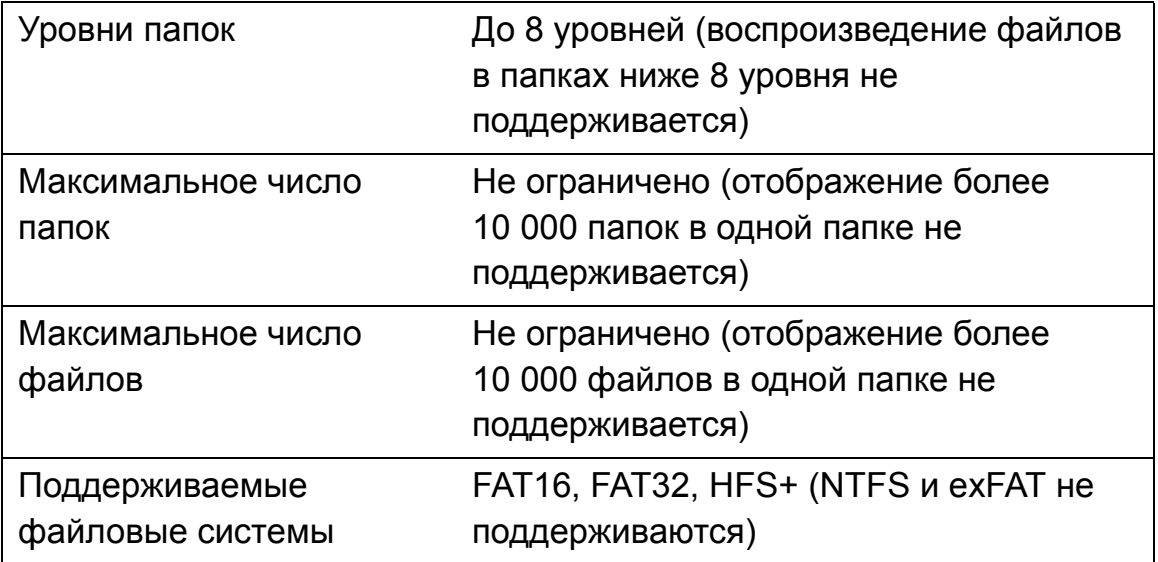

**•** Дорожки, управляемые rekordbox, можно воспроизводить, подключив кабель USB к мобильному устройству, на котором установлен [rekordbox \(iOS/Android\).](https://pioneerdj.com/support/) Для получения информации о поддерживаемых устройствах посетите страницу поддержки Pioneer DJ. pioneerdj.com/support/

**•** Для получения информации о rekordbox (iOS/Android) см. вебсайт онлайн-поддержки rekordbox (rekordbox.com).

**•** При наличии большого числа папок и файлов чтение подключенного устройства USB занимает некоторое время.

## **Неподдерживаемые устройства USB**

- **•** Устройства с оптическим дисководом, например внешние приводы DVD/CD
- **•** Концентратор USB
- **•** iPod (музыкальные данные на iPhone или iPod touch можно воспроизводить на этом устройстве, только если они добавлены в библиотеку rekordbox (iOS/Android))

# **Предупреждения при использовании устройств USB**

- **•** Некоторые устройства USB могут не работать при подключении к этому изделию. Pioneer DJ не несет ответственности за потерю данных, сохраненных пользователем на устройствах USB, и другие прямые или косвенные проблемы, связанные с подключением устройств USB к этому изделию.
- **•** Если сила тока выше допустимого уровня проходит через разъем для подключения устройств USB, индикатор USB начнет мигать. Подключение может быть остановлено из-за приостановки подачи питания к устройству USB. Для возврата к нормальной работе отключите устройство USB от данного изделия. Не используйте больше устройство USB, для которого обнаружено превышение силы тока. Если изделие не возвращается в нормальный режим работы (нет связи) после извлечения устройства USB, выключите и снова включите данное изделие.
- **•** Если на устройстве USB есть множество разделов, может использоваться только первый раздел. (Если есть информация библиотеки rekordbox, раздел, содержащий информацию библиотеки rekordbox, имеет приоритет.)
- **•** Устройства USB, оснащенные считывателями флэшнакопителей, могут не работать должным образом при подключении к данному изделию.
- **•** В зависимости от используемого устройства USB необходимый уровень производительности может не обеспечиваться.

## <span id="page-7-0"></span>**Поддерживаемые форматы музыкальных файлов**

Данное изделие поддерживает следующие форматы музыкальных файлов.

#### **MP3**

Расширение файлов: .mp3 Совместимые форматы: MPEG-1 AUDIO LAYER-3 Битовая глубина: 16 бит Битовая скорость: от 32 кбит/с до 320 кбит/с Частота дискретизации: 32 кГц, 44,1 кГц, 48 кГц Способ шифрования: CBR, VBR

### **AAC**

Расширение файлов: .m4a, .aac, .mp4 Совместимые форматы: MPEG-4 AAC LC, MPEG-2 AAC LC Битовая глубина: 16 бит Битовая скорость: от 16 кбит/с до 320 кбит/с Частота дискретизации: 32 кГц, 44,1 кГц, 48 кГц Способ шифрования: CBR, VBR

#### **WAV**

Расширение файлов: .wav Совместимые форматы: WAV Битовая глубина: 16 бит, 24 бита Частота дискретизации: 44,1 кГц, 48 кГц Способ шифрования: PCM без сжатия

### **AIFF**

Расширение файлов: .aif, .aiff Совместимые форматы: AIFF Битовая глубина: 16 бит, 24 бита Частота дискретизации: 44,1 кГц, 48 кГц Способ шифрования: PCM без сжатия

### **FLAC**

Расширение файлов: .flac, .fla Совместимые форматы: FLAC Битовая глубина: 16 бит, 24 бита Частота дискретизации: 44,1 кГц, 48 кГц Способ шифрования: Сжатие без потерь

## **Файлы MP3**

Файлы MP3 поддерживают постоянную битовую скорость (CBR) и переменную битовую скорость (VBR) файлов. Файлы обеих битовых скоростей можно воспроизводить на данном изделии, однако скорость поиска для файлов VBR ниже, чем для файлов CBR. Чтобы обеспечить эффективность работы, рекомендуется выполнять запись файлов в CBR.

## **Файлы AAC**

- **•** AAC это сокращение от "Advanced Audio Coding", базового формата технологии сжатия аудио, используемой для MPEG-2 и MPEG-4.
- **•** Формат файла и расширение данных AAC зависят от приложения, использованного для создания данных.
- **•** С помощью данного изделия можно воспроизводить файлы AAC с расширением ".m4a" (кодирования с помощью iTunes®), ".aac" или ".mp4". Файлы, защищенные авторскими правами, например приобретенные через iTunes Store, недоступны для воспроизведения. Некоторые файлы невозможно воспроизвести с помощью данного изделия в зависимости от версии iTunes, использовавшейся для кодирования файлов.

## **Метки ID3**

Типы информации о метках, которые можно сохранить из музыкальных файлов, — это метки ID3 (1, 1.1, 2.2.0, 2.3.0 и 2.4.0) или мета-метки.

## **Изображения музыкальных файлов**

Файлы JPEG с расширением ".jpg" или ".jpeg" можно добавить в музыкальные файлы в качестве изображений.

**•** Изображения больше 800 x 800 точек не отображаются.

## **Отображение символов**

Для отображения такой информации, как названия дорожек, написанных в локальной кодировке, отличной от Unicode, выберите язык в настройке **[LANGUAGE]**.

Языковые [настройки](#page-127-2) (стр. 128)

## <span id="page-10-0"></span>**Подготовка программного обеспечения**

Программное обеспечение для управления музыкой rekordbox, Serato DJ Pro и программный драйвер не прилагаются к устройству.

Посетите веб-сайт rekordbox, веб-сайт Serato и страницу поддержки Pioneer DJ для загрузки rekordbox, Serato DJ Pro и программного драйвера соответственно.

**•** Вы лично несете ответственность за подготовку своего PC/Mac, сетевых устройств и других элементов, необходимых для подключения к Интернету.

## **О rekordbox и rekordbox dj**

- **•** rekordbox является сложным программным обеспечением для управления музыкой, разработанным для DJ-исполнений. Музыкальными файлами на PC/Mac и мобильных устройствах можно управлять (анализировать, настраивать, создавать и сохранять версии) с помощью программного обеспечения для управления музыкой rekordbox. Превосходных DJ-выступлений можно добиться путем управления музыкальными файлами в rekordbox вместе с данным устройством.
- **•** rekordbox dj является профессиональным приложением для выступлений, предназначенным для rekordbox. Вы можете использовать rekordbox dj после ввода лицензионного ключа, который указан на карточке с лицензионным ключом, прилагающейся к rekordbox dj.
- **•** Для получения информации о последних системных требованиях посетите веб-сайт rekordbox ниже. [rekordbox.com/system](https://rekordbox.com/system/)
- **•** Используйте самую свежую версию операционной системы с последним пакетом обновлений.
- **•** Даже если все системные требования соблюдены, работа устройства со всеми моделями PC/Mac не гарантируется.
- **•** В зависимости от настроек энергосбережения и других параметров PC/Mac центральный процессор и жесткий диск могут не обеспечивать достаточной производительности. В частности, при использовании ноутбука PC/Mac необходимо позаботиться о том, чтобы при работе с rekordbox он поддерживал постоянную максимальную производительность (например, подключить его к источнику переменного тока).
- **•** Для использования сети Интернет вам потребуется отдельный договор с поставщиком услуг Интернета, которые могут быть платными.

#### **Установка программного обеспечения rekordbox**

Для получения дополнительной информации по установке rekordbox см. "rekordbox Introduction". [rekordbox.com/manual](https://rekordbox.com/manual/)

### **rekordbox (iOS/Android)**

Вы можете воспроизводить дорожки, управляемые в rekordbox на данном устройстве, подключив мобильное устройство с rekordbox (iOS/Android) к данному устройству с помощью кабеля USB. Информацию о поддерживаемых устройствах см. на сайте rekordbox.com.

**•** Дополнительную информацию об установке rekordbox (iOS/ Android) см. на сайте rekordbox.com.

### **Использование веб-сайта онлайн-поддержки**

Перед отправкой вопросов по поводу работы или технических проблем с rekordbox прочитайте руководство пользователя и онлайн-руководство rekordbox (Mac/Windows) и см. FAQ на странице онлайн-поддержки rekordbox. [rekordbox.com](https://rekordbox.com/)

## **О программе Serato DJ Pro**

Serato DJ Pro предоставляет все необходимые функции и характеристики для удовлетворения самых высоких потребностей современных диджеев и задает новые стандарты в области цифрового программного обеспечения для DJ-выступлений.

- **•** Программное обеспечение Serato DJ Pro уже установлено на это устройство. Загрузите последнюю версию с веб-сайта Serato по адресу serato.com.
- **•** Для получения справки о Serato DJ Pro посетите support.serato.com.

#### **В данном руководстве объясняются в первую очередь аппаратные функции устройства.**

## **Загрузка руководства по программному обеспечению Serato DJ Pro**

- 1 Загрузите руководство по программному обеспечению Serato DJ Pro http://serato.com/
- 2 Нажмите **[Serato DJ Pro]** в меню **[Products]**.
- 3 Нажмите **[Downloads]**.
- 4 Нажмите **[Manuals and downloads]**.
- 5 Выберите руководство по программному обеспечению Serato DJ Pro на нужном языке.

## **Загрузка программного обеспечения Serato DJ Pro**

- 1 Откройте веб-сайт Serato. http://serato.com/
- 2 Нажмите **[Serato DJ Pro]** в меню **[Products]**. Отобразится страница загрузки Serato DJ Pro.
	- **•** Страница загрузки может быть изменена.
- **•** Актуальные сведения о требованиях к системе, совместимости и операционных системах, поддерживаемых Serato DJ Pro, см. на указанном ниже веб-сайте.

https://serato.com/dj/pro/downloads

## <span id="page-14-0"></span>**Установка программного аудиодрайвера**

### **О программном аудиодрайвере**

Для вывода устройством звука из PC/Mac требуется специальный программный драйвер. Чтобы использовать данное изделие при подключении к PC/Mac, на котором установлено Windows или macOS, установите программный драйвер на PC/Mac заранее.

### **Примечания по установке**

- **•** Перед установкой программного драйвера внимательно прочтите Лицензионное cоглашение с конечным пользователем.
- **•** Средство установки драйвера содержит программы установки на следующих 12 языках.

Английский, французский, немецкий, итальянский, голландский, испанский, португальский, русский, китайский (упрощенный), китайский (традиционный), корейский, японский.

- **•** При использовании операционной системы на языках, отличных от указанных выше, выберите **[English]** для процедуры установки.
- **•** Программный драйвер совместим со следующими операционными системами.
	- Mac:

macOS Mojave 10.14, macOS High Sierra 10.13, macOS Sierra 10.12 (последнее обновление)

– Windows:

Windows<sup>®</sup> 10, Windows<sup>®</sup> 8.1, Windows<sup>®</sup> 7

32-разрядная версия или 64-разрядная версия

(последний пакет обновления)

**•** Выключите данное изделие, затем отключите кабель USB между данным изделием и PC/Mac.

- **•** Если на PC/Mac запущены любые другие программы, закройте их.
- **•** При подключении данного изделия к PC/Mac без предварительной установки программного драйвера на PC/Mac может произойти ошибка в зависимости от системной среды.

#### \_\_\_\_\_\_\_\_\_\_\_\_\_\_\_\_\_\_\_\_\_\_\_\_ **Как получить драйвер**

- 1 Посетите страницу поддержки Pioneer DJ. [pioneerdj.com/support/](https://pioneerdj.com/support/)
- 2 Нажмите **[Свежие прошивки и программы]**.
- 3 Выберите **[XDJ-XZ]** в разделе **[DJ СИСТЕМЫ]**.
- 4 Нажмите **[Drivers]**.
- 5 Щелкните **[Ссылка для загрузки]** и сохраните файл.

## **Процедура установки (Mac)**

#### **Не подключайте устройство к компьютеру Mac до завершения установки.**

- 1 Распакуйте загруженный драйвер (XDJXZM###dmg.zip). "###" обозначает версию программного драйвера.
- 2 Дважды щелкните **[XDJ-XZ\_M\_#.#.#.dmg]**. "#.#.#" обозначает версию программного драйвера.
- 3 Дважды щелкните **[XDJ-XZAudioDriver.pkg]**.
- 4 Прочтите информацию, отображающуюся на экране, и нажмите **[Продолжить]** для продолжения.
- 5 При отображении лицензионного соглашения с конечным пользователем выберите язык установки, внимательно ознакомьтесь с **[Лицензионное cоглашение с конечным пользователем]** и нажмите **[Продолжить]**.
- 6 Нажмите **[Принять]**, если вы принимаете условия **[Лицензионное cоглашение с конечным пользователем]**. Если вы не принимаете условия **[Лицензионное cоглашение с конечным пользователем]**, нажмите **[Не принимать]** и остановите установку.
- 7 Для выполнения установки следуйте инструкциям на экране.

## **Установка драйвера на macOS Mojave 10.14 / macOS High Sierra 10.13**

В операционных системах macOS Mojave 10.14 / macOS High Sierra 10.13 появилась новая функция безопасности. При установке программного обеспечения драйвера Pioneer DJ на эти версии macOS требуется аутентификация драйвера. **Если вы используете операционную систему macOS Mojave 10.14 / macOS High Sierra 10.13 и устанавливаете драйвер впервые, потребуется выполнить следующие действия. Если программное обеспечение драйвера было установлено на компьютере с операционной системой macOS или OS X до того, как вы выполнили обновление до macOS Mojave 10.14 / macOS High Sierra 10.13, выполнять эти шаги не нужно.**

1 Установите драйвер Pioneer DJ на компьютер с ОС macOS Mojave 10.14 или macOS High Sierra 10.13 Во время установки появится следующее диалоговое окно.

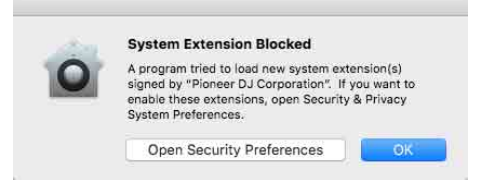

- 2 Нажмите **[Открыть параметры безопасности]**. Откроется диалоговое окно **[Security & Privacy]**.
- 3 Убедитесь, что в нижней части окна отображается сообщение **[Загрузка системного программного обеспечения от разработчика Pioneer DJ Corporation заблокирована.]**. Это сообщение будет отображаться в течение 30 минут с начала установки драйвера.

Если сообщение не отображается, переустановите программный драйвер.

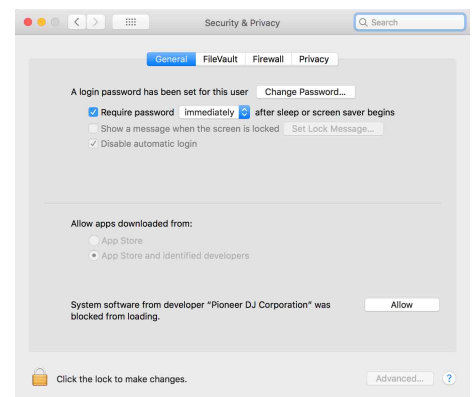

- 4 Нажмите **[Разрешить]** в правой нижней части окна.
- 5 Если изделие подключено к Mac, отсоедините кабель USB, а затем подключите его заново.

## **Процедура установки (Windows)**

#### **Не подключайте устройство к компьютеру PC до завершения установки.**

- **•** Выполните вход в PC как администратор перед началом установки.
- 1 Распакуйте загруженный драйвер (XDJXZ####exe.zip). "####" обозначает версию программного драйвера.
- 2 Дважды щелкните **[XDJ-XZ\_#.###.exe]**. "#.###" обозначает версию программного драйвера.
- 3 При отображении окна выбора языка выберите язык установки и нажмите **[OK]**.
- 4 Внимательно ознакомьтесь с **[Лицензионное cоглашение с конечным пользователем]**, выберите **[Согласен.]**, если принимаете условия, и нажмите **[OK]**. Если вы не принимаете условия, нажмите **[Отмена]** для отмены установки.
- 5 Для выполнения установки следуйте инструкциям на экране.

## <span id="page-20-0"></span>**Программа утилиты настройки**

Утилиту настройки можно использовать для описанных ниже проверок и настроек.

- **•** Настройка размера буфера (если [используется](#page-21-0) ASIO) (стр. 22)
- **•** [Проверка](#page-21-1) версии драйвера (стр. 22)

## **Отображение утилиты настройки**

#### **Для Mac**

В Finder откройте папку **[Программы]**, и выберите **[Pioneer]** > **[XDJ-XZ]** > **[Утилита отображения версии драйвера XDJ-XZ]**.

#### **Для Windows 10**

В меню **[Пуск]** выберите **[Pioneer]** > **[Утилита настройки XDJ-XZ]**.

#### **Для Windows 8.1**

В **[представление приложения]** выберите **[Pioneer]** > **[Утилита настройки XDJ-XZ]**.

#### **Для Windows 7**

В меню Windows **[Пуск]** выберите **[Все программы]** > **[Pioneer]** > **[XDJ-XZ]** > **[Утилита настройки XDJ-XZ]**.

## <span id="page-21-0"></span>**Настройка размера буфера (если используется ASIO)**

**Эту функцию можно использовать только с операционной системой Windows.**

- **•** Если запущено приложение, в котором устройство указано как аудиоустройство по умолчанию (программное обеспечение DJ и т. п.), закройте его перед тем, как изменять размер буфера.
- **•** Перед запуском отобразите утилиту настройки.

#### **Нажмите вкладку [ASIO].**

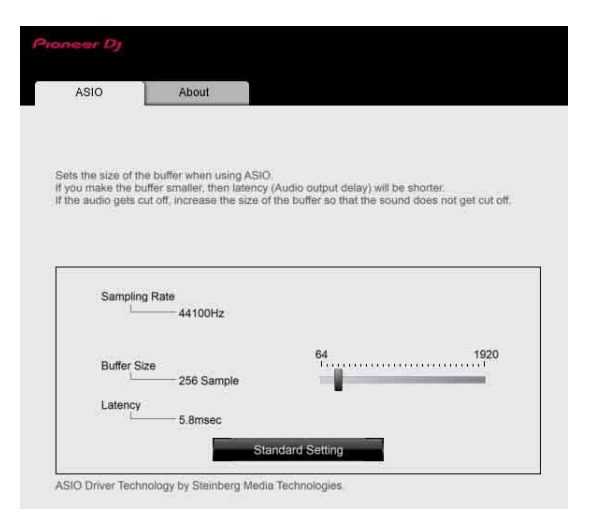

**•** Если установлено большое значение буфера, сбои передачи аудиоданных (прерывание звучания) происходят реже, но увеличивается время ожидания из-за задержек передачи аудиоданных.

## <span id="page-21-1"></span>**Проверка версии драйвера**

**•** Перед запуском отобразите утилиту настройки. **Нажмите вкладку [About].**

## <span id="page-22-1"></span><span id="page-22-0"></span>**Программный драйвер rekordbox (Mac/ Windows) для выполнения подключения по USB (LINK Export)**

- **•** Требуется специальный программный драйвер для подключения изделия и rekordbox (Mac/Windows) по USB (LINK Export).
- **•** Для получения дополнительной информации по установке программного драйвера посетите страницу поддержки Pioneer DJ.

[pioneerdj.com/support/](https://pioneerdj.com/support/)

## <span id="page-23-0"></span>**Подключения**

- **•** Подключайте кабель питания к розетке только после выполнения всех других подключений.
- **•** Выключите устройство и отключите кабель питания из розетки перед подключением других устройств или изменением подключений.
- **•** См. инструкции по эксплуатации к подключаемым устройствам.
- **•** Используйте кабель питания из комплекта поставки.
- **•** Подключите данное устройство к PC/Mac непосредственно с помощью прилагаемого кабеля USB.
- **•** Используйте изолированный кабель LAN, прилагаемый к подключаемому устройству, при подключении к терминалу **[LINK (CH3/CH4)]**.
- **•** При обмене музыкальными файлами или информацией с помощью PRO DJ LINK не отключайте кабель LAN.

## <span id="page-23-1"></span>**Подключение входных/выходных терминалов**

#### **Передняя панель, задняя панель**

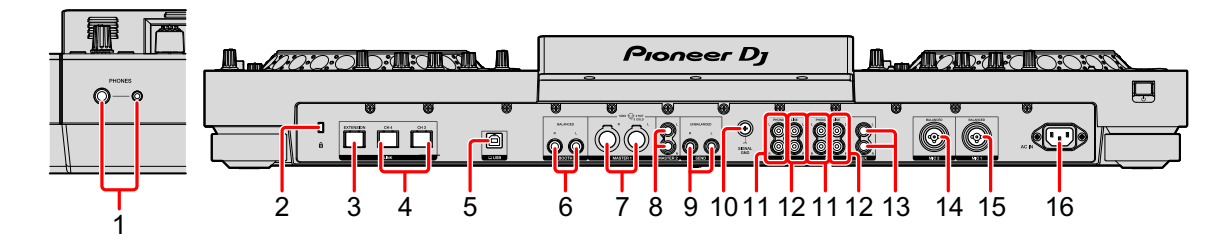

#### **1 Выходные терминалы PHONES**

Подключение наушников.

Можно использовать наушники со стереофоническим штекером

(ø 6,3 мм) или стереофоническим мини-штекером (ø 3,5 мм).

#### **2 Слот замка Кенсингтона**

Подключите замок кабеля для обеспечения безопасности.

#### **3 Терминал LINK (EXTENSION)**

Используйте этот терминал для расширения PRO DJ LINK. Подключение терминала LAN и др. на PC/Mac с установленным rekordbox.

#### **4 Терминалы LINK (CH3/CH4)**

Подключение терминала LINK DJ-проигрывателя Pioneer DJ. (PRO DJ LINK)

#### **5 Порт USB**

Подключение PC/Mac.

#### **6 Выходные терминалы BOOTH**

Выходы для кабинки.

**•** Используйте выходные терминалы **[BOOTH]** для симметричного выхода. Если подключить эти терминалы к несимметричному входу (например, RCA или TS) при помощи кабеля-преобразователя TRS– RCA, кабеля TS и т. п., возможно ухудшение качества звука или появление шумов.

#### **7 Выходные терминалы MASTER1**

Подключение активного громкоговорителя, усилителя мощности и т. п.

- **•** Не подключайте к этим терминалам устройства с фантомным питанием и силовые кабели от других приборов.
- **•** Используйте выходные терминалы **[MASTER1]** для симметричного выхода. Если подключить эти терминалы к несимметричному входу (например, RCA) при помощи кабеля-преобразователя XLR–RCA (или преобразующего адаптера) и т. п., возможно ухудшение качества звука или появление шумов. Используйте выходные терминалы **[MASTER2]** для несимметричного входа (например, RCA).

#### **8 Выходные терминалы MASTER2**

Подключение активного громкоговорителя, усилителя мощности и т. п.

#### **9 Выходные терминалы SEND**

Вывод звука из канала, заданного с помощью селекторного переключателя каналов **[BEAT FX]**, на внешнее устройство, например DJсэмплер.

#### **10 Терминал SIGNAL GND**

Подключение провода заземления проигрывателя пластинок для снижения уровня шума при подключении проигрывателя.

#### **11 Входные терминалы PHONO**

Подключение выходного проигрывающего устройства (с головкой звукоснимателя MM) (например, проигрыватель пластинок и др.). Не осуществляйте ввод линейного сигнала.

#### **12 Входные терминалы LINE**

Подключение устройства с выходом линейного уровня (DJ-проигрыватель и др.).

#### **13 Входные терминалы AUX**

Подключение устройства с выходом линейного уровня (DJ-проигрыватель и др.) или портативного проигрывателя.

#### **14 Входной терминал MIC2**

Подключение микрофона.

#### **15 Входной терминал MIC1**

Подключение микрофона.

#### **16 Терминал AC IN**

Подключение к розетке электросети.

## **Базовое подключение**

Вы будете использовать дорожки, подготовленные на PC/Mac с установленным rekordbox.

Сведения о работе с rekordbox см. в руководстве пользователя rekordbox (Mac/Windows) в меню **[Помощь]** приложения rekordbox (Mac/Windows). Вы также можете подключить до 2 DJпроигрывателей с подключением PRO DJ LINK и кабеля LAN (CAT5e).

## **PRO DJ LINK (USB Export)**

Вы можете использовать музыкальные файлы и данные rekordbox на запоминающем устройстве, например флэш-накопителе или жестком диске, без использования PC/Mac. В процессе выступления вы можете использовать такую информацию, как списки воспроизведения, метки, точки петли и метки быстрого доступа, подготовленные на rekordbox.

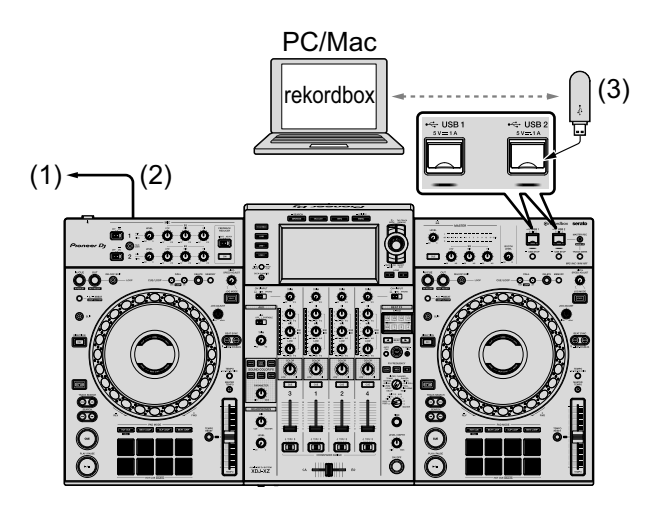

(1) К розетке, (2) Кабель питания (прилагается),

(3) Устройство USB, на котором расположены данные rekordbox

### **PRO DJ LINK (LINK Export)**

- **•** Вы можете выбирать и воспроизводить дорожки, управляемые в rekordbox, на данном устройстве, подключив его к PC/Mac, где установлено приложение, с помощью кабеля USB, кабеля LAN (CAT5e) или беспроводного маршрутизатора LAN (Wi-Fi). В процессе выступления вы можете использовать такую информацию, как списки воспроизведения, метки, точки петли и метки быстрого доступа, подготовленные на rekordbox.
- **•** Вы можете выбирать и воспроизводить дорожки, управляемые на rekordbox, на данном устройстве, подключив его к мобильному устройству с установленным rekordbox (iOS/ Android) с помощью кабеля USB или беспроводного маршрутизатора LAN (Wi-Fi).
- **•** Подготовьте кабель для подключения данного устройства к iPhone или iPod.
- **•** Установите программный драйвер на PC/Mac с rekordbox (Mac/ Windows) перед подключением устройства к PC/Mac по USB (LINK Export). Подробнее см. [Программный](#page-22-1) драйвер rekordbox [\(Mac/Windows\)](#page-22-1) для выполнения подключения по USB (LINK [Export\) \(](#page-22-1)стр. 23).

#### **Совместимые устройства iPhone и iPod**

- **•** Made for iPhone Xs Max, iPhone Xs, iPhone XR, iPhone X, iPhone 8, iPhone 8 Plus, iPhone 7, iPhone 7 Plus, iPhone SE, iPhone 6s, iPhone 6s Plus, iPhone 6, iPhone 6 Plus, iPhone 5s и iPod touch (6-го поколения).
- **•** Для получения актуальной информации о совместимых моделях см. сайт rekordbox.com.

## **Подключения**

#### **При использовании кабеля USB**

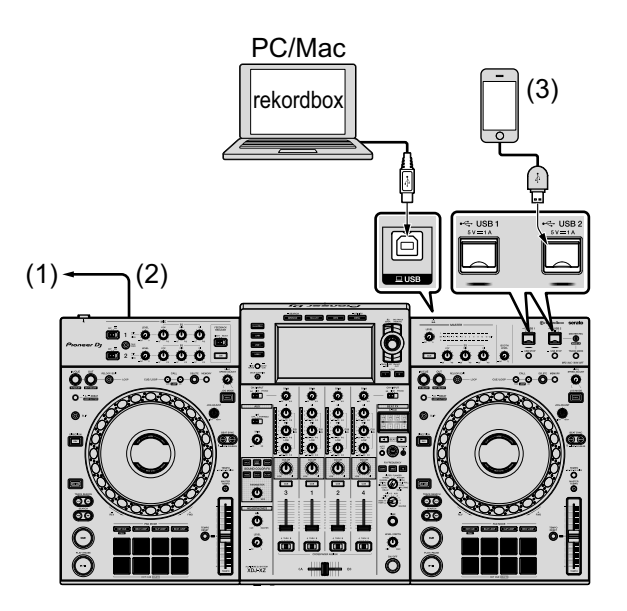

- (1) К розетке, (2) Кабель питания (прилагается),
- (3) Мобильное устройство с rekordbox
- **•** При подключении rekordbox (iOS/Android) к устройству вы не сможете загрузить дорожку из rekordbox (iOS/Android) на связанный DJ-проигрыватель.

#### **При использовании кабеля LAN**

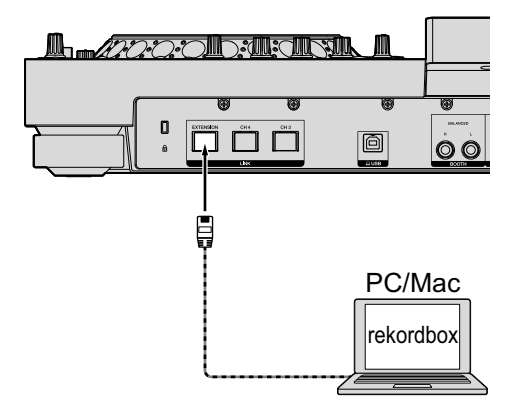

#### **При использовании беспроводного маршрутизатора LAN и точки доступа**

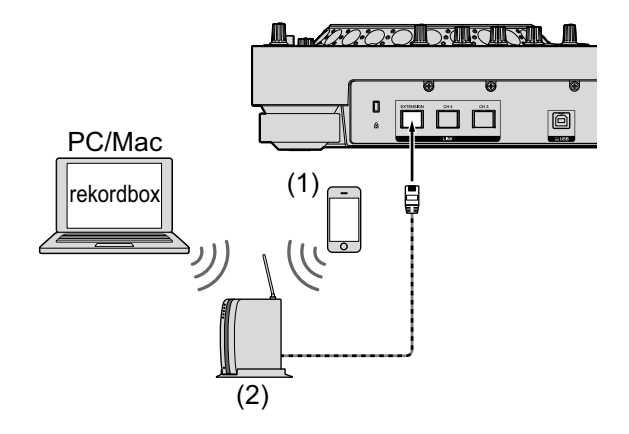

(1) Мобильное устройство с rekordbox, (2) беспроводной маршрутизатор LAN и точка доступа

## <span id="page-30-0"></span>**Названия деталей и функции**

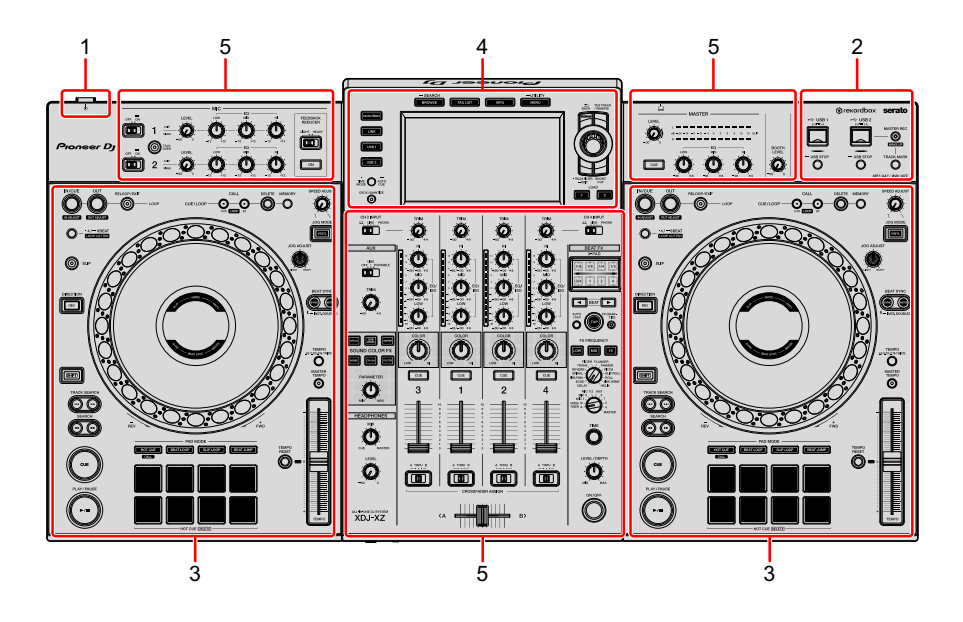

- **Раздел [питания](#page-30-1) (стр. 31)**
- **Раздел [устройства](#page-31-0) USB (стр. 32)**
- **[Раздел](#page-33-0) деки (стр. 34)**
- **Раздел [просмотра](#page-70-0) (стр. 71)**
- **Раздел микшера/[эффектов](#page-96-0) (стр. 97)**

### <span id="page-30-1"></span>**Раздел питания**

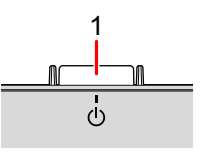

#### **Переключатель**

Включение и отключение питания устройства.

Подробнее: [Включение](#page-116-4) питания (стр. 117)

31 Ru

## <span id="page-31-0"></span>**Раздел устройства USB**

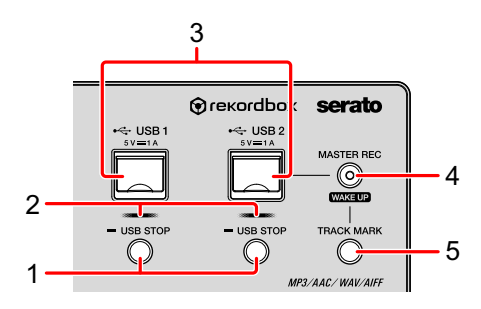

#### **1 Кнопки USB 1, 2 STOP**

Нажмите и удерживайте более 2 секунд до отключения устройств USB от данного изделия.

Подробнее: [Подключение](#page-116-5) и отключение устройств USB (стр. 117)

#### **2 Индикаторы USB 1, 2**

Горят или мигают при коммуникации данного изделия с устройством USB. Подробнее: [Подключение](#page-116-5) и отключение устройств USB (стр. 117)

#### **3 Слоты USB 1, 2**

Подключение устройств USB.

Подробнее: [Подключение](#page-116-5) и отключение устройств USB (стр. 117)

#### **4 Кнопка MASTER REC (WAKE UP)**

**• MASTER REC**: запись вывода звука с изделия на устройство USB, подключенное к разъему USB2.

Подробнее: Запись [выступления](#page-32-0) (стр. 33)

**• WAKE UP**: отмена режима ожидания.

 Подробнее: Настройка [автоматического](#page-125-2) перехода в режим ожидания (стр[. 126\)](#page-125-2)

#### **5 Кнопка TRACK MARK**

Разделение дорожки во время ее записи на устройство USB.

Подробнее: [Разделение](#page-32-1) дорожки во время записи (стр. 33)

### <span id="page-32-0"></span>**Запись выступления**

Вы можете выполнять запись звука с выхода **[MASTER]** в файл WAV на устройстве USB.

- **•** Имя файла, созданного при записи звука, имеет формат **[REC\*\*\*.WAV]** (\*\*\* — это 3-значное число).
- 1 Подключите устройство USB к разъему USB2.
- 2 Нажмите кнопку **[MASTER REC (WAKE UP)]**. Начнется запись.

Кнопка **[MASTER REC (WAKE UP)]** начнет мигать.

- **•** При повторном нажатии кнопки **[MASTER REC (WAKE UP)]** подсветка кнопки **[MASTER REC (WAKE UP)]** выключится и запись остановится.
- **•** При наличии устройства USB емкостью 1 ГБ можно выполнять запись в течение 90 минут.

#### <span id="page-32-1"></span>**Разделение дорожки во время записи**

Во время записи нажмите кнопку **[TRACK MARK]**.

Записываемая дорожка будет разделена и сохранена на устройстве USB.

Файл разделяется в точке, где нажата кнопка **[TRACK MARK]**. От этой точки запись звука продолжится в виде нового файла.

### <span id="page-33-0"></span>**Раздел деки**

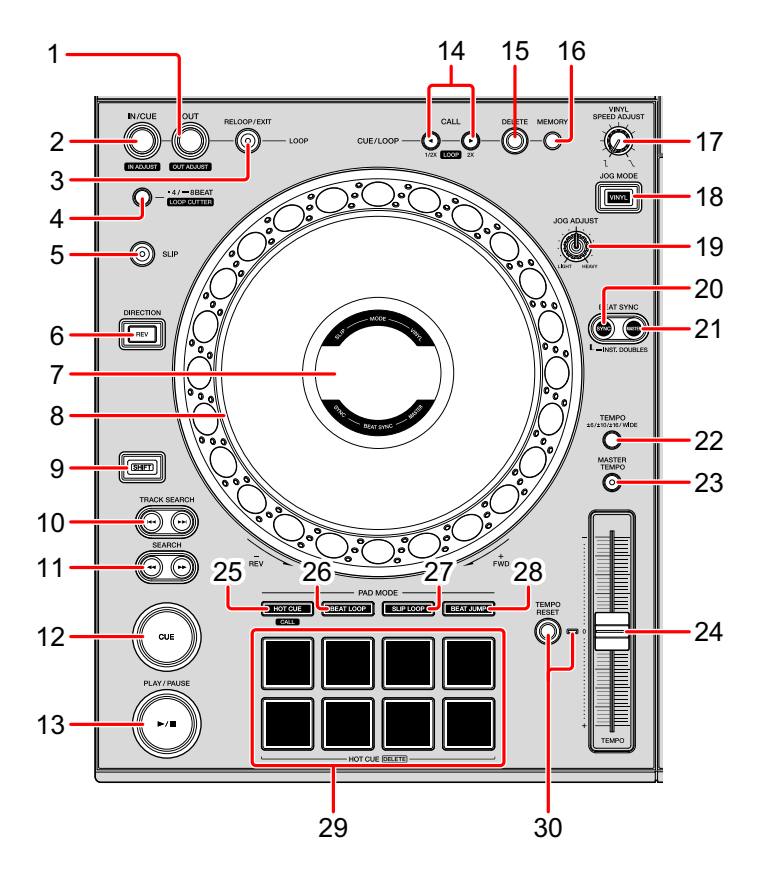

## **Кнопка LOOP OUT (OUT ADJUST)**

Установка и настройка точки выхода из петли. Подробнее: [Настройка](#page-50-0) петель (стр. 51)

#### **Кнопка LOOP IN/CUE (IN ADJUST)**

Установка и настройка точки входа в петлю.

Подробнее: [Настройка](#page-50-0) петель (стр. 51)

#### **Кнопка RELOOP/EXIT**

Возврат к воспроизведению петли (возврат к петле) или отмена воспроизведения петли (выход из петли).

 Подробнее: Возврат к [воспроизведению](#page-52-0) петли (возврат к петле) (стр[. 53\)](#page-52-0)

Подробнее: Отмена [воспроизведения](#page-52-1) петли (выход из петли) (стр. 53)

## **Названия деталей и функции**

#### **4 Кнопка 4/8BEAT (LOOP CUTTER)**

Подробнее: [Автоматическая](#page-52-2) настройка петель (стр. 53)

#### **5 Кнопка SLIP**

Подробнее: [Использование](#page-62-0) скольжения (стр. 63)

#### **6 Кнопка DIRECTION, REV**

Включение/выключение воспроизведения в обратном направлении. Загорается при воспроизведении в обратном направлении.

Подробнее: [Воспроизведение](#page-45-0) в обратном направлении (стр. 46)

#### **7 Дисплей Jog**

Подробнее: Раздел [дисплея](#page-38-0) джога (стр. 39)

#### **8 Колесо Jog, подсветка кольца Jog**

**•** Скрэтчинг

Поверните верхнюю часть, когда включен режим **[VINYL]**.

 Подробнее: [Использование](#page-45-1) поворотного переключателя джога (стр[. 46\)](#page-45-1)

**•** Изгиб высоты

Поверните внешнюю секцию, чтобы настроить скорость

воспроизведения.

 Подробнее: [Использование](#page-45-1) поворотного переключателя джога (стр[. 46\)](#page-45-1)

#### **9 Кнопка SHIFT**

#### **10 Кнопки TRACK SEARCH I<<. ▶▶**

Поиск начала дорожек.

#### 11 Кнопки SEARCH <>

Быстрая перемотка дорожки вперед и назад при удержании кнопки.

Подробнее: Поиск [вперед](#page-42-0) и назад (поиск) (стр. 43)

## **Названия деталей и функции**

#### **12 Кнопка CUE**

Задание точки метки или перемещение положения воспроизведения в точку метки и приостановка.

Подробнее: [Установка](#page-48-0) точки метки (стр. 49)

#### **13 Кнопка** ►/II (PLAY/PAUSE)

Воспроизведение/пауза дорожки.

Подробнее: [Воспроизведение](#page-42-1) (стр. 43)

#### **14 Кнопки CUE/LOOP CALL (LOOP 1/2X), (LOOP 2X)**

Вызов сохраненных точек метки и точек петли.

Подробнее: Вызов [сохраненных](#page-55-0) точек меток и точек петли (стр. 56)

#### **15 Кнопка DELETE**

Удаление точек метки и точек петли.

Подробнее: Удаление [сохраненных](#page-55-1) точек метки и точек петли (стр. 56)

#### **16 Кнопка MEMORY**

Сохранение точек метки и точек петли.

Подробнее: [Сохранение](#page-54-0) точек метки и точек петли (стр. 55)

#### **17 Регулятор VINYL SPEED ADJUST**

Настройка уровня замедления при нажатии верхней части поворотного переключателя джога и настройка уровня ускорения при отпускании поворотного переключателя джога.

Подробнее: Настройка уровня ускорения и [замедления](#page-48-1) (стр. 49)

#### **18 Кнопка JOG MODE (VINYL)**

Переключение между режимом **[VINYL]** и обычным режимом.

Подробнее: [Переключение](#page-45-2) режима джога (стр. 46)

#### **19 Регулятор JOG ADJUST**

Регулировка нагрузки, применяемой при вращении поворотного переключателя джога.

 Подробнее: Регулировка нагрузки, [применяемой](#page-47-0) при вращении поворотного [переключателя](#page-47-0) джога (стр. 48)
### **20 Кнопка SYNC (INST. DOUBLES)**

Синхронизация с темпом главной деки.

Подробнее: [Использование](#page-68-0) функции SYNC (стр. 69)

### **21 Кнопка MASTER**

Настройка дорожки, загруженной в изделие, в качестве главной для функции синхронизации с ударами.

Подробнее: [Использование](#page-68-0) функции SYNC (стр. 69)

# **22 Кнопка TEMPO**

Изменение диапазона изменения ползунка **[TEMPO]** при каждом нажатии кнопки.

 Подробнее: Выбор диапазона регулировки скорости [воспроизведения](#page-44-0) (стр[. 45\)](#page-44-0)

# **23 Кнопка MASTER TEMPO**

Включение/выключение функции основного темпа.

 Подробнее: Настройка скорости [воспроизведения](#page-44-1) без изменения высоты ([основной](#page-44-1) темп) (стр. 45)

# **24 Ползунок TEMPO**

Регулировка скорости воспроизведения дорожки.

 Подробнее: Регулировка скорости [воспроизведения](#page-44-2) дорожки ([управление](#page-44-2) темпом) (стр. 45)

# **25 Кнопка HOT CUE (CALL)**

Включение режима метки быстрого доступа.

Подробнее: [Использование](#page-56-0) меток быстрого доступа (стр. 57)

# **26 Кнопка BEAT LOOP**

Включение режима петли ударов.

Подробнее: [Использование](#page-60-0) петли ударов (стр. 61)

# **27 Кнопка SLIP LOOP**

Включение режима петли со скольжением.

Подробнее: [Использование](#page-62-0) скольжения (стр. 63)

# 37 Ru

#### **28 Кнопка BEAT JUMP**

Включение режима скачка ударов.

Подробнее: [Использование](#page-61-0) скачка ударов (стр. 62)

#### **29 Площадки для исполнения**

Вы можете использовать площадки для исполнения для активации различных функций.

 Подробнее: [Использование](#page-56-0) меток быстрого доступа (стр. 57), [Использование](#page-60-0) петли ударов (стр. 61), [Использование](#page-62-0) скольжения (стр[. 63\)](#page-62-0), [Использование](#page-61-0) скачка ударов (стр. 62)

### **30 Кнопка TEMPO RESET, индикатор TEMPO RESET**

Воспроизведение дорожки с исходной скоростью вне зависимости от положения ползунка **[TEMPO]**.

При включении TEMPO RESET загорится индикатор.

# **Раздел дисплея джога**

Вы можете выбрать режим AUTO, INFO, SIMPLE или ARTWORK на экране **[UTILITY]**.

**•** Если выбран режим AUTO, режимы SIMPLE и INFO будут переключаться в зависимости от экрана **[BROWSE]**.

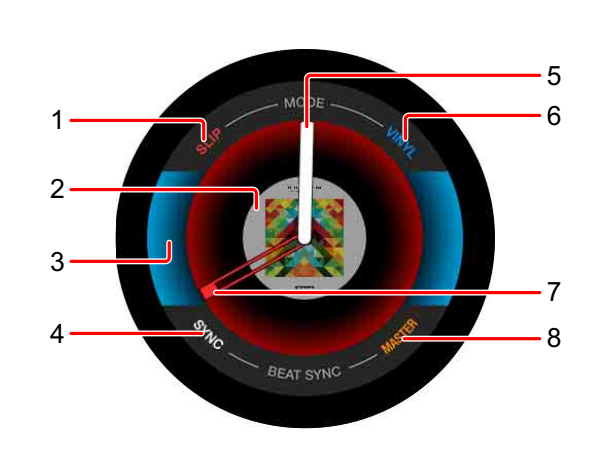

#### **1 SLIP**

**SIMPLE**

Загорается при включении **[SLIP]**.

#### **2 Изображение**

Отображение изображения дорожки, загруженной в деку.

#### **3 Состояние деки**

Включение/выключение SLIP и VINYL.

# **4 SYNC**

Загорается при включении **[BEAT SYNC]**.

#### **5 Рабочее состояние**

Отображает текущее положение воспроизведения. Вращается во время воспроизведения, неподвижен при паузе.

#### **6 VINYL**

Загорается при установке режима **[VINYL]**.

#### **7 Метка / петля / точка метки быстрого доступа**

Отображение положения точки метки, точки петли или точки метки быстрого доступа.

#### **8 MASTER**

Загорается при задании деки в качестве MASTER.

# **INFO**

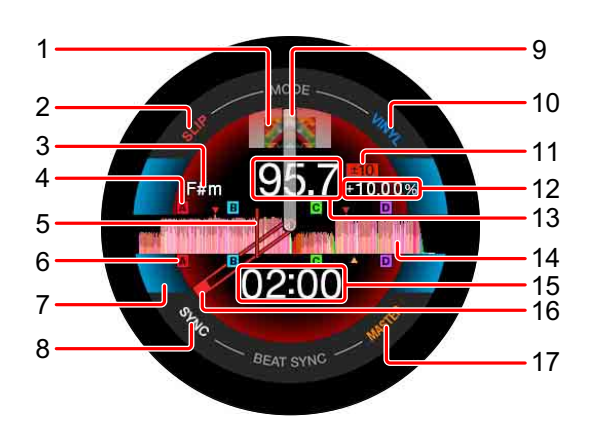

#### **1 Изображение**

Отображение изображения дорожки, загруженной в деку.

#### **2 SLIP**

Загорается при включении **[SLIP]**.

#### **3 Тональность**

Отображение текущей тональности.

#### **4 Сохраненная метка / сохраненная петля / сохраненные точки метки быстрого доступа**

Отображение точек метки, точек петли и точек метки быстрого доступа, сохраненных на устройстве в виде отметок.

#### **5 Положение воспроизведения**

Отображение текущего положения воспроизведения.

#### **6 Метка / петля / точки метки быстрого доступа**

Отображение точек метки, точек петли и точек метки быстрого доступа в виде отметок.

#### **7 Состояние деки**

Включение/выключение SLIP и VINYL.

#### **8 SYNC**

Загорается при включении **[BEAT SYNC]**.

#### **9 Рабочее состояние**

Отображает текущее положение воспроизведения. Вращается во время воспроизведения, неподвижен при паузе.

#### **10 VINYL**

Загорается при установке режима **[VINYL]**.

#### **11 Диапазон регулировки скорости воспроизведения**

Отображает доступный диапазон регулировки скорости воспроизведения.

#### **12 Скорость воспроизведения**

Отображение скорости воспроизведения. Это значение меняется в соответствии с положением ползунка **[TEMPO]**.

#### **13 BPM**

Отображение текущего значения BPM (= ударов в минуту).

#### **14 Форма колебаний сигнала**

Отображение формы колебаний сигнала.

#### **15 Время (минуты, секунды) / удары петли**

Обозначение оставшегося и прошедшего времени, которое можно переключать нажатием кнопки **[TIME MODE (AUTO CUE)]**.

#### 41 Ru

Отображение ударов петли во время воспроизведения петли.

#### **16 Метка / петля / точка метки быстрого доступа**

Отображение положения точки метки, точки петли или точки метки быстрого доступа.

#### **17 MASTER**

Загорается при задании деки в качестве MASTER.

**ARTWORK**

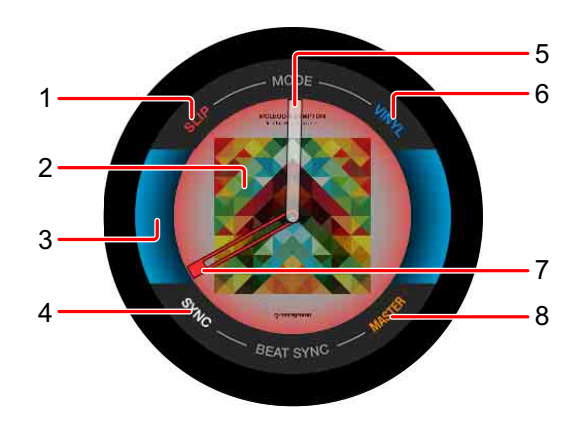

#### **1 SLIP**

Загорается при включении **[SLIP]**.

#### **2 Изображение**

Отображение изображения дорожки, загруженной в деку.

#### **3 Состояние деки**

Включение/выключение SLIP и VINYL.

#### **4 SYNC**

Загорается при включении **[BEAT SYNC]**.

#### **5 Рабочее состояние**

Отображает текущее положение воспроизведения. Вращается во время воспроизведения, неподвижен при паузе.

# 42 Ru

#### **6 VINYL**

Загорается при установке режима **[VINYL]**.

#### **7 Метка / петля / точка метки быстрого доступа**

Отображение положения точки метки, точки петли или точки метки быстрого доступа.

#### **8 MASTER**

Загорается при задании деки в качестве MASTER.

# **Воспроизведение**

Нажмите кнопку **[ (PLAY/PAUSE)]**.

Если для **[AUTO PLAY MODE]** экрана **[UTILITY]** задано значение **[OFF]**, дорожка воспроизводится до конца, и воспроизведение останавливается. Следующая дорожка не воспроизводится.

# **Пауза**

Во время воспроизведения нажмите кнопку **[ (PLAY/PAUSE)]**.

**•** Воспроизведение возобновляется при повторном нажатии кнопки **[ (PLAY/PAUSE)]**.

# **Поиск вперед и назад (поиск)**

Нажмите одну из кнопок [SEARCH <>>> ].

Будет выполнен поиск дорожки вперед или назад при удержании одной из кнопок [SEARCH <<...>

- **•** Если для **[AUTO PLAY MODE]** экрана **[UTILITY]** задано значение **[OFF]**, вы не сможете выбрать предыдущую дорожку или перейти к следующей.
- **•** При использовании данной функции перейти к другой категории или папке будет невозможно.

# **Поиск начала дорожки (поиск дорожки)**

Нажмите одну из кнопок [TRACK SEARCH  $\leftarrow$ ,  $\rightarrow$ ].

Нажмите **[]** для перехода к началу следующей дорожки. При нажатии **[]** положение воспроизведения вернется к началу текущей дорожки. При быстром двукратном нажатии положение воспроизведения вернется к началу предыдущей дорожки.

**•** При использовании данной функции выполнить переход к другой категории или папке будет невозможно.

# **Быстрый поиск**

Поверните поворотный переключатель джога, удерживая одну из кнопок **[SEARCH <4, >>**].

Будет выполнена быстрая перемотка вперед/назад в соответствии с направлением поворота джога.

- После отпускания кнопки [SEARCH <> **1**) функция будет отменена.
- **•** При остановке вращения поворотного переключателя джога возобновится нормальное воспроизведение.
- **•** Скорость перемотки вперед/назад можно настроить в соответствии со скоростью поворота джога.

# **Быстрый поиск дорожки**

Поверните поворотный переключатель джога, удерживая одну из **КНОПОК [TRACK SEARCH**  $\leftarrow$ **,**  $\rightarrow$ ].

Будет выполнена быстрая перемотка дорожки в соответствии с направлением поворота джога.

# <span id="page-44-2"></span>**Регулировка скорости воспроизведения дорожки (управление темпом)**

Переместите ползунок **[TEMPO]** вперед или назад.

Скорость воспроизведения увеличится при перемещении ползунка к стороне **[+]** (к себе) и уменьшится при перемещении ползунка к стороне **[–]** (от себя).

Изменение скорости воспроизведения отображается на дисплее основного устройства.

### <span id="page-44-0"></span>**Выбор диапазона регулировки скорости воспроизведения**

Нажмите кнопку **[TEMPO]**.

Диапазон регулировки скорости воспроизведения переключается при каждом нажатии кнопки.

На дисплее основного устройства отображается **[±6, ±10, ±16, WIDE]**.

- **•** Скорость можно изменить с шагом 0,02% в параметре **[±6]**%, 0,05% в параметрах **[±10]** и **[±16]**% и 0,5% в параметре **[WIDE]**.
- **•** Диапазон регулировки параметра **[WIDE]** составляет ±100%. При выборе –100% воспроизведение останавливается.

#### <span id="page-44-1"></span> **Настройка скорости воспроизведения без изменения высоты (основной темп)**

Нажмите кнопку **[MASTER TEMPO]**.

Загорится кнопка **[MASTER TEMPO]**. Высота не меняется даже при изменении скорости воспроизведения с помощью ползунка **[TEMPO]**.

- **•** Звук обрабатывается цифровой схемой, что приводит к изменению качества звучания.
- **•** Устройство сохраняет настройку основного темпа даже при его выключении.

# **Воспроизведение в обратном направлении**

Когда включена функция квантования, может возникать небольшая задержка из-за выполнения квантования.

Нажмите кнопку **[DIRECTION, REV]**.

Кнопка **[DIRECTION, REV]** загорится, и начнется воспроизведение в обратном направлении.

- **•** С помощью данной функции вы не сможете переключиться на предыдущую дорожку.
- **•** При повороте поворотного переключателя джога ускорение или замедление также будет выполнено в обратном направлении.
- **•** При выполнении таких действий, как поиск дорожки или воспроизведение петли во время воспроизведения в обратном направлении, скрэтчинг может быть недоступен.

# **Использование поворотного переключателя джога**

- **•** В верхней части поворотного переключателя джога есть встроенный переключатель. Не ставьте посторонние предметы на поворотный переключатель джога и не подвергайте его сильному физическому воздействию.
- **•** Вода и другие жидкости при попадании внутрь устройства могут привести к неисправностям.

# **Переключение режима джога**

Поворотный переключатель джога имеет два режима.

**•** Режим **[VINYL]**: при нажатии поворотного переключателя джога во время воспроизведения воспроизведение остановится. При повороте поворотного переключателя джога звук будет выводиться согласно действиям с джогом.

**•** Обычный режим: воспроизведение не останавливается даже при нажатии верхней части поворотного переключателя джога. Выполнение скрэтчинга и др. недоступно.

# Нажмите кнопку **[JOG MODE (VINYL)]**. При включении режима **[VINYL]** джога загорится кнопка **[JOG MODE (VINYL)]**.

# **Скрэтчинг**

При выборе для поворотного переключателя джога режима **[VINYL]** вы можете выполнять воспроизведение согласно направлению и скорости поворота, поворачивая поворотный переключатель джога и удерживая при этом его верхнюю часть.

- 1 Нажмите кнопку **[JOG MODE (VINYL)]**. Установите для джога режим **[VINYL]**.
- 2 Во время воспроизведения нажмите верхнюю часть поворотного переключателя джога. Воспроизведение остановится.
- 3 Поверните поворотный переключатель джога в необходимое направление и с необходимой скоростью. Звук будет воспроизводиться согласно направлению и скорости поворота поворотного переключателя джога.
- 4 Отпустите поворотный переключатель джога. Возобновится нормальное воспроизведение.

# **Изгиб высоты**

Во время воспроизведения вращайте внешнюю часть поворотного переключателя джога.

Скорость воспроизведения увеличится при повороте по часовой стрелке и уменьшится при повороте против часовой стрелки. При остановке вращения воспроизведение возобновится с нормальной скоростью.

**•** Если для джога установлен обычный режим, вы можете выполнять те же действия, поворачивая верхнюю часть поворотного переключателя джога.

# **Поиск фрагмента**

Приостановите воспроизведение дорожки и вращайте поворотный переключатель джога.

Положение можно перемещать с шагом 0,5 фрагмента.

- **•** Примерная длительность 0,5 фрагмента составляет 6,7 мс.
- **•** Поверните по часовой стрелке для перемещения вперед и против часовой стрелки для перемещения назад. Положение перемещается на 1,8 с при полном обороте поворотного переключателя джога.

# **Регулировка нагрузки, применяемой при вращении поворотного переключателя джога**

Поверните регулятор **[JOG ADJUST]**.

Чтобы увеличить нагрузку, поверните ручку по часовой стрелке, чтобы уменьшить — против часовой стрелки.

# **Настройка уровня ускорения и замедления**

# **Эта функция доступна только в режиме [VINYL].**

Настройка уровня замедления при нажатии верхней части поворотного переключателя джога и настройка уровня ускорения при отпускании поворотного переключателя джога.

# Поверните регулятор **[VINYL SPEED ADJUST]**.

Скорость уменьшится при повороте по часовой стрелке и увеличится при повороте против часовой стрелки.

- В режиме **[VINYL]** нажмите кнопку **[>/II (PLAY/PAUSE)]**, чтобы изменить уровень ускорения и замедления одновременно.
- **•** На экране **[UTILITY]** можно добавить следующие способы регулировки.
	- **TOUCH&RELEASE**: одновременная настройка уровня ускорения и замедления.
	- **TOUCH**: настройка только уровня замедления.
	- **RELEASE**: настройка только уровня ускорения.

#### **Установка точки метки**

1 Во время воспроизведения нажмите кнопку [▶/II (PLAY/ **PAUSE)]**.

Воспроизведение будет приостановлено.

2 Нажмите кнопку **[CUE]**.

Положение задается как точка метки.

Кнопка **[ (PLAY/PAUSE)]** начнет мигать, и загорится кнопка **[CUE]**. Звук при этом не выводится.

**•** При задании новой точки метки предыдущая заданная точка метки удаляется.

#### **Настройка положения точки метки**

- 1 Нажмите кнопку [SEARCH <>, >>], когда дорожка приостановлена в точке метки. Кнопки **[ (PLAY/PAUSE)]** и **[CUE]** начнут мигать. Точку метки можно перемещать с шагом 0,5 фрагмента.
- 2 Нажмите кнопку **[CUE]**. Будет задана новая точка метки.
	- **•** При задании новой точки метки предыдущая заданная точка метки удаляется.

#### **Возврат к точке метки (возврат к метке)**

Во время воспроизведения нажмите кнопку **[CUE]**. Будет выполнен возврат к заданной точке метки, и воспроизведение дорожки приостановится.

• При нажатии кнопки [>/II (PLAY/PAUSE)] воспроизведение начнется с точки метки.

#### **Проверка точки метки (сэмплер метки)**

Нажмите и удерживайте кнопку **[CUE]** после того, как положение воспроизведения вернется к точке метки.

Воспроизведение начнется с заданной точки метки.

Воспроизведение будет продолжаться, пока вы удерживаете кнопку нажатой.

• Если кнопка [>/II (PLAY/PAUSE)] нажата во время использования сэмплера метки, воспроизведение продолжится даже при отпускании кнопки **[CUE]**.

#### **Установка точки метки во время воспроизведения (метка в реальном времени)**

Во время воспроизведения нажмите кнопку **[LOOP IN/CUE (IN ADJUST)]** в том месте, где требуется задать точку метки.

# **Настройка петель**

Вы можете выбрать фрагмент для петлевания. Интервал воспроизведения петли не может быть задан для предыдущей или следующей дорожки.

- **•** Когда включена функция квантования, может возникать небольшая задержка из-за выполнения квантования.
- 1 Во время воспроизведения нажмите кнопку **[LOOP IN/CUE (IN ADJUST)]** в момент, с которого хотите начать петлевание (точка входа в петлю).

Выполнение этой операции не требуется, если вы хотите использовать заданную точку метки как точку входа в петлю.

2 Нажмите кнопку **[LOOP OUT (OUT ADJUST)]** в том месте, где требуется завершить петлю (точка выхода из петли). Будет запущено воспроизведение петли.

#### **Настройка точки входа в петлю (настройка входа в петлю)**

1 Во время воспроизведения петли нажмите кнопку **[LOOP IN/ CUE (IN ADJUST)]**.

Кнопка **[LOOP IN/CUE (IN ADJUST)]** начнет быстро мигать, а кнопка **[LOOP OUT (OUT ADJUST)]** отключится.

Время точки входа в петлю отобразится на дисплее основного устройства.

2 Нажмите кнопку **[SEARCH , ]**. Точку входа в петлю можно перемещать с шагом 0,5 фрагмента.

- **•** Эту же операцию можно выполнять с помощью поворотного переключателя джога.
- **•** Диапазон настройки точки входа в петлю составляет ±30 фрагментов.
- **•** Точку входа в петлю невозможно установить после точки выхода из петли.
- 3 Нажмите кнопку **[LOOP IN/CUE (IN ADJUST)]**. Возобновится воспроизведение петли.
	- **•** Нормальное воспроизведение петли также возобновится, если действия не выполняются более 10 секунд.

# **Настройка точки выхода из петли (настройка выхода из петли)**

1 Во время воспроизведения петли нажмите кнопку **[LOOP OUT (OUT ADJUST)]**.

Кнопка **[LOOP OUT (OUT ADJUST)]** начнет быстро мигать, а кнопка **[LOOP IN/CUE (IN ADJUST)]** отключится.

Время точки выхода из петли отобразится на дисплее основного устройства.

# 2 Нажмите кнопку **[SEARCH , ]**.

Точку выхода из петли можно перемещать с шагом 0,5 фрагмента.

- **•** Эту же операцию можно выполнять с помощью поворотного переключателя джога.
- **•** Точку выхода из петли невозможно установить перед точкой входа в петлю.

# 3 Нажмите кнопку **[LOOP OUT (OUT ADJUST)]**.

Возобновится воспроизведение петли.

**•** Нормальное воспроизведение петли также возобновится, если действия не выполняются более 10 секунд.

### **Отмена воспроизведения петли (выход из петли)**

Во время воспроизведения петли нажмите кнопку **[RELOOP/ EXIT]**.

Воспроизведение продолжится после точки выхода из петли без возврата к точке входа в петлю.

# **Возврат к воспроизведению петли (возврат к петле)**

После отмены воспроизведения петли нажмите кнопку **[RELOOP/ EXIT]** во время воспроизведения.

Положение воспроизведения возвращается на предыдущую установленную точку входа в петлю, и воспроизведение петли продолжается.

# **Автоматическая настройка петель**

# **Петля из 4 ударов**

Во время воспроизведения нажмите кнопку **[4/8BEAT (LOOP CUTTER)]**.

В соответствии со значением BPM воспроизводимой дорожки 4 удара от места нажатия кнопки будут воспроизводиться в виде петли.

- **•** Если не удалось обнаружить BPM дорожки, для BPM задается значение 120.
- **•** Вы можете задать петлю из 4 ударов при удержании кнопки **[LOOP IN/CUE (IN ADJUST)]** не менее одной секунды.

# **Петля из 8 ударов**

Во время воспроизведения удерживайте кнопку **[4/8BEAT (LOOP CUTTER)]** не менее одной секунды.

8 ударов от места нажатия кнопки будут воспроизводиться в виде петли.

# **Отсечение петли (отсечка петли)**

Во время воспроизведения петли нажмите кнопку **[CUE/LOOP CALL (LOOP 1/2X)]**.

При каждом нажатии кнопки петля отсекается на половину.

**•** Вы можете выполнить отсечение петли при нажатии кнопки **[4/8BEAT (LOOP CUTTER)]**.

### **Удлинение петли (удвоение петли)**

Во время воспроизведения петли нажмите кнопку **[CUE/LOOP CALL (LOOP 2X)]**.

При каждом нажатии кнопки длина петли удваивается.

**•** Вы можете выполнить удлинение петли при нажатии кнопки **[4/8BEAT (LOOP CUTTER)]** с удержанием кнопки **[SHIFT]**.

# **Использование петли повторной активации**

Во время воспроизведения петли нажмите кнопку **[LOOP IN/CUE (IN ADJUST)]**, удерживая нажатой кнопку **[SHIFT]**. При каждом нажатии кнопки положение воспроизведения возвращается к точке входа в петлю и начинается воспроизведение петли.

#### **Использование активной петли**

- 1 Подключите устройство USB к данному изделию.
- 2 Загрузите дорожку, для которой задана активная петля, в rekordbox.

Вы можете задать петлю, сохраненную в rekordbox, в качестве активной петли.

Точка активной петли отобразится на форме колебаний, как показано на изображении  $\boxed{1}$  ниже.

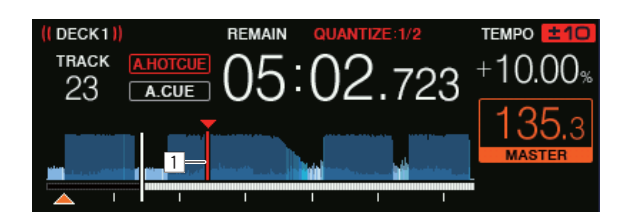

Когда положение воспроизведения достигает заданной точки, петля задается автоматически и начинается воспроизведение петли.

# **Экстренная петля**

Если воспроизведение дорожки больше невозможно, автоматически задается петля из 4 ударов для продолжения воспроизведения звука.

**•** Во время воспроизведения экстренной петли действия будут ограничены. Для отмены экстренной петли загрузите следующую дорожку.

# **Сохранение точек метки и точек петли**

- 1 Подключите устройство USB к данному изделию.
- 2 Задайте точку метки или точку петли.
- 3 Нажмите кнопку **[MEMORY]**.

**[ MEMORY]** отобразится на дисплее основного устройства в течение нескольких секунд, а затем информация о точке сохранится на устройстве USB.

Сохраненные точки метки и точки петли обозначаются знаком **[]** в верхней части окна формы колебаний.

**•** Чтобы сохранить точки петли, нажмите кнопку **[MEMORY]** во время воспроизведения петли.

#### **Вызов сохраненных точек меток и точек петли**

- 1 Подключите устройство USB к данному изделию.
- 2 Загрузите дорожку, содержащую точки метки или точки петли, которые требуется вызвать. Сохраненные точки метки и точки петли обозначаются знаком **[]** в верхней части окна формы колебаний.
- 3 Нажмите кнопку **[CUE/LOOP CALL (LOOP 1/2X)]** или **[CUE/ LOOP CALL ► (LOOP 2X)].**

Нажмите кнопку **[CUE/LOOP CALL (LOOP 1/2X)]**, чтобы вызвать точку перед текущим положением воспроизведения, и нажмите кнопку **[CUE/ LOOP CALL ► (LOOP 2X)], чтобы вызвать точку после текущего** положения воспроизведения.

Воспроизведение дорожки перейдет к установленной точке и приостановится.

- **•** Если сохранено несколько точек, при каждом нажатии кнопки будет вызываться разная точка.
- **•** Петли, заданные как активные, также можно вызвать как сохраненные.
- **•** Если вызванная точка имеет комментарий, заданный rekordbox, он отобразится в области названия дорожки.
- **•** Список комментариев также можно отобразить в списке дорожек на экране просмотра, нажав поворотный селектор. Выберите элемент из отобразившегося списка и нажмите кнопку **[LOAD 1]** или **[LOAD 2]**, чтобы вызвать выбранную точку.

# 4 Нажмите кнопку [ $\triangleright$ **/II** (**PLAY/PAUSE**)].

От вызванной точки запускается нормальное воспроизведение или воспроизведение петли.

#### **Удаление сохраненных точек метки и точек петли**

1 Подключите устройство USB к данному изделию.

2 Загрузите дорожку, содержащую точки метки или точки петли, которые требуется удалить.

Сохраненные точки метки и точки петли обозначаются знаком **[]** в верхней части окна формы колебаний.

- 3 Нажмите кнопку **[CUE/LOOP CALL (LOOP 1/2X)]** или **[CUE/ LOOP CALL (LOOP 2X)]**, чтобы вызвать точку для удаления. Воспроизведение дорожки перейдет к установленной точке и приостановится.
	- **•** Если сохранено несколько точек, при каждом нажатии кнопки будет вызываться разная точка.
- 4 Нажмите кнопку **[DELETE]**. На дисплее основного устройства отобразится [  $\leftarrow$  DELETED], и информация о выбранной точки будет удалена.
	- **•** При удалении сохраненной петли, заданной в качестве активной, активная петля также будет удалена.

# <span id="page-56-0"></span>**Использование меток быстрого доступа**

Вы можете начать воспроизведение сразу с места, где задана метка быстрого доступа.

Для каждой дорожки можно задать и сохранить до 8 меток быстрого доступа.

# **Задание меток быстрого доступа**

- 1 Нажмите кнопку **[HOT CUE (CALL)]**, чтобы переключиться в режим метки быстрого доступа.
- 2 Во время воспроизведения или паузы нажмите одну из площадок для исполнения в точке, где требуется установить метку быстрого доступа.

Точка будет задана как метка быстрого доступа, и загорится площадка для исполнения. Одновременно настройка будет сохранена на устройстве USB.

- **•** Во время воспроизведения петли петля сохраняется как метка быстрого доступа.
- **•** Направление воспроизведения не сохраняется для меток быстрого доступа.
- **•** Если метка быстрого доступа задана во время скрэтчинга, воспроизведение может временно остановиться.
- **•** Когда включена функция квантования, может возникать небольшая задержка из-за выполнения квантования.
- **•** Метку быстрого доступа невозможно сохранить, если она уже сохранена в площадке для исполнения. Чтобы сохранить новую метку быстрого доступа, удалите сохраненную метку быстрого доступа.

# **Воспроизведение меток быстрого доступа**

Во время воспроизведения или паузы нажмите одну из площадок для исполнения.

Метка быстрого доступа, сохраненная для этой кнопки, будет вызвана, и начнется воспроизведение.

Информация о воспроизведении петли, сохраненная в площадке для исполнения, отличается от информации о воспроизведении петли, заданной кнопками **[LOOP IN/CUE (IN ADJUST)]** и **[LOOP OUT (OUT ADJUST)]**.

- **•** После вызова петли, сохраненной в площадке для исполнения, вы можете отменить воспроизведение петли с помощью кнопки **[RELOOP/EXIT]**. Вы также можете настроить точку входа в петлю с помощью кнопки **[LOOP IN/CUE (IN ADJUST)]** или точку выхода из петли с помощью кнопки **[LOOP OUT (OUT ADJUST)]**.
- **•** После регулировки информация, сохраненная в площадках для исполнения, будет изменена.

#### **Цвет подсветки площадок для исполнения**

Когда для **[HOT CUE COLOR]** на экране **[UTILITY]** задано значение **[OFF]**

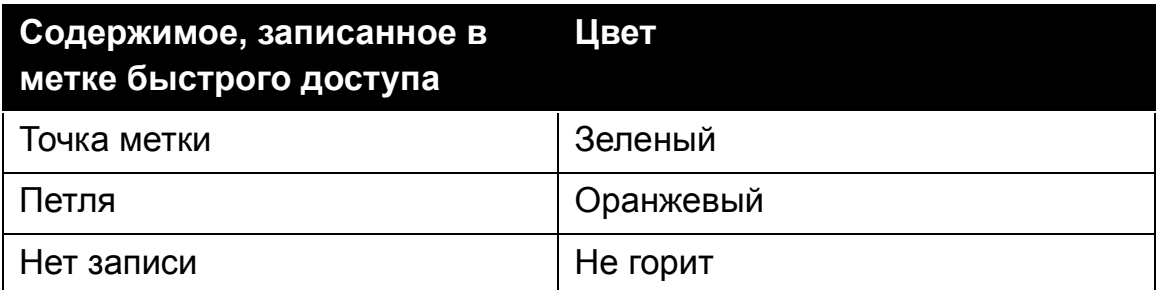

# Когда для **[HOT CUE COLOR]** на экране **[UTILITY]** задано значение **[ON]**

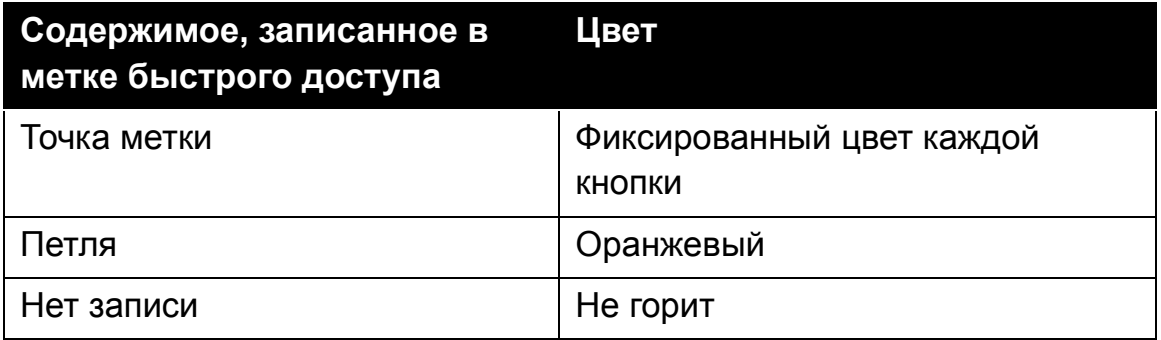

**•** Цвета метки быстрого доступа можно настроить с помощью rekordbox.

#### **Вызов меток быстрого доступа**

- 1 Подключите устройство USB к данному изделию.
- 2 Загрузите дорожку, содержащую метку быстрого доступа, которую требуется вызвать.
- 3 Нажмите кнопку **[HOT CUE (CALL)]** в режиме метки быстрого доступа.

Устройство перейдет в режим вызова метки быстрого доступа, и площадки для исполнения, где сохранены метки быстрого доступа, начнут мигать.

- 4 Нажмите площадку для исполнения, содержащую метку быстрого доступа, которую требуется вызвать. Площадка для исполнения загорится зеленым или оранжевым. Если цвет метки быстрого доступа задан с помощью rekordbox или устройства, кнопка загорится выбранным цветом.
	- **•** Если вы не хотите вызывать метку быстрого доступа, нажмите кнопку **[HOT CUE (CALL)]**, не нажимая площадку для исполнения. Подсветка кнопок, метки быстрого доступа которых не вызваны, отключится.

# **Автоматический вызов меток быстрого доступа при загрузке дорожек**

Настройки данного устройства можно изменить таким образом, чтобы вызов меток быстрого доступа выполнялся автоматически при загрузке дорожек.

# 1 Нажмите кнопку **[SHORTCUT]**.

2 Выберите **[ON]**, **[rekordbox SETTING]** или **[OFF]** в **[HOT CUE AUTO LOAD]** на экране **[SHORTCUT]**.

#### – **[ON]**:

отображается для всех дорожек, а метки быстрого доступа автоматически вызываются при загрузке дорожек. Метки быстрого доступа также автоматически вызываются при выполнении поиска дорожки.

**[A. HOT CUE]** на дисплее основного устройства загорается красным. – **[rekordbox SETTING]**:

отображается только для тех дорожек, которые заданы с помощью rekordbox, а метки быстрого доступа автоматически вызываются при загрузке дорожек со значком  $\mathbf{W}$ . Метки быстрого доступа не вызываются при поиске дорожки.

**[A. HOT CUE]** на дисплее основного устройства загорается белым.

– **[OFF]**:

не отображается. Метки быстрого доступа не вызываются при загрузке дорожек.

**•** Настройки также можно изменить на экране **[UTILITY]**.

# **Удаление меток быстрого доступа**

Нажмите одну из площадок для исполнения, удерживая кнопку **[SHIFT]**.

Метка быстрого доступа, сохраненная для соответствующей кнопки, будет удалена, а новая метка быстрого доступа сохранена для этой кнопки.

# <span id="page-60-0"></span>**Использование петли ударов**

На основе темпа дорожки задается петля с указанным числом ударов, и начинается воспроизведение петли.

- 1 Нажмите кнопку **[BEAT LOOP]**, чтобы переключиться в режим петли ударов.
- 2 Нажмите площадку для исполнения в соответствии с числом ударов, которое требуется задать.

От положения воспроизведения, где нажата площадка для исполнения, начнется воспроизведение петли с заданным числом ударов. Во время воспроизведения петли площадка для исполнения будет мигать.

- **•** Вы можете задать 1/4 удара, 1/2 удара, 1 удар, 2 удара, 4 удара, 8 ударов, 16 ударов и 32 удара.
- **•** Если не удалось обнаружить BPM дорожки, для BPM задается значение 120.

#### **Отмена воспроизведения петли**

Для отмены петли нажмите площадку для исполнения, которая мигает при воспроизведении петли, или кнопку **[RELOOP/EXIT]**.

# <span id="page-61-0"></span>**Использование скачка ударов**

Положение воспроизведения можно переместить в соответствии с длиной выбранного удара (1 удар, 2 удара, 4 удара или 8 ударов).

- **•** Если петля задана, будет выполнено перемещение петли.
- 1 Нажмите кнопку **[BEAT JUMP]**, чтобы переключиться в режим скачка ударов.
- 2 Выберите длину удара и нажмите площадку для исполнения. Положение воспроизведения будет перемещено согласно длине выбранного удара.
	- **•** Если не удалось обнаружить BPM дорожки, для BPM задается значение 120.
	- **•** Когда включена функция квантования, может возникать небольшая задержка из-за выполнения квантования.

# **Использование перемещения петли**

Положение воспроизведения петли можно переместить согласно длине выбранного удара (1 бит, 2 бита, 4 бита или 8 битов).

- 1 Нажмите кнопку **[BEAT JUMP]**, чтобы переключиться в режим скачка ударов.
- 2 Задайте петлю.
- 3 Выберите длину удара и нажмите площадку для исполнения. Положение воспроизведения петли будет перемещено согласно длине выбранного удара.
	- **•** Если не удалось обнаружить BPM дорожки, для BPM задается значение 120.
	- **•** Когда включена функция квантования, может возникать небольшая задержка из-за выполнения квантования.

# <span id="page-62-0"></span>**Использование скольжения**

При включении режима скольжения нормальное воспроизведение продолжается с сохранением исходного ритма в фоне во время паузы (режим **[VINYL]**), скрэтчинга, воспроизведения петли, воспроизведения метки быстрого доступа и воспроизведения в обратном направлении. При отмене режима скольжения нормальное воспроизведение возобновляется с достигнутой точки.

**•** Когда включена функция квантования, может возникать небольшая задержка из-за выполнения квантования.

#### **Отображение положения воспроизведения в фоне**

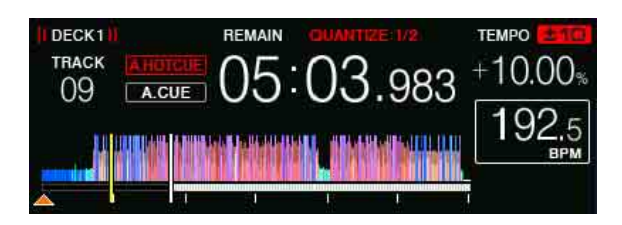

**•** В режиме скольжения текущее положение воспроизведения указывается желтой линией на форме колебаний на дисплее основного устройства (общая форма колебаний или увеличенная форма колебаний). Положение воспроизведения в фоне указывается белой линией на форме колебаний (общей форме колебаний) на дисплее основного устройства.

#### **Приостановка скольжения**

- 1 Нажмите кнопку **[JOG MODE (VINYL)]**. Установите для джога режим **[VINYL]**.
- 2 Нажмите кнопку **[SLIP]**. Устройство переходит в режим скольжения.

#### 3 Во время воспроизведения нажмите кнопку **[ (PLAY/ PAUSE)]**.

Нормальное воспроизведение продолжается в фоновом режиме даже во время приостановки.

Кнопка **[SLIP]** мигает синхронно со звуком, воспроизводящимся в фоне.

# 4 Нажмите кнопку **[ (PLAY/PAUSE)]** для отмены приостановки.

Воспроизведение запускается с положения, которое было достигнуто на фоне.

#### **Скольжение со скрэтчем**

- 1 Нажмите кнопку **[JOG MODE (VINYL)]**. Установите для джога режим **[VINYL]**.
- 2 Нажмите кнопку **[SLIP]**. Устройство переходит в режим скольжения.
- 3 Нажмите верхнюю часть поворотного переключателя джога во время воспроизведения для выполнения скрэтчинга. Во время скрэтчинга нормальное воспроизведение продолжается в фоновом режиме. Кнопка **[SLIP]** мигает синхронно со звуком, воспроизводящимся в фоне.
- 4 Отпустите верхнюю часть поворотного переключателя джога. Воспроизведение запускается с положения, которое было достигнуто на фоне.

#### **Скольжение с метки быстрого доступа**

- 1 Нажмите кнопку **[SLIP]**. Устройство перейдет в режим скольжения.
- 2 Нажмите кнопку **[HOT CUE (CALL)]**, чтобы переключиться в режим метки быстрого доступа.

# 64 Ru

#### 3 Нажмите и удерживайте нажатой одну из площадок для исполнения.

Начнется создание меток быстрого доступа. Во время проигрывания с метки быстрого доступа нормальное воспроизведение продолжается в фоновом режиме. Кнопка **[SLIP]** мигает синхронно со звуком, воспроизводящимся в фоне.

**•** Через 4 удара после начала создания метки быстрого доступа режим скольжения с метки быстрого доступа автоматически отменяется и воспроизведение начинается с положения, достигнутого в фоновом режиме.

#### 4 Отпустите площадку для исполнения.

Воспроизведение начинается с положения, достигнутого в фоне при отпускании площадки для исполнения, до окончания 4 ударов с начального положения метки быстрого доступа.

#### **Обратное скольжение**

- 1 Нажмите кнопку **[SLIP]**. Устройство перейдет в режим скольжения.
- 2 Нажмите и удерживайте кнопку **[DIRECTION, REV]** во время воспроизведения.

Кнопка **[DIRECTION, REV]** загорится, и начнется воспроизведение в обратном направлении.

Во время воспроизведения в обратном направлении нормальное воспроизведение продолжается в фоновом режиме.

Кнопка **[SLIP]** мигает синхронно со звуком, воспроизводящимся в фоне.

- **•** Обратное скольжение автоматически отменяется через 8 ударов после положения, где была нажата кнопка **[DIRECTION, REV]**. Воспроизведение начинается с положения, достигнутого в фоне, и кнопка **[DIRECTION, REV]** выключается.
- **•** Если кнопка **[DIRECTION, REV]** нажата до окончания 8 ударов, обратное скольжение будет отменено и воспроизведение начнется с положения, достигнутого в фоне.

#### **Отмена режима скольжения**

Нажмите кнопку **[SLIP]**.

Режим скольжения будет отменен.

**•** Режим скольжения также отменяется при загрузке дорожки.

#### **Петля со скольжением**

Есть несколько вариантов использования петли со скольжением.

### **При использовании кнопки [LOOP IN/CUE (IN ADJUST)] или кнопки [LOOP OUT (OUT ADJUST)]**

- 1 Нажмите кнопку **[SLIP]**. Устройство перейдет в режим скольжения.
- 2 Нажмите кнопку **[LOOP IN/CUE (IN ADJUST)]**, а затем нажмите кнопку **[LOOP OUT (OUT ADJUST)]**.

Начнется воспроизведение петли.

Во время проигрывания петли нормальное воспроизведение продолжается в фоновом режиме.

Кнопка **[SLIP]** мигает синхронно со звуком, воспроизводящимся в фоне.

- **•** Петли более 8 секунд задать невозможно.
- **•** Это же действие выполняется следующими процедурами.
	- Нажмите кнопку **[4/8BEAT (LOOP CUTTER)]**.
	- Нажмите кнопку **[LOOP IN/CUE (IN ADJUST)]** и удерживайте не менее одной секунды.

# 3 Нажмите кнопку **[RELOOP/EXIT]**.

Петля отменяется, и воспроизведение возобновляется с положения, которое было достигнуто в фоновом режиме.

# **При использовании PAD MODE (BEAT LOOP)**

1 Нажмите кнопку **[SLIP]**. Устройство перейдет в режим скольжения.

- 2 Нажмите кнопку **[BEAT LOOP]**, чтобы переключиться в режим петли ударов.
- 3 Нажмите площадку для исполнения в соответствии с числом ударов, которое требуется задать. Петля задается автоматически и начинается воспроизведение петли. Во время проигрывания петли нормальное воспроизведение продолжается в фоновом режиме.

Кнопка **[SLIP]** мигает синхронно со звуком, воспроизводящимся в фоне.

- **•** Вы можете задать 1/4 удара, 1/2 удара, 1 удар, 2 удара, 4 удара, 8 ударов, 16 ударов и 32 удара.
- **•** Если длина петли превышает 8 секунд, воспроизведение петли не начнется.
- 4 Нажмите кнопку **[RELOOP/EXIT]**.

Петля отменяется, и воспроизведение начинается с положения, достигнутого в фоне.

# **При использовании PAD MODE (SLIP LOOP)**

Если площадка для исполнения удерживается, операция SLIP LOOP выполняется вне зависимости от включения/выключения режима скольжения.

- 1 Нажмите кнопку **[SLIP LOOP]**, чтобы переключиться в режим петли со скольжением.
- 2 Нажмите и удерживайте площадку для исполнения в соответствии с числом ударов, которое требуется задать. Петля задается автоматически и начинается воспроизведение петли. Во время проигрывания петли нормальное воспроизведение продолжается в фоновом режиме.

При задании петли во время включения режима скольжения кнопка **[SLIP]**  мигает синхронно со звуком, воспроизводящимся в фоне.

**•** Вы можете задать 1/16 удара, 1/8 удара, 1/4 удара, 1/2 удара, 1 удар, 2 удара, 1/3 удара и 3/4 удара.

- **•** Если длина петли превышает 8 секунд, воспроизведение петли не начнется.
- 3 Отпустите площадку для исполнения.

Воспроизведение запускается с положения, которое было достигнуто на фоне.

#### **Воспроизведение с положения касания на форме колебаний**

Коснитесь формы колебаний, чтобы легко воспроизводить звук с положения касания. Касайтесь формы колебаний и перемещайте палец к необходимому положению.

Вы можете изменить состояние этой функции в настройках экрана **[UTILITY]**.

Когда для **[NEEDLE LOCK]** на экране **[UTILITY]** задано значение **[LOCK]**

– Работу можно продолжать во время приостановки или нажатии поворотного переключателя джога, если выбран режим **[VINYL]**.

# Когда для **[NEEDLE LOCK]** на экране **[UTILITY]** задано значение **[UNLOCK]**

– Работу можно продолжать как при продолжении воспроизведения, так и при приостановке.

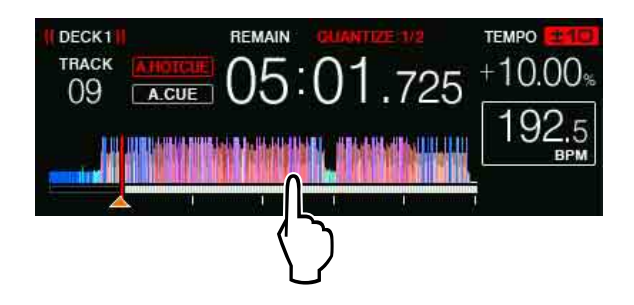

Текущее местоположение воспроизведения переместится на точку касания на экране.

**•** При быстром перемещении пальца местоположение воспроизведения может отображаться неверно.

# <span id="page-68-0"></span>**Использование функции SYNC**

Вы можете автоматически синхронизировать темп (BPM) и положения ударов в левой и правой деках на основе информации о сетках ударов дорожек, проанализированной с помощью rekordbox.

- **•** Музыкальные файлы необходимо проанализировать заранее с помощью rekordbox, чтобы использовать функцию SYNC. Инструкции по анализу музыкальных файлов с помощью rekordbox см. в rekordbox Operating Instructions.
- **•** Далее приводится процедура по синхронизации дорожки **[DECK 2]** с дорожкой **[DECK 1]**.
- 1 Воспроизведите дорожку, которая была проанализирована с помощью rekordbox, на **[DECK 1]**. Дека, на которой воспроизводится дорожка, проанализированная с помощью rekordbox, задается в качестве главной.
	- **•** Вы можете выбрать главную деку, нажав кнопку **[MASTER]**.
- 2 Воспроизведите дорожку, которая была проанализирована с помощью rekordbox, на **[DECK 2]**.
- 3 Нажмите кнопку **[SYNC (INST. DOUBLES)]** на **[DECK 2]**. **[DECK 2]** будет синхронизирована с темпом (BPM) и положениями ударов дорожки, воспроизводимой на **[DECK 1]**.
	- **•** Вы можете автоматически синхронизировать темп дорожки (BPM) и положение удара с DJ-проигрывателем, который задан как главное устройство синхронизации PRO DJ LINK.
	- **•** При повторном нажатии кнопки **[SYNC (INST. DOUBLES)]** функция SYNC выключится.
- **•** Используйте процедуру ниже, чтобы восстановить темп (BPM) воспроизводимой дорожки до исходного темпа после выключения функции SYNC.
	- Переместите ползунок **[TEMPO]** в положение синхронизации темпа (BPM), а затем переведите его в центральное положение.
	- Загрузите дорожку заново.
- **•** В зависимости от информации об ударах дорожки звук может не синхронизироваться после нажатия кнопки **[SYNC (INST. DOUBLES)]**. В этом случае вы можете восстановить синхронизацию, нажав кнопку **[SYNC (INST. DOUBLES)]**, чтобы выключить SYNC, а затем снова включить синхронизацию.

# **Использование функции мгновенного удвоения**

С помощью одной из следующих процедур вы можете мгновенно загружать дорожку, воспроизводимую на одной деке или на деке, заданной как главное устройство синхронизации DJпроигрывателя, подключенного с помощью PRO DJ LINK, в другую деку и начинать воспроизведение с того же положения.

- **•** Нажмите кнопку **[SYNC (INST. DOUBLES)]** деки для воспроизведения более 1 секунды.
- **•** Нажмите кнопку **[LOAD 1]** или **[LOAD 2]** дважды.

# **Раздел просмотра**

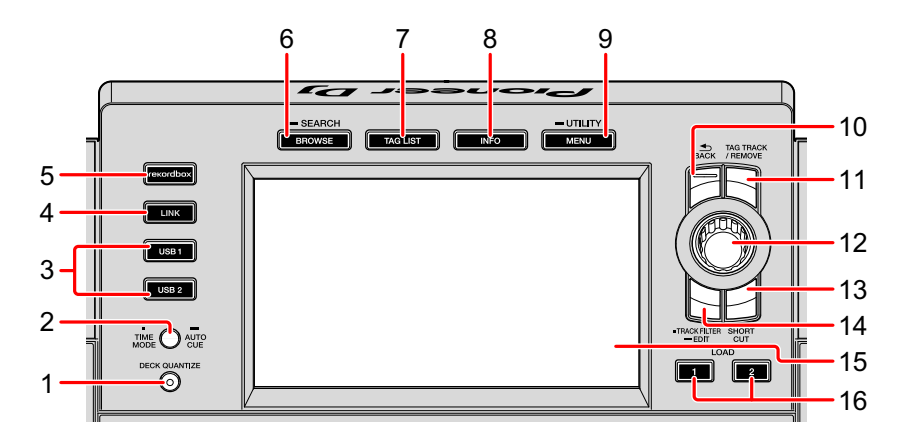

# **1 Кнопка DECK QUANTIZE**

Включение/выключение функции квантования деки.

Подробнее: [Использование](#page-121-0) функции квантования (стр. 122)

# **2 Кнопка TIME MODE (AUTO CUE)**

Нажатие:

Отображение прошедшего или оставшегося времени на устройстве. Вы можете переключить время только для той деки, на которой нажимается кнопка **[SHIFT]**, нажимая кнопку **[TIME MODE (AUTO CUE)]** и удерживая кнопку **[SHIFT]**.

Удержание минимум одну секунду: Включение/выключение автоматической метки. Подробнее: Задание [автоматической](#page-122-0) метки (стр. 123)

# **3 Кнопки USB 1, 2**

Отображение музыкальных файлов на подключенном устройстве USB или мобильном устройстве с установленным rekordbox.

 Подробнее: [Воспроизведение](#page-117-0) музыкальных файлов на носителе, [подключенном](#page-117-0) к данному устройству (стр. 118)

# **4 Кнопка LINK**

Нажмите для использования программного обеспечения DJ, например rekordbox dj.

 Подробнее: [Использование](#page-133-0) программного обеспечения DJ (стр. 134) Воспроизведение музыкальных файлов носителя, подключенного к DJпроигрывателю с подключением PRO DJ LINK.

 Подробнее: [Отображение](#page-95-0) информации о дорожке, загруженной в DJпроигрыватель с подключением [PRO DJ LINK \(](#page-95-0)стр. 96)

#### **5 Кнопка rekordbox**

Отображение музыкальных файлов rekordbox (режим EXPORT) с подключением PRO DJ LINK (LINK Export).

 Подробнее: [Воспроизведение](#page-118-0) библиотеки rekordbox на PC/Mac или мобильном устройстве, [подключенном](#page-118-0) к изделию (стр. 119)

# **6 Кнопка BROWSE (SEARCH)**

Нажатие:

Отображение экрана **[BROWSE]**.

Подробнее: [Переключение](#page-78-0) на экран просмотра (стр. 79)

Удержание минимум одну секунду:

Отображение экрана **[SEARCH]**.

Подробнее: Поиск дорожек с помощью категории [\[SEARCH\] \(](#page-83-0)стр. 84)

# **7 Кнопка TAG LIST**

Отображение экрана **[TAG LIST]**.

Подробнее: [Изменение](#page-89-0) списков меток (стр. 90)

# **8 Кнопка INFO**

Отображение экрана **[INFO]**.

 Подробнее: [Отображение](#page-94-0) подробной информации о загруженной [дорожке](#page-94-0) (стр. 95)

# **9 Кнопка MENU (UTILITY)**

Нажатие:

Отображение экрана меню.
Удержание минимум одну секунду:

Отображение экрана **[UTILITY]**.

Подробнее: [Изменение](#page-124-0) настроек (стр. 125)

#### **10 Кнопка BACK**

Нажатие:

Возврат экрана на уровень выше.

Подробнее: [Перемещение](#page-81-0) на верхний уровень (стр. 82)

Удержание минимум одну секунду:

Экран перейдет на верхний уровень.

Подробнее: [Перемещение](#page-81-0) на верхний уровень (стр. 82)

## **11 Кнопка TAG TRACK/REMOVE**

Добавление и удаление дорожек из списка меток.

- Подробнее: [Добавление](#page-90-0) дорожек в список меток (стр. 91)
- Подробнее: [Удаление](#page-92-0) дорожек из списков меток (стр. 93)

## **12 Поворотный селектор**

## **13 Кнопка SHORTCUT**

Активация экранов категорий **[TRACK]**, **[PLAYLIST]**, **[SEARCH]** и **[MATCHING]** или изменение настроек данного устройства.

**•** Чтобы использовать категорию **[MATCHING]**, выберите ее в rekordbox.

## **14 Кнопка TRACK FILTER (EDIT)**

Вы можете выполнять поиск дорожек по BPM, тональности и информации о метках, добавленных в дорожки с помощью rekordbox.

Подробнее: Другие действия при [просмотре](#page-82-0) (стр. 83)

### **15 Основной дисплей**

Подробнее: Экран нормального [воспроизведения](#page-73-0) (стр. 74)

### **16 Кнопки LOAD 1, 2**

Загрузка дорожек в указанную **[DECK]**.

 Подробнее: [Воспроизведение](#page-117-0) музыкальных файлов на носителе, [подключенном](#page-117-0) к данному устройству (стр. 118)

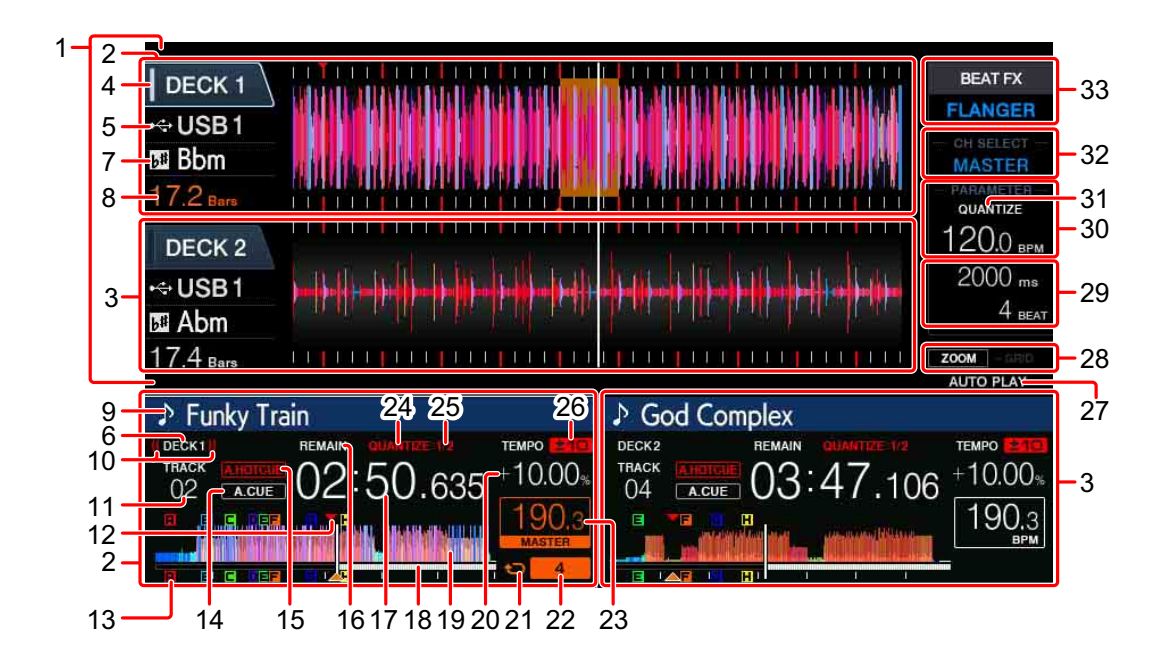

#### <span id="page-73-0"></span>**Экран нормального воспроизведения**

#### **1 Раздел информационного дисплея**

Отображение увеличенной формы колебаний, проанализированной с помощью rekordbox и др.

**•** Цвет увеличенной формы колебаний можно изменить на BLUE или RGB с помощью rekordbox либо на экране **[MENU]** или **[SHORTCUT]** устройства.

 Подробнее: Изменение цвета на устройстве USB, [подключенном](#page-124-1) к [изделию](#page-124-1) (стр. 125)

#### **2 Информация о DECK1**

Отображение информации о DECK1.

#### **3 Информация о DECK2**

Отображение информации о DECK2.

#### **4 DECK**

Отображение номера деки, информация о которой выводится.

Коснитесь для переключения активной деки. Вы также можете переключать активную деку на экране **[SHORTCUT]**.

#### **5 Устройство**

Отображение местоположения дорожки.

#### **6 DECK**

Отображение номера деки, информация о которой выводится.

#### **7 Тональность**

Отображение тональности дорожки.

#### **8 Отсчет ударов**

Отображение числа ударов или тактов от текущего положения воспроизведения до ближайшей установленной точки метки.

#### **9 Название дорожки**

Вы можете задать цвет фона на rekordbox или на этом устройстве. Подробнее: Изменение цвета на устройстве USB, [подключенном](#page-124-1) к [изделию](#page-124-1) (стр. 125)

#### **10 Трансляция**

Отображается при выводе звука из MASTER OUT.

#### **11 Номер дорожки**

Отображение номера дорожки (01–999).

#### **12 Сохраненные точки метки/петли/метки быстрого доступа**

Отображение точек метки, точек петли и точек метки быстрого доступа, сохраненных на устройстве USB в виде отметок. Цвета точек меток и точек меток быстрого доступа можно задать в rekordbox.

#### **13 Точки метки/петли/метки быстрого доступа**

Отображение точек метки, точек петли и точек метки быстрого доступа в виде отметок.

#### **14 A. CUE**

Загорается при задании автоматической метки.

Подробнее: Задание [автоматической](#page-122-0) метки (стр. 123)

### **15 HOT CUE AUTO LOAD**

Отображается при включении **[HOT CUE AUTO LOAD]**.

 Подробнее: [Автоматический](#page-59-0) вызов меток быстрого доступа при загрузке [дорожек](#page-59-0) (стр. 60)

#### **16 REMAIN**

Загорается, когда отображается оставшееся время.

#### **17 Время (минуты, секунды, миллисекунды)**

Отображение оставшегося или прошедшего времени.

#### **18 Местоположение воспроизведения / шкала (с интервалом в 1 минуту)**

Дорожка отображается в виде графика столбцов. Текущее местоположение воспроизведения отображается в виде белой вертикальной линии. При отображении прошедшего времени график отображается с левой стороны. При отображении оставшегося времени график с левой стороны не отображается. Весь график медленно мигает, когда до конца дорожки остается менее 30 секунд; график быстро мигает, когда до конца дорожки остается менее 15 секунд.

#### **19 Форма колебаний**

Отображение звука в виде формы колебаний.

Цвет общей формы колебаний можно изменить на BLUE или RGB с помощью rekordbox либо на экране **[MENU (UTILITY)]** или **[SHORTCUT]** устройства.

 Подробнее: Изменение цвета на устройстве USB, [подключенном](#page-124-1) к [изделию](#page-124-1) (стр. 125)

#### **20 Скорость воспроизведения**

Это значение меняется в соответствии с положением ползунка **[TEMPO]**.

#### **21 Петля**

Загорается при воспроизведении петли.

Подробнее: [Настройка](#page-50-0) петель (стр. 51)

#### **22 Удары петли**

Отображение числа ударов, заданного петле.

#### **23 BPM (для деки)**

Отображение BPM воспроизводимой дорожки.

#### **24 QUANTIZE (для деки)**

Отображение включения функции квантования.

Отображается красным, когда функция квантования активна, и серым, когда функция отключена.

Подробнее: [Использование](#page-121-0) функции квантования (стр. 122)

### **25 QUANTIZE BEAT VALUE**

Отображение размера удара функции квантования.

Вы можете изменить размер ударов на экране **[UTILITY]**.

Подробнее: [Изменение](#page-124-0) настроек (стр. 125)

#### **26 Диапазон регулировки скорости воспроизведения**

Обозначение диапазона настройки скорости воспроизведения относительно исходной скорости дорожки, записанной на носителе.

## **27 AUTO PLAY**

Загорается, когда для **[AUTO PLAY MODE]** на экране **[UTILITY]** задано значение **[ON]**.

Подробнее: Режим автоматического [воспроизведения](#page-125-0) (стр. 126)

#### **28 Режим ZOOM и GRID ADJUST**

При нажатии и удержании поворотного селектора 1 секунду и более режим будет переключаться между **[ZOOM]** и **[GRID ADJUST]**.

**•** Режим **[ZOOM]**: две формы колебаний можно одновременно увеличивать и уменьшать при вращении поворотного селектора. **•** Режим **[GRID ADJUST]**: сетку ударов дорожки, загруженной в активную деку, можно настроить при вращении поворотного селектора.

Сетку ударов можно настроить с помощью кнопки **[MENU (UTILITY)]**.

- **[RESET]**: сброс настроек сетки ударов.
- **[SNAP GRID (CUE)]**: перемещение первого удара в положение текущей заданной метки.
- **[SHIFT GRID]**: отображение результатов настройки с помощью изгиба высоты во время синхронизации SYNC на сетке ударов.

## **29 Параметр (мс, BEAT)**

Отображение параметров эффектов.

## **30 BPM (для эффектов)**

В автоматическом режиме отображается значение BPM, обнаруженное автоматически.

Цвет символов станет зеленым в режиме ручного ввода и отобразится **[TAP]**. Отобразится введенное вручную значение BPM.

## **31 QUANTIZE (для эффектов)**

Отображение включения функции квантования BEAT FX.

Отображается белым, когда функция квантования активна, и серым, когда функция отключена.

Подробнее: [Использование](#page-121-0) функции квантования (стр. 122)

#### **32 Выбор каналов**

Отображение названия канала, которому назначен эффект.

### **33 Эффект**

Отображение названия выбранного эффекта.

Подробнее: [Использование](#page-104-0) BEAT FX (стр. 105)

## **Просмотр дорожек**

Вы можете просматривать подключенные устройства и библиотеку rekordbox на подключенном PC/Mac для отображения дорожек в виде списка.

**•** При просмотре устройства USB, на котором нет библиотеки rekordbox, папки и дорожки (музыкальные файлы) отображаются в виде списка с древовидной структурой.

## <span id="page-78-0"></span>**Переключение на экран просмотра**

Нажмите кнопку носителя (кнопка **[USB1]**, **[USB2]**, **[LINK]** или **[rekordbox]**).

При нажатии кнопки содержимое соответствующего источника отображается в виде списка.

- **•** При отображении экрана просмотра загорится кнопка **[BROWSE (SEARCH)]**.
- **•** При нажатии кнопки **[BROWSE (SEARCH)]** во время отображения экрана просмотра экран просмотра закроется и отобразится экран нормального воспроизведения. При повторном нажатии кнопки **[BROWSE (SEARCH)]** откроется

предыдущий экран просмотра.

## **Обзор экрана**

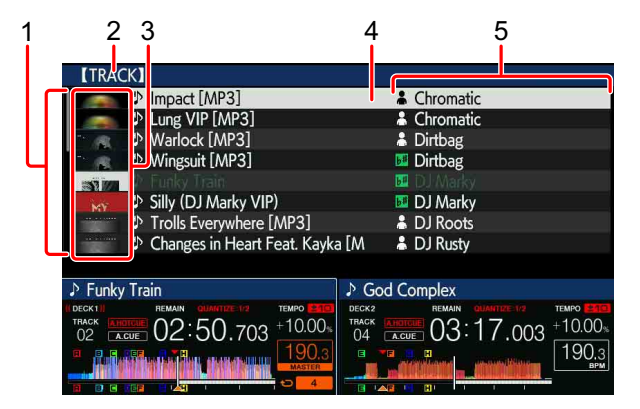

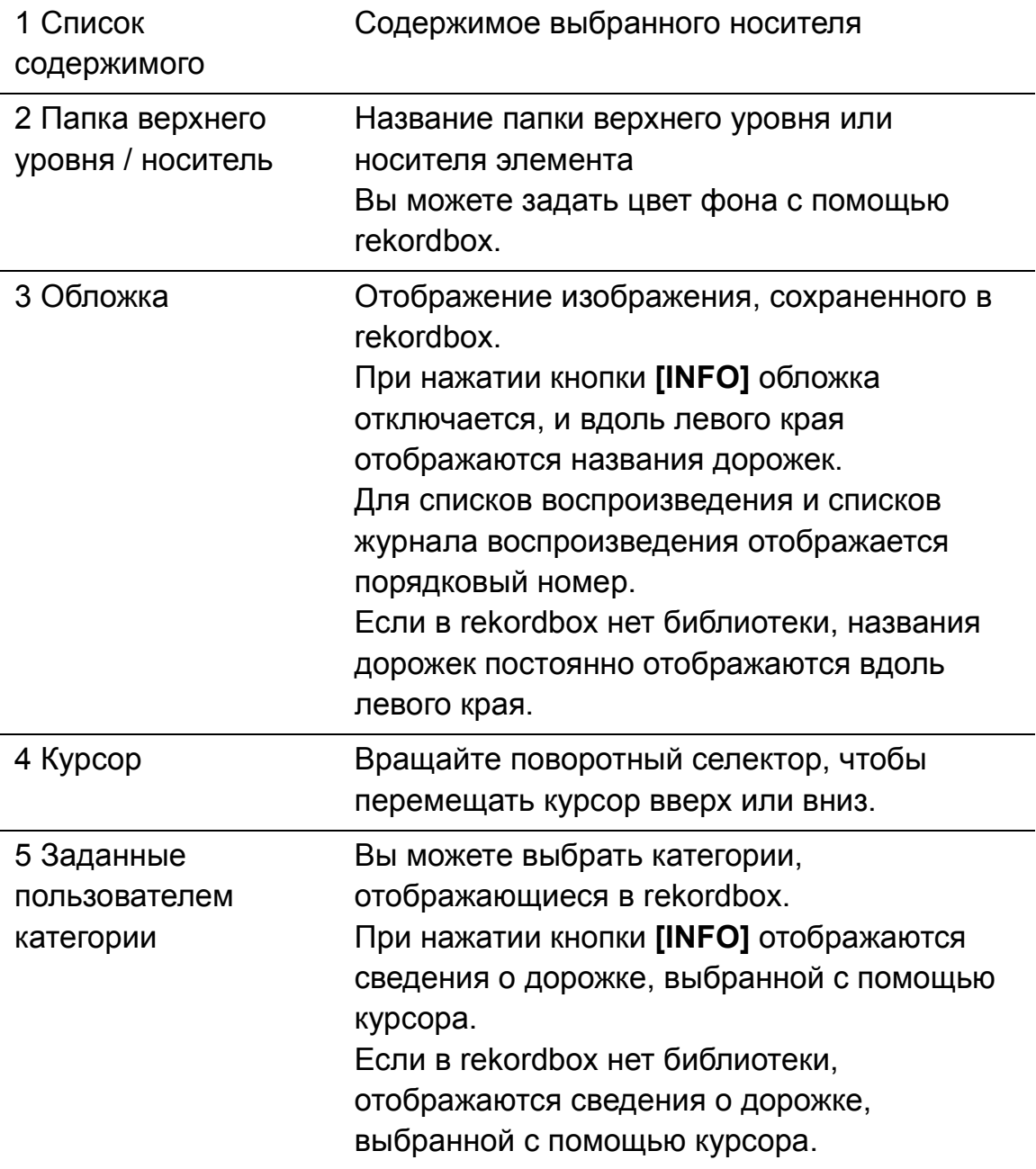

## **Базовые операции на экране просмотра**

В данном разделе описывается экран просмотра при использовании подключенного устройства USB или rekordbox на PC/Mac или мобильном устройстве, подключенном к данному изделию.

#### **Выбор элементов**

- 1 Откройте экран просмотра. Подробнее: [Переключение](#page-78-0) на экран просмотра (стр. 79)
- 2 Вращайте поворотный селектор, чтобы выбрать элемент. Функцию скачка можно использовать, нажав и удерживая поворотный селектор 1 секунду или более.

Подробнее: Поиск дорожек с [помощью](#page-84-0) функции скачка (стр. 85)

3 Нажмите поворотный селектор, чтобы активировать элемент. Если есть нижний уровень, он откроется. При отображении меню и др. активируется выбранный элемент.

Если поворотный селектор нажат при наведении курсора на дорожку, отобразится меню дорожки.

- Подробнее: Меню [дорожки](#page-86-0) (стр. 87)
- **•** Если нажата кнопка **[LOAD 1]** или **[LOAD 2]** при наведении курсора на дорожку, дорожка будет загружена в заданную деку устройства.

### <span id="page-81-0"></span>**Перемещение на верхний уровень**

Нажмите кнопку **[BACK]** во время отображения экрана просмотра. Будет выполнен возврат на уровень выше.

- **•** При нажатии кнопки **[BACK]** и удержании более 1 секунды или нажатии кнопки носителя во время просмотра (**[USB1]**, **[USB2]**, **[LINK]** или **[rekordbox]**) на дисплее отобразится самый верхний уровень.
- **•** Для воспроизведения дорожки на устройстве USB или дорожки из библиотеки rekordbox на PC/Mac или мобильном устройстве можно просмотреть информацию ниже, нажав кнопку **[BACK]** на самом верхнем уровне.
	- Если на устройстве USB нет информации библиотеки rekordbox: свободное и использованное место на устройстве USB
	- Если на устройстве USB есть информация библиотеки rekordbox: свободное и использованное место, количество дорожек, количество списков воспроизведения, даты последних изменений, сохраненных в информации библиотеки на устройстве USB
	- rekordbox на PC/Mac или мобильном устройстве: количество дорожек и списков воспроизведения в информации библиотеки

## <span id="page-82-0"></span>**Другие действия при просмотре**

## **Переупорядочивание дорожек (меню сортировки)**

Во время просмотра меню сортировки можно использовать для изменения порядка дорожек.

- **•** Данная функция работает только в следующих библиотеках:
	- библиотека rekordbox на PC/Mac или мобильном устройстве
	- библиотека rekordbox на устройстве USB
- 1 Откройте библиотеку rekordbox.
- 2 При отображении списка дорожек нажмите кнопку **[MENU (UTILITY)]**.

На экране отобразится меню сортировки.

- 3 Используйте поворотный селектор, чтобы выбрать элемент сортировки.
	- **•** Элементы сортировки, отображающиеся в меню сортировки, можно изменить в настройках rekordbox. Библиотека rekordbox на устройстве USB отображается при повторном экспорте после изменения настроек.

## **Поиск дорожек**

- **•** Данная функция работает только в следующих библиотеках:
	- библиотека rekordbox на PC/Mac или мобильном устройстве
	- библиотека rekordbox на устройстве USB

## **Поиск дорожек с помощью категории [SEARCH]**

При просмотре библиотек вы можете выполнять поиск дорожек с помощью категории **[SEARCH]**.

- 1 Откройте библиотеку rekordbox.
- 2 Используйте поворотный селектор, чтобы выбрать категорию **[SEARCH]**.

Экран **[SEARCH]** можно открыть следующими способами.

- Нажмите и удерживайте кнопку **[BROWSE (SEARCH)]** не менее одной секунды.
- Коснитесь **[SEARCH]** на экране **[SHORTCUT]**.
- 3 Введите символы с помощью клавиатуры на сенсорном дисплее.
	- **•** Отобразятся только дорожки, содержащие введенные символы.
	- **•** Нажмите кнопку **[BACK]**, чтобы переключиться к экрану выбора категории.

## **Поиск дорожек с помощью [TRACK FILTER]**

- 1 Откройте библиотеку rekordbox.
- 2 При отображении списка дорожек нажмите кнопку **[TRACK FILTER]**.

Отобразятся только дорожки, соответствующие заданным BPM, тональности и др.

- **•** При нажатии и удержании кнопки **[TRACK FILTER]** в течение 1 секунды или более отобразится экран настройки условия. На этом экране можно задать условия **[TRACK FILTER]** (информация о метках, добавленных в дорожки, BPM, тональность, рейтинг, цвет). Условия **[TRACK FILTER]** можно также задать с помощью rekordbox.
- **•** При касании **[MASTER DECK]** вы сможете импортировать BPM и тональность деки, заданной как главное устройство синхронизации, в условия **[TRACK FILTER]**.

**•** Заданные условия сохраняются на каждом устройстве USB.

#### **Поиск дорожек по тональности воспроизводимой дорожки**

При отображении тональности значок тональности станет зеленым для тех дорожек, тональность которых совпадает с тональностью дорожки, загруженной в деку, заданную как главное устройство синхронизации.

#### <span id="page-84-0"></span>**Поиск дорожек с помощью функции скачка**

Функцию скачка можно использовать для мгновенного перехода к дорожке, категории или папке, которую требуется воспроизвести. Функция скачка имеет следующие два режима.

- **•** Режим скачка буквы: используйте этот режим, когда дорожки упорядочены или отсортированы по алфавиту.
- **•** Режим скачка страницы: используйте этот режим, когда дорожки не расположены по алфавиту или не отсортированы.

### **Режим скачка буквы**

- 1 Отобразите список в алфавитном порядке. Отобразите список, отсортированный по алфавиту, например библиотеку rekordbox или список дорожек на устройстве USB.
- 2 Нажмите поворотный селектор и удерживайте не менее 1 секунды.

Режим переключится на режим скачка буквы. Первая буква дорожки или категории, выбранная с помощью курсора, будет увеличена.

3 Поверните поворотный селектор для выбора буквы или символа.

Курсор переместится к дорожкам или категориям, которые начинаются с выбранной буквы.

**•** Если в списке нет дорожек или категорий, которые начинаются с выбранной буквы, перемещение курсора не выполняется.

В режиме скачка буквы отображаются буквы A-Z, числа 0-9 и некоторые символы.

#### **Режим скачка страницы**

- 1 Отобразите список, который не упорядочен по алфавиту. Отобразите список, который не упорядочен по алфавиту, например папки на устройстве USB.
- 2 Нажмите поворотный селектор и удерживайте не менее 1 секунды.

Режим переключится на режим скачка страницы.

3 Поверните поворотный селектор, чтобы выбрать страницу. На дисплее отобразится выбранная страница.

#### **Использование функции скачка информации**

Категории, включенные в дорожки, можно отобразить, выбрав элементы, отображающиеся в подробной информации. Эта функция удобна при поиске загруженных дорожек одного жанра, дорожек с одинаковым BPM и др.

- 1 Загрузите дорожку.
- 2 На экране нормального воспроизведения нажмите кнопку **[INFO]**.

Отобразится подробная информация.

 Подробнее: [Отображение](#page-94-0) подробной информации о загруженной [дорожке](#page-94-0) (стр. 95)

- 3 Используйте поворотный селектор, чтобы выбрать элемент. Экран переключится на экран просмотра, и отобразится категория выбранного элемента.
	- **•** Чтобы закрыть экран просмотра, нажмите кнопку **[BROWSE (SEARCH)]**.

- **•** Может быть невозможно выбрать элементы, для которых нет дополнительной информации на экране просмотра, элементы, для которых в дополнительной информации отображаются только значки, и др.
- **•** При выборе дорожки отобразится экран просмотра, который отображался до загрузки дорожки.
- **•** Если подключенное устройство USB не содержит библиотеку rekordbox, доступен только выбор дорожек.

#### <span id="page-86-0"></span>**Меню дорожки**

При нажатии поворотного селектора во время выбора дорожки или одного из комментариев в списке комментариев сохраненной метки / сохраненной петли отобразится меню дорожки. Меню дорожки можно использовать с помощью поворотного селектора.

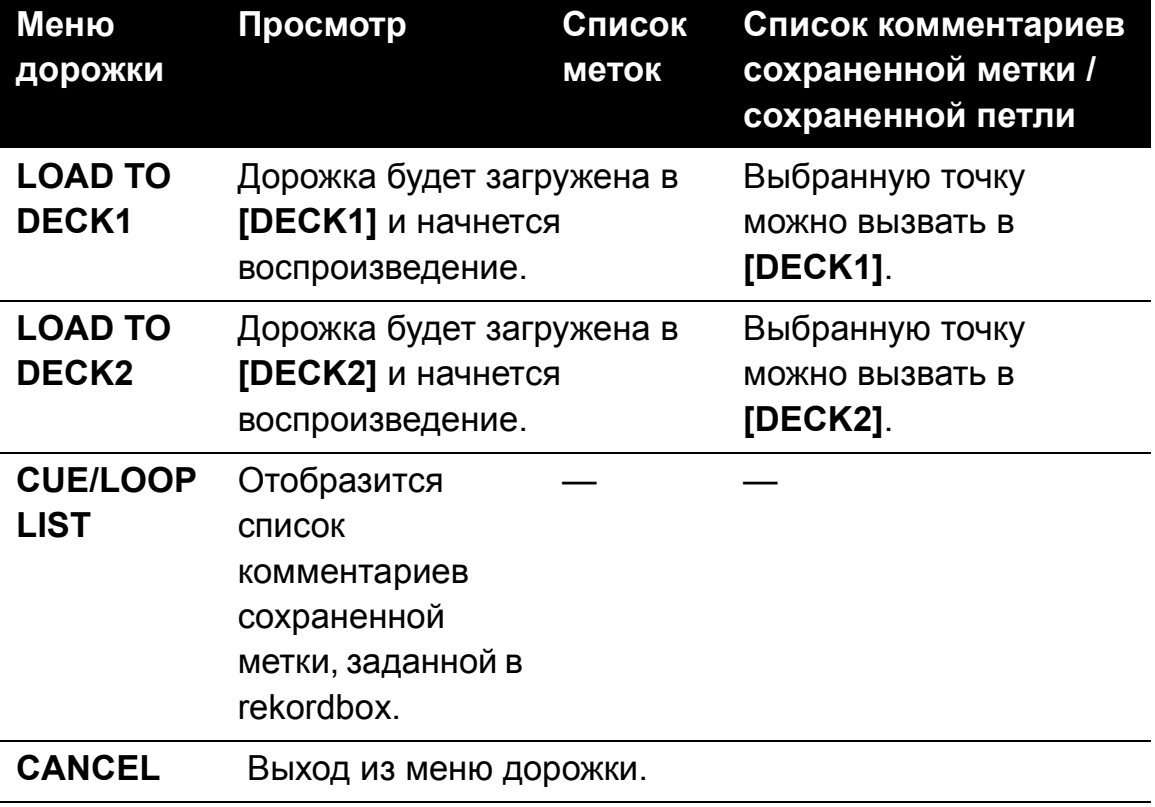

## **Журнал воспроизведения (HISTORY)**

Журнал воспроизведения дорожек сохраняется и доступен в категории **[HISTORY]** на экране просмотра.

**•** Списки воспроизведения можно создавать на основе журнала воспроизведения в **[HISTORY]** с помощью rekordbox. Подробные сведения см. в rekordbox Operating Instructions.

#### **Сохранение журнала воспроизведения**

- 1 Подключите устройство USB к данному изделию.
- 2 Начните воспроизведение дорожек. Дорожки, воспроизведение которых выполнялось около 1 минуты, сохраняются в журнале воспроизведения.
	- **•** При первом или повторном подключении устройства USB к данному изделию на устройстве USB автоматически создается новый журнал воспроизведения.
	- **•** Если одна дорожка воспроизводится два раза подряд или более, она может не сохраниться в журнале.
	- **•** Максимальное число дорожек, которое можно сохранить в журнале воспроизведения, составляет 999. Когда число дорожек достигнет 1000, записи в журнале начнут удаляться и заменяться новыми, начиная с самых старых. Можно создать до 999 журналов воспроизведения.
	- **•** Когда дорожки сохранены в журнале воспроизведения, их названия и др. отображаются зеленым (уже воспроизведены).
	- **•** Цвет дорожек в категории **[PLAYLIST]** можно изменить на зеленый (уже воспроизведены) с помощью кнопки **[MENU]**. При изменении дорожки сохраняются в журнале воспроизведения.

#### **Удаление журнала воспроизведения**

- 1 Подключите устройство USB к данному изделию.
- 2 Откройте библиотеку rekordbox.
- 3 Используйте поворотный селектор, чтобы выбрать категорию **[HISTORY]**.
- 4 Вращая поворотный селектор, выберите журнал воспроизведения для удаления.
- 5 Нажмите кнопку **[MENU (UTILITY)]**. Отобразится меню удаления.
- 6 Поверните поворотный селектор, чтобы выбрать диапазон удаления.
	- **[DELETE]**: будет удален выбранный журнал воспроизведения.
	- **[ALL DELETE]**: будут удалены все журналы воспроизведения.
	- **•** Если журнал воспроизведения устройства USB загружен как список воспроизведения rekordbox, загруженный ранее журнал воспроизведения удаляется с устройства USB.
	- **•** Цвет дорожек в категории **[PLAYLIST]** можно изменить с зеленого (уже воспроизведены) на белый (не воспроизведены) с помощью **[MENU]**. После изменения дорожки удаляются из журнала воспроизведения.
- 7 Используйте поворотный селектор, чтобы выбрать **[OK]**.

## **Изменение списков меток**

Дорожки для воспроизведения далее или дорожки, выбранные согласно DJ-ситуациям, можно отметить и объединить в список. Список таких дорожек называется списком меток. В данном разделе описывается экран списка меток при использовании устройства USB, подключенного к изделию.

- **•** В список меток можно добавить до 100 дорожек для одного устройства.
- **•** Для одного устройства USB можно создать один список меток. Невозможно создать список меток, содержащий дорожки с разных устройств USB.
- **•** Одну дорожку невозможно зарегистрировать в той же папке два раза.

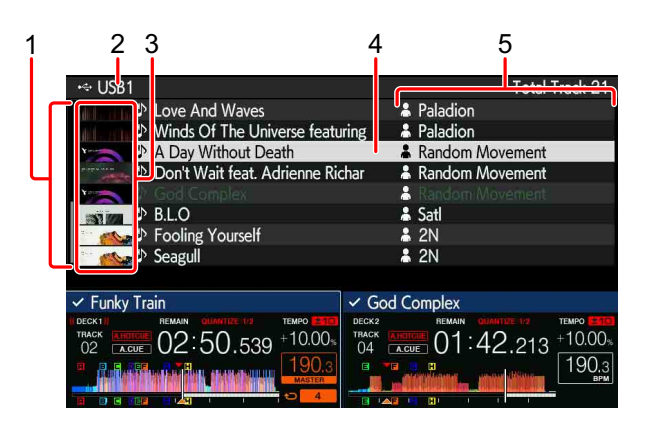

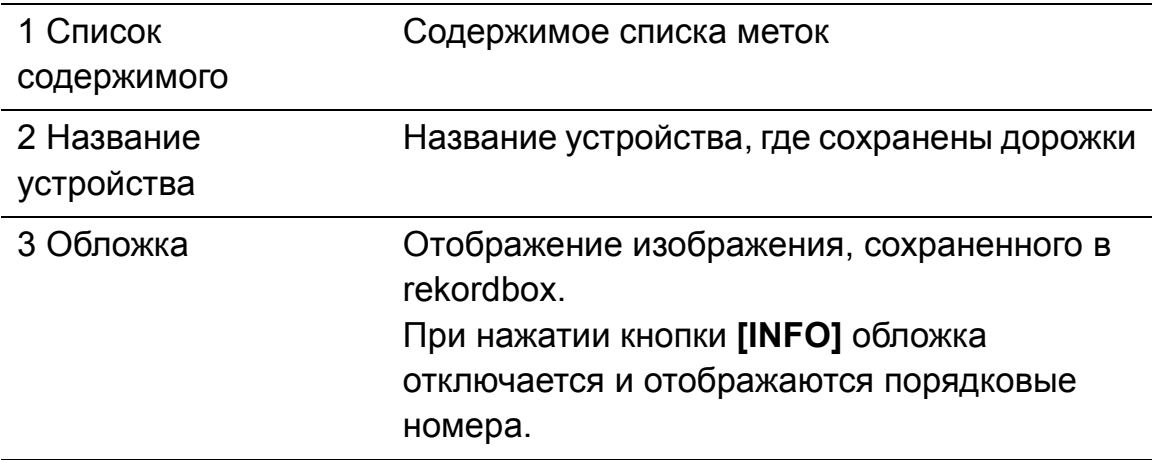

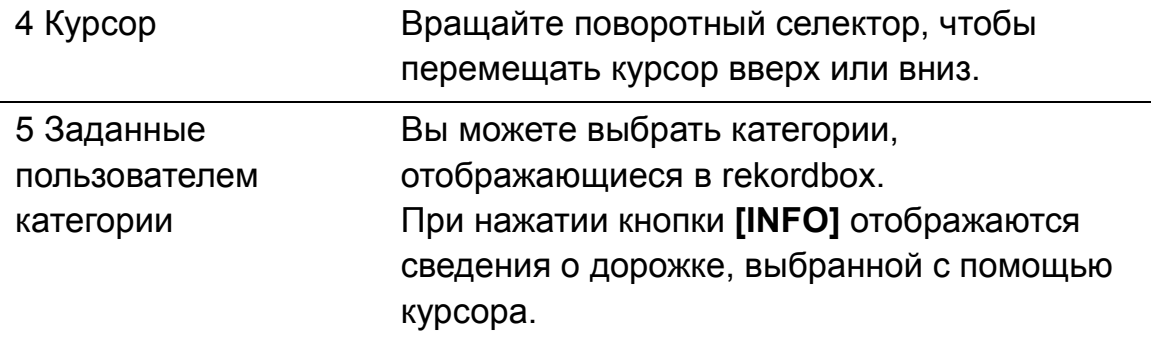

#### <span id="page-90-0"></span>**Добавление дорожек в список меток**

#### **Выбор и добавление дорожек**

- 1 Перейдите на экран просмотра и откройте список дорожек.
- 2 Переведите курсор на дорожку и нажмите кнопку **[TAG TRACK/ REMOVE]**.

отобразится слева от дорожки, и дорожка будет добавлена в список меток устройства USB.

**•** Дорожки можно добавить в список меток с помощью rekordbox заранее. • Подробнее: rekordbox Operating Instructions

#### **Добавление загруженных дорожек**

- 1 Загрузите дорожку.
- 2 На экране нормального воспроизведения нажмите кнопку **[INFO]**.

#### 3 Нажмите кнопку **[TAG TRACK/REMOVE]**. Дорожка, загруженная на устройство, будет добавлена в список меток.

**•** Дорожку, загруженную в активную деку, можно также добавить в список меток, нажав кнопку **[TAG TRACK/REMOVE]** на экране нормального воспроизведения.

### **Добавление всех категорий или папок**

Все дорожки в выбранной категории или папке можно добавить в список меток.

1 Переключитесь на экран просмотра и выберите категорию или папку, где дорожки расположены непосредственно в ней. Список дорожек отобразится в правой части информационного дисплея.

#### 2 Переведите курсор на категорию или папку и нажмите кнопку **[TAG TRACK/REMOVE]**.

Название категории или папки начнет мигать, и все дорожки в этой категории или папке будут добавлены в список меток.

- **•** Если добавление папок выполняется, когда папка находится в режиме просмотра, дорожки, для которых метки ID3 и др. не загружались, сохраняются; имя файла при этом будет являться именем дорожки. Имена исполнителей не сохраняются.
- **•** Если после добавления дорожек в список меток сохраненные дорожки отображаются в списке дорожек на экране просмотра или загружаются в проигрыватель и их метки ID3 и др. загружены, имена файлов переключаются на имена дорожек, а также сохраняются имена исполнителей.

#### **Добавление дорожек из списков воспроизведения**

Все дорожки в выбранном списке воспроизведения можно добавить в список меток.

1 Переключитесь на экран просмотра и выберите категорию **[PLAYLIST]**.

Отобразятся списки воспроизведения, а в правой части информационного дисплея отобразится список дорожек.

2 Переведите курсор на список воспроизведения и нажмите кнопку **[TAG TRACK/REMOVE]**.

Название списка воспроизведения начнет мигать, и все дорожки в этом списке воспроизведения будут добавлены в список меток.

## **Загрузка дорожек из списков меток**

- 1 Нажмите кнопку **[TAG LIST]**.
- 2 Используйте поворотный селектор для выбора **[USB1]** или **[USB2]**.
- 3 Используйте поворотный селектор, чтобы выбрать дорожку для загрузки.
	- **•** Если поворотный селектор нажат при наведении курсора на дорожку, отобразится меню дорожки.
		- Подробнее: Меню [дорожки](#page-86-0) (стр. 87)
	- **•** Если нажата кнопка **[LOAD 1]** или **[LOAD 2]** при наведении курсора на дорожку, дорожка будет загружена в заданную деку устройства.

## <span id="page-92-0"></span>**Удаление дорожек из списков меток**

## **Удаление одной дорожки**

- 1 Нажмите кнопку **[TAG LIST]**.
- 2 Используйте поворотный селектор для выбора **[USB1]** или **[USB2]**.
- 3 Используйте поворотный селектор, чтобы установить курсор на дорожку, которую требуется удалить.
- 4 Нажмите кнопку **[TAG TRACK/REMOVE]** и удерживайте ее 1 секунду или более. Дорожки можно удалить из списков меток, нажав кнопку **[TAG TRACK/**

**REMOVE]** на экранах и в ситуациях, описанных ниже.

**•** Когда курсор установлен на дорожку, сохраненную в списке меток на экране просмотра

**•** Когда отображается экран нормального воспроизведения или подробная информация о дорожке во время загрузки дорожки, сохраненной в списке меток

## **Удаление всех дорожек**

- 1 Нажмите кнопку **[TAG LIST]**.
- 2 Используйте поворотный селектор для выбора **[USB1]** или **[USB2]**.
- 3 Нажмите кнопку **[MENU (UTILITY)]**. Отобразится **[LIST MENU]**.
- 4 Используйте поворотный селектор, чтобы выбрать **[TAGLIST MENU]**.
- 5 Используйте поворотный селектор, чтобы выбрать **[REMOVE ALL TRACKS]**.
- 6 Используйте поворотный селектор, чтобы выбрать **[OK]**.

**Преобразование списка меток в список воспроизведения**

- **•** Преобразованные списки воспроизведения отображаются как элементы в категории **[PLAYLIST]**.
- 1 Нажмите кнопку **[TAG LIST]**.
- 2 Используйте поворотный селектор для выбора **[USB1]** или **[USB2]**.
- 3 Нажмите кнопку **[MENU (UTILITY)]**. Отобразится **[LIST MENU]**.
- 4 Используйте поворотный селектор, чтобы выбрать **[TAGLIST MENU]**.
- 5 Используйте поворотный селектор, чтобы выбрать **[CREATE PLAYLIST]**.
- 6 Используйте поворотный селектор, чтобы выбрать **[OK]**.
	- **•** Если информации библиотеки rekordbox нет на устройстве USB, список меток будет невозможно преобразовать в список воспроизведения.
	- **•** Если списки меток включают дорожки, управляемые rekordbox, и дорожки, не управляемые rekordbox, в списки воспроизведения будут преобразованы только дорожки, управляемые rekordbox.

## <span id="page-94-0"></span>**Отображение подробной информации о загруженной дорожке**

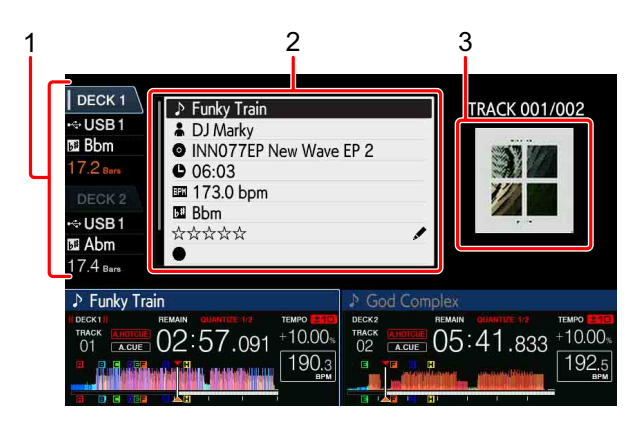

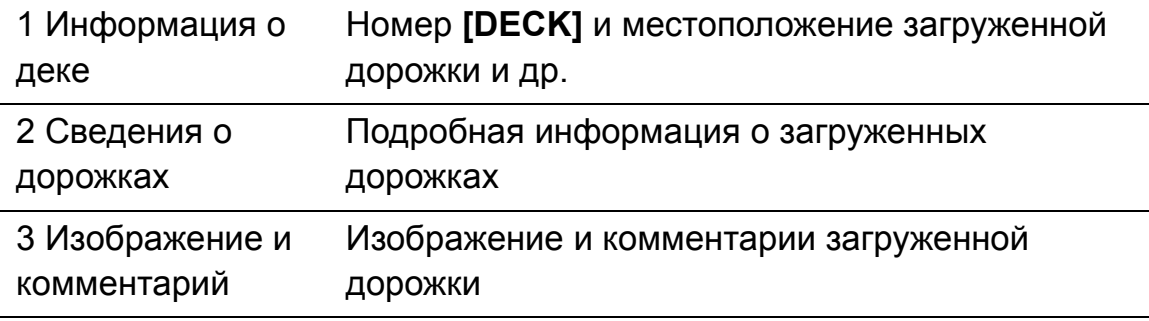

1 Загрузите дорожку.

#### 2 На экране нормального воспроизведения нажмите кнопку **[INFO]**.

Отобразится подробная информация о загруженной в устройство дорожке.

**• [DECK]**, для которой выполняется просмотр информации о дорожке, можно переключить, коснувшись **[DECK1]** или **[DECK2]** на экране информации о деке.

#### **Изменение рейтинга дорожки**

- 1 Выберите рейтинг, отображающийся в подробной информации  $($ например,  $\forall x \forall x \forall x$ ).
- 2 Нажмите поворотный селектор и удерживайте 1 секунду или более, затем поверните поворотный селектор по часовой стрелке или против нее.
	- **[DECK]**, в которую загружена дорожка для редактирования, можно выбрать, коснувшись **[DECK1]** или **[DECK2]** на экране информации о деке.

## **Отображение информации о дорожке, загруженной в DJ-проигрыватель с подключением PRO DJ LINK**

- 1 Нажмите кнопку **[INFO]** на экране нормального воспроизведения.
- 2 Коснитесь **[DECK 1]** или **[DECK 2]** на экране информации о деке.
	- **•** Касание **[DECK 1]**, когда эта дека выбрана: отображение подробной информации о дорожке, загруженной в DJ-проигрыватель №3 с подключением PRO DJ LINK.
	- **•** Касание **[DECK 2]**, когда эта дека выбрана: отображение подробной информации о дорожке, загруженной в DJ-проигрыватель №4 с подключением PRO DJ LINK.

## **Раздел микшера/эффектов**

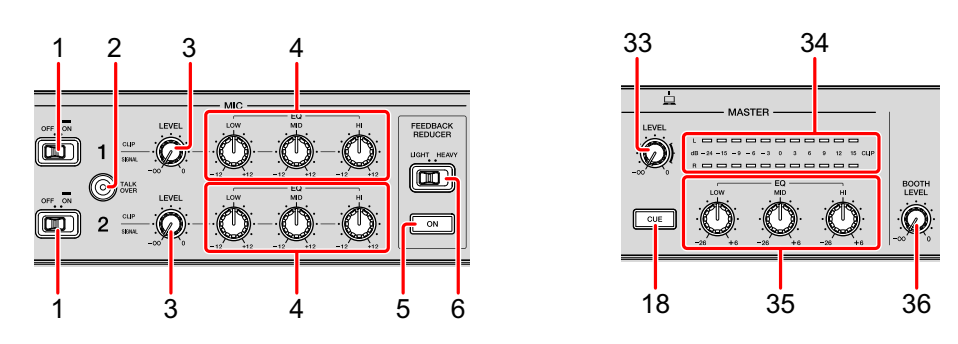

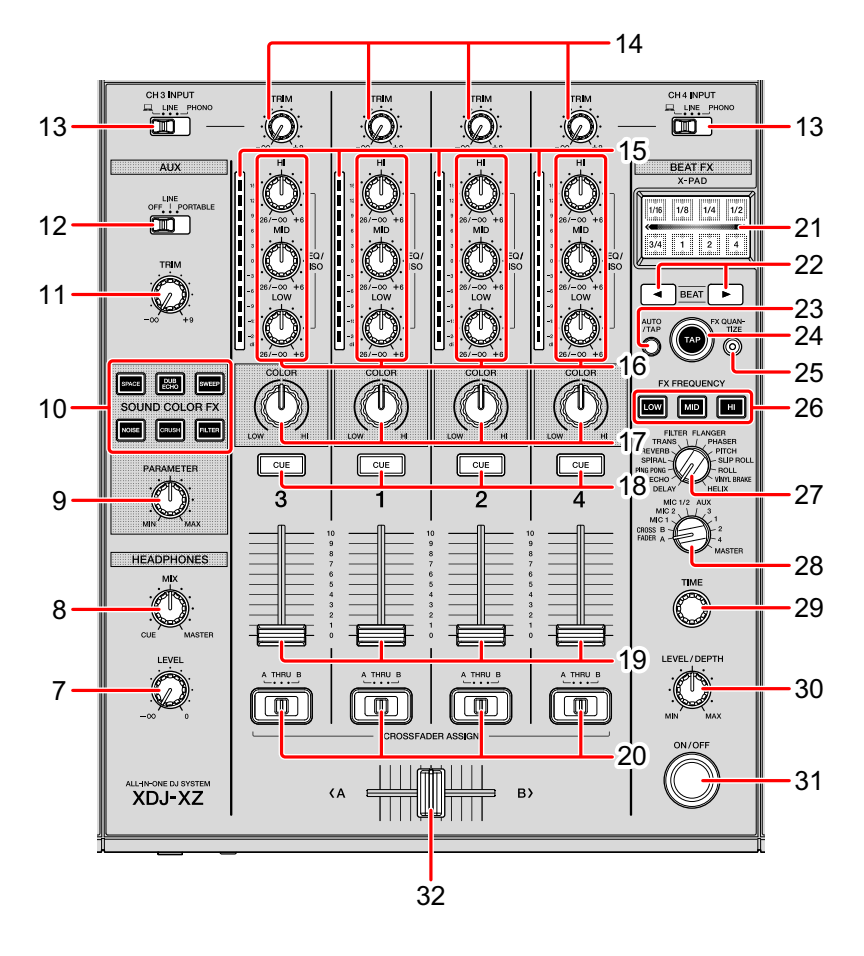

## **Переключатели/индикатор MIC (OFF, ON)**

Включение и отключение микрофона.

Подробнее: [Использование](#page-104-1) микрофона (стр. 105)

### **2 Кнопка/индикатор MIC TALK OVER**

Звук каналов, кроме канала **[MIC]**, будет ослабляться на –18 дБ (по умолчанию), если на микрофон подается звук –10 дБ или более.

- **•** Вы можете изменить уровень ослабления для функции приоритетного воспроизведения на экране **[UTILITY]**.
- **•** Функция приоритетного воспроизведения имеет обычный и расширенный режимы.
- Подробнее: [Изменение](#page-124-0) настроек (стр. 125)

## **3 Регуляторы MIC LEVEL**

Регулировка уровня звука на входных терминалах **[MIC]**. Подробнее: [Использование](#page-104-1) микрофона (стр. 105)

## **4 Регуляторы MIC EQ (HI, MID, LOW)**

Регулировка качества звука микрофонов.

Подробнее: [Использование](#page-104-1) микрофона (стр. 105)

## **5 Кнопка FEEDBACK REDUCER**

Обнаружение частоты при возникновении эха микрофона и использование фильтра, который удаляет только обнаруженную частоту. Позволяет снизить эхо без ухудшения качества звука.

## **6 Переключатель FEEDBACK REDUCER (LIGHT, HEAVY)**

- **[LIGHT]**: уменьшение диапазона частот согласно фильтру. Выберите этот параметр, чтобы установить приоритет качества звука, например при воспроизведении дорожек с вокалом или рэп-музыки.
- **[HEAVY]**: увеличение диапазона частот согласно фильтру. Выберите этот параметр, чтобы установить приоритет снижения эха, например при воспроизведении речи или использовании микрофона.

## **7 Регулятор HEADPHONES LEVEL**

Регулировка уровня звука, выводимого из выходных терминалов **[PHONES]**.

Подробнее: [Прослушивание](#page-102-0) с помощью наушников (стр. 103)

#### **8 Регулятор HEADPHONES MIX**

Регулировка баланса уровня звука в наушниках между звучанием канала **[MASTER]** и канала, для которого нажата кнопка наушников **[CUE]**. Подробнее: [Прослушивание](#page-102-0) с помощью наушников (стр. 103)

#### **9 Регулятор PARAMETER**

Настройка параметра SOUND COLOR FX.

#### **10 Кнопки SOUND COLOR FX**

Включение и выключение SOUND COLOR FX.

Подробнее: Использование [SOUND COLOR FX \(](#page-113-0)стр. 114)

#### **11 Регулятор AUX TRIM**

Регулировка уровня звука входа AUX.

Подробнее: [Использование](#page-103-0) функции AUX (стр. 104)

#### **12 Селекторный переключатель AUX**

Переключение входа AUX согласно подключенным устройствам.

Подробнее: [Использование](#page-103-0) функции AUX (стр. 104)

#### **13 Селекторные переключатели входа**

Выбор входного источника **[CH3]** или **[CH4]**. Подробнее: [Вывод](#page-120-0) звука (стр. 121)

#### **14 Регуляторы TRIM**

Регулировка громкости звука для каждого канала. Подробнее: [Вывод](#page-120-0) звука (стр. 121)

#### **15 Индикаторы уровня канала**

Указание громкости соответствующих каналов.

### **16 Регуляторы канала EQ/ISO (HI, MID, LOW)**

Регулировка качества звука каждого канала.

Переключение между **[EQUALIZER]** и **[ISOLATOR]** с помощью настроек на экране **[UTILITY]**.

Подробнее: [Настройка](#page-101-0) качества звука (стр. 102)

## 99 Ru

#### **17 Регуляторы COLOR**

Изменение параметров SOUND COLOR FX для каждого канала. Подробнее: Использование [SOUND COLOR FX \(](#page-113-0)стр. 114)

#### **18 Кнопки CUE**

Выбор канала для мониторинга с помощью наушников.

Подробнее: [Прослушивание](#page-102-0) с помощью наушников (стр. 103)

#### **19 Фейдеры канала**

Регулировка громкости звука для каждого канала.

Переключение характеристик кривой на экране **[UTILITY]**.

Подробнее: [Изменение](#page-102-1) кривой фейдера (стр. 103)

## **20 Переключатели CROSSFADER ASSIGN (A, THRU, B)**

Назначение выхода канала на **[A]** или **[B]** кроссфейдера.

Подробнее: [Вывод](#page-120-0) звука (стр. 121)

### **21 X-PAD**

Включение BEAT FX при касании. Вы можете настроить параметр в зависимости от положения касания.

Подробнее: [Использование](#page-106-0) [X-PAD] (стр. 107)

## **22 Кнопки BEAT ,**

Увеличение или уменьшение продолжительности эффекта.

Подробнее: [Использование](#page-104-0) BEAT FX (стр. 105)

### **23 Кнопка AUTO/TAP**

Выбор режима измерения BPM.

- **[AUTO]**: BPM автоматически измеряется от входного аудиосигнала. Режим **[AUTO]** задается при включении питания устройства.
- **[TAP]**: вы можете ввести BPM вручную, нажав кнопку **[TAP]**.

## **24 Кнопка TAP**

Вы можете ввести BPM вручную, нажав эту кнопку, когда для режима измерения BPM задано **[TAP]**.

Подробнее: Ввод BPM [вручную](#page-105-0) (стр. 106)

## $100$  Ru

#### **25 Кнопка FX QUANTIZE**

Добавление эффекта к звуку без задержки темпа воспроизводимой дорожки, когда в BEAT FX включена функция квантования.

Подробнее: [Использование](#page-121-0) функции квантования (стр. 122)

#### **26 Кнопки FX FREQUENCY**

Выбор частоты для применения эффектов. Эффект добавляется к частоте кнопок с включенной подсветкой.

Подробнее: [Использование](#page-104-0) BEAT FX (стр. 105)

#### **27 Селекторный переключатель BEAT FX**

Изменение типа эффекта Beat FX.

Подробнее: [Использование](#page-104-0) BEAT FX (стр. 105)

#### **28 Селекторный переключатель канала BEAT FX**

Изменение канала для добавления BEAT FX и отправки.

Подробнее: [Использование](#page-104-0) BEAT FX (стр. 105)

#### **29 Регулятор TIME**

Регулировка параметра времени BEAT FX.

Подробнее: [Использование](#page-104-0) BEAT FX (стр. 105)

### **30 Регулятор LEVEL/DEPTH**

Регулировка количественного параметра BEAT FX. Подробнее: [Использование](#page-104-0) BEAT FX (стр. 105)

#### **31 Кнопка BEAT FX ON/OFF**

Включает и отключает эффект Beat FX.

Подробнее: [Использование](#page-104-0) BEAT FX (стр. 105)

#### **32 Кроссфейдер**

Вывод звука, выбранного с помощью переключателя **[CROSSFADER ASSIGN (A, THRU, B)]**, согласно характеристикам кривой на экране **[UTILITY]**.

Подробнее: [Изменение](#page-102-1) кривой фейдера (стр. 103)

## 101 Ru

### **33 Регулятор MASTER LEVEL**

Регулировка громкости звука, выводимого из выходных терминалов **[MASTER1]** и **[MASTER2]**.

Подробнее: [Вывод](#page-120-0) звука (стр. 121)

#### **34 Индикатор контрольного уровня**

Указывает громкость контрольного устройства. **[CLIP]** мигает, если уровень громкости слишком высокий.

- **•** Мигает медленно: достигнут предельный уровень, при котором еще не начинается искажение.
- **•** Мигает быстро: звучание искажается.

#### **35 Контрольные регуляторы EQ (HI, MID, LOW)**

Регулировка качества звука контрольного устройства.

Переключение между **[MASTER OUT]** и **[MASTER AND BOOTH OUT]** с помощью настроек на экране **[UTILITY]**.

Подробнее: [Настройка](#page-101-0) качества звука (стр. 102)

## **36 Регулятор BOOTH LEVEL**

Регулировка громкости звука, выводимого из выходного терминала **[BOOTH]**.

Подробнее: Вывод звука из выходных [терминалов](#page-104-2) [BOOTH] (стр. 105)

## <span id="page-101-0"></span>**Настройка качества звука**

Поворачивайте ручки **[HI]**, **[MID]**, **[LOW]** соответствующих каналов.

### **Переключение функции ручки канала [EQ/ISO (HI, MID, LOW)]**

Переключение между **[EQUALIZER]** и **[ISOLATOR]** с помощью настроек на экране **[UTILITY]**.

- **[EQUALIZER]**: для настроек эквалайзера
- **[ISOLATOR]**: для настроек разделителя

#### **Переключение функции ручки [EQ/ISO (HI, MID, LOW)] контрольного устройства**

Переключение между **[MASTER OUT]** и **[MASTER AND BOOTH OUT]** с помощью настроек на экране **[UTILITY]**.

- **[MASTER OUT]**: применение настройки эквалайзера только к MASTER.
- **[MASTER AND BOOTH OUT]**: применение настройки эквалайзера к MASTER и BOOTH.

### <span id="page-102-0"></span>**Прослушивание с помощью наушников**

- 1 Подключите наушники к выходному терминалу **[PHONES]**. Подробнее: [Подключение](#page-23-0) входных/выходных терминалов (стр. 24)
- 2 Нажмите кнопку **[CUE]** канала, прослушивание которого требуется выполнить.

Настройку **[MONO SPLIT, STEREO]** можно изменить на экране **[UTILITY]**.

- **[MONO SPLIT]**: вывод звука канала, выбранного с помощью кнопки, **[CUE]**, в **[L]**, а звука **MASTER** — в **[R]**.
- **[STEREO]**: вывод звука, выбранного с помощью кнопки **[CUE]**, в стереофоническом режиме.
- 3 Поверните регулятор **[HEADPHONES MIX]**. Настройте баланс громкости между каналом, выбранным с помощью кнопки **[CUE]**, и **MASTER**.
- 4 Поверните регулятор **[HEADPHONES LEVEL]**.

## <span id="page-102-1"></span>**Изменение кривой фейдера**

**Выбор характеристик кривой фейдера канала**

Задайте **[CHANNEL FADER CURVE]** на экране **[UTILITY]**.

- [ ]: кривая резко повышается, когда фейдер канала перемещается от передней стороны.
- [ ]: кривая повышается постепенно. (Когда фейдер канала перемещается от передней стороны, громкость медленно увеличивается.)
- [ ]: создание кривой, которая почти не повышается на передней стороне.

### **Выбор характеристик кривой фейдера**

### Задайте **[CROSSFADER CURVE]** на экране **[UTILITY]**.

- $\left[\right.7\right]$ : быстрое повышение кривой. (При перемещении кроссфейдера от края стороны **[A]** звук начинает выводиться из стороны **[B]**.)
- $-$  [ $\triangleright$ ]: это кривая между другими кривыми.
- $-$  [ $\boldsymbol{\times}$ ]: кривая повышается постепенно. (При перемещении кроссфейдера от края стороны **[A]** громкость стороны **[B]**  медленно увеличивается, а громкость стороны **[A]** медленно уменьшается.)

<span id="page-103-0"></span>**Использование функции AUX**

- 1 Переключите селекторный переключатель AUX.
	- **OFF**: отключение входящего звука.
	- **LINE**: используйте при подключении к устройству, отличному от портативного.
	- **PORTABLE**: используйте при подключении к портативному устройству.
- 2 Поверните регулятор **[TRIM]**.

Отрегулируйте уровень входа звука на канале **[AUX IN]**.

## <span id="page-104-1"></span>**Использование микрофона**

- 1 Подключите микрофон к входному терминалу **[MIC1]** или **[MIC2]**.
- 2 Установите переключатель **[MIC (OFF, ON)]** в положение **[ON]**.
	- **•** Загорится индикатор **[MIC (OFF, ON)]**.
- 3 Вращайте ручку **[MIC1 LEVEL]** или **[MIC2 LEVEL]**. Отрегулируйте громкость звука, выводящегося с канала **[MIC]**.
	- **•** Чтобы сделать звук громким, поверните ручку вправо до упора.
- 4 Используйте микрофон для ввода звука.

### **Настройка качества звука**

Поворачивайте ручку **[MIC EQ (HI, MID, LOW)]** канала **[MIC]**.

- **[HI]**: от –12 дБ до +12 дБ (10 кГц)
- **[MID]**: от –12 дБ до +12 дБ (2,5 кГц)
- **[LOW]**: от –12 дБ до +12 дБ (100 Гц)

## <span id="page-104-2"></span>**Вывод звука из выходных терминалов [BOOTH]**

Поверните регулятор **[BOOTH LEVEL]**.

Позволяет выполнять регулировку уровня звука, выводимого из выходного терминала **[BOOTH]**.

# <span id="page-104-0"></span>**Использование BEAT FX**

Вы можете мгновенно задавать различные эффекты, соответствующие темпу (BPM = число ударов в минуту) текущей воспроизводимой дорожки.

1 Вращайте селекторный переключатель **[BEAT FX]**. Таким образом можно выбрать тип эффекта.

- 2 Вращайте селекторный переключатель канала BEAT FX. Выберите канал, к которому будет применен эффект.
	- **•** От **[1]** до **[4]**, **[AUX]**: эффект применяется к звуку соответствующих каналов.
	- **[MIC1]**, **[MIC2]**, **[MIC1+2]**: эффект применяется только к звуку канала **[MIC1]** или **[MIC2]**, либо к звуку каналов **[MIC1]** и **[MIC2]**.
	- **[CROSSFADER A]**, **[CROSSFADER B]**: эффект применяется к звуку стороны **[A]** (левая) или **[B]** (правая) кроссфейдера.
	- **[MASTER]**: эффект применяется к звуку канала **[MASTER]**.
- 3 Нажмите кнопку **[BEAT ]** или кнопку **[BEAT ]**. Увеличение или уменьшение продолжительности эффекта. Время эффекта, соответствующее выбранной длине, задается автоматически.
- 4 Нажмите кнопку **[HI]**, **[MID]** или **[LOW]** в **[FX FREQUENCY]**. Вы можете выбрать **[HI]**, **[MID]** или **[LOW]** для применения эффектов.

5 Нажмите кнопку **[BEAT FX ON/OFF]**. Поворачивая ручку **[TIME]**, можно регулировать временной параметр эффекта.

Поворачивая ручку **[LEVEL/DEPTH]**, можно регулировать количественный параметр эффекта.

Когда эффект включен, кнопка **[ON/OFF]** мигает.

**•** Нажмите кнопку **[ON/OFF]** еще раз, чтобы выключить эффект.

## <span id="page-105-0"></span>**Ввод BPM вручную**

Нажмите кнопку **[TAP]** пальцем более двух раз в ритме воспроизводимого звука.

Среднее значение интервала между нажатиями кнопки задается как BPM.

**•** При задании BPM с помощью кнопки **[TAP]** для удара задается значение **[1/1]**, а время 1 удара (четвертная нота) задается как время эффекта.

**•** При вращении ручки **[TIME]** с удержанием кнопки **[TAP]** можно вручную задать BPM.

## <span id="page-106-0"></span>**Использование [X-PAD]**

## **Действие 1**

- 1 Выполните шаги 1-4 раздела [Использование](#page-104-0) BEAT FX (стр[. 105\).](#page-104-0)
- 2 Коснитесь **[X-PAD]**.

При касании или проведении по **[X-PAD]** можно включить/отключить эффект и изменить временной и количественный параметры эффекта.

- **•** При снятии пальца с **[X-PAD]** эффект выключается.
- **•** Чтобы эффект не отключался при снятии пальца с **[X-PAD]**, нажмите кнопку **[BEAT FX ON/OFF]**, удерживая **[X-PAD]**, а затем уберите палец с **[X-PAD]**.

### **Действие 2**

- 1 Выполните шаги 1-5 раздела [Использование](#page-104-0) BEAT FX (стр[. 105\).](#page-104-0)
- 2 Коснитесь **[X-PAD]**.

При проведении по **[X-PAD]** можно изменить временной и количественный параметры эффекта.

## **Типы эффектов BEAT EFFECT**

## **DELAY**

Выводится звук с задержкой в течение стольких ударов, сколько вы зададите кнопками **[BEAT , ]**.

**•** При добавлении звука с задержкой в 1/2 удара 4 удара становятся 8 ударами.

### **Кнопки и ручки**

Кнопки **[BEAT , ]** (параметр: от 1/16 до 16 ударов) Регулятор **[TIME]** (параметр: от 1 мс до 4000 мс) Регулятор **[LEVEL/DEPTH]** (параметр: задает баланс между исходным звуком и звуком с задержкой.)

**[X-PAD]** (параметр: задает время задержки.) Если вы выберете канал эффекта от **[1]** до **[4]** при помощи селекторного переключателя каналов BEAT FX, то звук эффекта нельзя будет прослушать, даже если вы нажмете кнопку **[CUE]** выбранного канала.

### **ECHO**

Эхо в течение стольких ударов, сколько вы зададите кнопками **[BEAT , ]**.

- **•** Если при этом вы опустите фейдер канала, чтобы выключить звук, то звук начнет затухать, а эффект эхо останется (остаточное эхо).
- **•** После выключения эффекта звук эха сохраняется.

## **Кнопки и ручки**

Кнопки **[BEAT , ]** (параметр: от 1/16 до 16 ударов) Регулятор **[TIME]** (параметр: от 1 мс до 4000 мс) Регулятор **[LEVEL/DEPTH]** (параметр: задает баланс между исходным звуком и звуком эха.)

**[X-PAD]** (параметр: задает время задержки.) Если вы выберете канал эффекта от **[1]** до **[4]** при помощи селекторного переключателя каналов BEAT FX, то звук эффекта нельзя будет прослушать, даже если вы нажмете кнопку **[CUE]** выбранного канала.

## **PING PONG**

Звук с различным временем задержки слева и справа выводится с ослаблением в течение стольких ударов, сколько вы зададите кнопками **[BEAT , ]**. Это позволяет добиться стереофонического эффекта.
- **•** Если при этом вы опустите фейдер канала, чтобы выключить звук, то звук начнет затухать, а эффект эхо останется (остаточное эхо).
- **•** После выключения эффекта звук эха сохраняется.

### **Кнопки и ручки**

Кнопки **[BEAT , ]** (параметр: от 1/16 до 16 ударов) Регулятор **[TIME]** (параметр: от 1 мс до 4000 мс) Регулятор **[LEVEL/DEPTH]** (параметр: задает баланс между исходным звуком и звуком эха.)

**[X-PAD]** (параметр: задает время задержки.) Если вы выберете канал эффекта от **[1]** до **[4]** при помощи селекторного переключателя каналов BEAT FX, то звук эффекта нельзя будет прослушать, даже если вы нажмете кнопку **[CUE]** выбранного канала.

### **SPIRAL**

К входящему звуку применяется эффект реверберации.

Одновременно с изменением времени задержки меняется высота.

- **•** Если вы опустите фейдер канала вниз, чтобы выключить входящий звук, звук эффекта останется.
- **•** После выключения эффекта звук эффекта сохраняется.

### **Кнопки и ручки**

Кнопки **[BEAT , ]** (параметр: от 1/16 до 16 ударов) Регулятор **[TIME]** (параметр: от 1 мс до 4000 мс) Регулятор **[LEVEL/DEPTH]** (параметр: задает обратную связь и баланс между исходным звуком и звуком эффекта.)

**[X-PAD]** (параметр: задает время задержки.)

Если вы выберете канал эффекта от **[1]** до **[4]** при помощи селекторного переключателя каналов BEAT FX, то звук эффекта нельзя будет прослушать, даже если вы нажмете кнопку **[CUE]** выбранного канала.

## **REVERB**

К входящему звуку применяется эффект реверберации.

- **•** Если вы опустите фейдер канала вниз, чтобы выключить входящий звук, звук реверберации останется.
- **•** После выключения эффекта звук реверберации сохраняется.

## **Кнопки и ручки**

Кнопки **[BEAT , ]** (параметр: от 1% до 100%) Регулятор **[TIME]** (параметр: от 1% до 100%) Регулятор **[LEVEL/DEPTH]** (параметр: задает баланс между исходным звуком и звуком эффекта.)

**[X-PAD]** (параметр: задает частоту отсечки фильтра.) Если вы выберете канал эффекта от **[1]** до **[4]** при помощи селекторного переключателя каналов BEAT FX, то звук эффекта нельзя будет прослушать, даже если вы нажмете кнопку **[CUE]** выбранного канала.

## **TRANS**

Звук отключается на протяжении стольких ударов, сколько вы зададите кнопками **[BEAT , ]**.

### **Кнопки и ручки**

Кнопки **[BEAT , ]** (параметр: от 1/16 до 16 ударов) Регулятор **[TIME]** (параметр: от 10 мс до 16 000 мс) Регулятор **[LEVEL/DEPTH]** (параметр: задает баланс между исходным звуком и звуком эффекта.) **[X-PAD]** (параметр: задает время отсечки.)

## **FILTER**

Частота отсечки фильтра меняется согласно ударам, заданным кнопками **[BEAT , ]**.

## **Кнопки и ручки**

Кнопки **[BEAT , ]** (параметр: от 1/16 до 64 ударов) Регулятор **[TIME]** (параметр: от 10 мс до 32 000 мс) Регулятор **[LEVEL/DEPTH]** (параметр: чем дальше повернуть ручку по часовой стрелке, тем ярче будет выражен эффект. Если повернуть ручку против часовой стрелки до упора, будет выводиться только оригинальный звук.)

# **Названия деталей и функции**

**[X-PAD]** (параметр: задает время отсечки.)

## **FLANGER**

Один цикл, в котором создается эффект "флэнжер", в течение стольких ударов, сколько вы зададите кнопками **[BEAT , ]**.

#### **Кнопки и ручки**

Кнопки **[BEAT , ]** (параметр: от 1/16 до 64 ударов) Регулятор **[TIME]** (параметр: от 10 мс до 32 000 мс) Регулятор **[LEVEL/DEPTH]** (параметр: чем дальше повернуть ручку по часовой стрелке, тем ярче будет выражен эффект. Если повернуть ручку против часовой стрелки до упора, будет выводиться только оригинальный звук.) **[X-PAD]** (параметр: изменение цикла для перемещения

эффекта "флэнжер".)

#### **PHASER**

Эффект "фазер" меняется в течение стольких ударов, сколько вы зададите кнопками **[BEAT , ]**.

#### **Кнопки и ручки**

Кнопки **[BEAT , ]** (параметр: от 1/16 до 64 ударов) Регулятор **[TIME]** (параметр: от 10 мс до 32 000 мс) Регулятор **[LEVEL/DEPTH]** (параметр: чем дальше повернуть ручку по часовой стрелке, тем ярче будет выражен эффект. Если повернуть ручку против часовой стрелки до упора, будет выводиться только оригинальный звук.)

**[X-PAD]** (параметр: изменение цикла для перемещения эффекта "фазер".)

#### **PITCH**

Изменение высоты оригинального звучания.

#### **Кнопки и ручки**

Кнопки **[BEAT , ]** (параметр: от -50% до 100%) Регулятор **[TIME]** (параметр: от -50% до 100%)

# **Названия деталей и функции**

Регулятор **[LEVEL/DEPTH]** (параметр: задание высоты звука эффекта. Если вы повернете ручку против часовой стрелки до упора, высота звука вернется к исходному значению.) **[X-PAD]** (параметр: задание высоты звука эффекта.)

### **SLIP ROLL**

Входящий звук в точке нажатия кнопки **[ON/OFF]** записывается, и записанный звук воспроизводится циклически в течение стольких ударов, сколько вы зададите кнопками **[BEAT , ]**.

**•** Если время эффекта меняется, входящий звук записывается повторно.

#### **Кнопки и ручки**

Кнопки **[BEAT , ]** (параметр: от 1/16 до 16 ударов) Регулятор **[TIME]** (параметр: от 10 мс до 4000 мс) Регулятор **[LEVEL/DEPTH]** (параметр: задает баланс между исходным звуком и звуком прокрутки.) **[X-PAD]** (параметр: задает время эффекта.)

### **ROLL**

Входящий звук в точке нажатия кнопки **[ON/OFF]** записывается, и записанный звук воспроизводится циклически в течение стольких ударов, сколько вы зададите кнопками **[BEAT , ]**.

#### **Кнопки и ручки**

Кнопки **[BEAT , ]** (параметр: от 1/16 до 16 ударов) Регулятор **[TIME]** (параметр: от 10 мс до 4000 мс) Регулятор **[LEVEL/DEPTH]** (параметр: задает баланс между исходным звуком и звуком прокрутки.) **[X-PAD]** (параметр: задает время эффекта.)

### **VINYL BRAKE**

Скорость воспроизведения входящего звука постепенно уменьшается в течение стольких ударов, сколько вы зададите кнопками **[BEAT , ]**, и воспроизведение останавливается.

### **Кнопки и ручки**

Кнопки **[BEAT , ]** (параметр: от 1/16 до 16 ударов) Регулятор **[TIME]** (параметр: от 10 мс до 4000 мс) Регулятор **[LEVEL/DEPTH]** (параметр: задание скорости воспроизведения. Если повернуть ручку против часовой стрелки до упора, будет выводиться оригинальный звук. Если повернуть ручку против часовой стрелки до упора, а затем по часовой стрелке, скорость воспроизведения уменьшится и будет добавлен эффект, останавливающий воспроизведение.) **[X-PAD]** (параметр: задает время эффекта.)

## **HELIX**

Входящий звук в точке нажатия кнопки **[ON/OFF]** записывается, и записанный звук воспроизводится циклически в течение стольких ударов, сколько вы зададите кнопками **[BEAT , ]**.

**•** Если повернуть ручку **[LEVEL/DEPTH]** против часовой стрелки до упора, а затем по часовой стрелке, будет записываться входящий звук. Если повернуть ручку по часовой стрелке до упора, выводящийся звук будет фиксирован. Если время эффекта изменено, высота записанного звука изменится.

### **Кнопки и ручки**

Кнопки **[BEAT , ]** (параметр: от 1/16 до 16 ударов) Регулятор **[TIME]** (параметр: от 10 мс до 4000 мс) Регулятор **[LEVEL/DEPTH]** (параметр: задание частоты наложения звуков. Если повернуть ручку против часовой стрелки до упора, будет выводиться оригинальный звук. Если повернуть ручку против часовой стрелки до упора, а затем по часовой стрелке, будет снова записываться входящий звук с исходным состоянием.)

**[X-PAD]** (параметр: задание времени эффекта для изменения высоты. При отпускании пальца с **[X-PAD]** автоматически устанавливается заданное время эффекта.)

## **Использование SOUND COLOR FX**

Данные эффекты переключаются ручками **[COLOR]** для каждого канала.

1 Нажмите одну из кнопок **[SOUND COLOR FX]**. Выберите тип эффекта.

Нажатая кнопка начнет мигать.

- **•** Один и тот же эффект назначается для **[CH1]**–**[CH4]**.
- **•** Если вы уже выбрали одну кнопку, а затем нажали вторую, будет выбрана кнопка, нажатая последней.
- **•** При нажатии мигающей кнопки эффект отключается.
- 2 Поверните регулятор **[COLOR]**.

Эффект применяется к каналу, к которому относится ручка. Количественный параметр эффекта можно настроить с помощью ручки **[PARAMETER]**.

## **Типы эффектов SOUND COLOR FX**

## **SPACE**

Добавление реверберации к исходному звуку.

Регулятор **[COLOR]**:

Поворот против часовой стрелки: применение реверберации к диапазону низких частот.

Поворот по часовой стрелке: применение реверберации к диапазону высоких частот.

## Регулятор **[PARAMETER]**:

Поверните по часовой стрелке для увеличения эффекта обратной связи.

## **DUB ECHO**

Циклическое воспроизведение звуков с задержкой и постепенным ослаблением, создающее эффект эхо.

## Регулятор **[COLOR]**:

Поворот против часовой стрелки: эффект эхо применяется только к диапазону средних частот.

Поворот по часовой стрелке: эффект эхо применяется только диапазону высоких частот.

#### Регулятор **[PARAMETER]**:

Поверните по часовой стрелке для увеличения эффекта обратной связи.

#### **SWEEP**

При повороте ручки влево создается эффект гейта, а при повороте вправо — эффект прохождения через полосовой фильтр.

## Регулятор **[COLOR]**:

Поворот против часовой стрелки: создание эффекта гейта и получение более плотного звука с эффектом уменьшения громкости.

Поворот по часовой стрелке: уменьшение полосы пропускания полосового фильтра.

### Регулятор **[PARAMETER]**:

При повороте ручки **[COLOR]** против часовой стрелки настраивается эффект гейта. Поверните вправо для уплотнения звука.

При повороте ручки **[COLOR]** по часовой стрелке настраивается центральная частота. Поверните вправо для увеличения центральной частоты.

#### **NOISE**

Белый шум, генерируемый устройством, микшируется со звуком канала, проходя через фильтр, и выводится.

# **Названия деталей и функции**

Регулятор **[COLOR]**:

Поворот против часовой стрелки: постепенное уменьшение частоты отсечки фильтра, через который проходит белый шум. Поворот по часовой стрелке: постепенное увеличение частоты отсечки фильтра, через который проходит белый шум.

## Регулятор **[PARAMETER]**:

Поверните по часовой стрелке для увеличения громкости белого шума.

Качество звука можно изменить, поворачивая ручки **[EQ/ISO (HI, MID, LOW)]**.

### **CRUSH**

Исходный звук меняется и выводится как раздробленный. Регулятор **[COLOR]**:

Поворот против часовой стрелки: увеличение искажения звучания.

Поворот по часовой стрелке: дробление звука и его вывод через фильтр верхних частот.

Регулятор **[PARAMETER]**:

Поверните по часовой стрелке для увеличения эффекта.

## **FILTER**

Выводит звук, прошедший через фильтр.

Регулятор **[COLOR]**:

Поворот против часовой стрелки: постепенно уменьшается частота отсечки фильтра нижних частот.

Вращение по часовой стрелке: постепенно увеличивается частота отсечки фильтра верхних частот.

## Регулятор **[PARAMETER]**:

Поверните по часовой стрелке для увеличения резонанса.

# **Эксплуатация**

## **Включение питания**

- 1 Подключите кабель питания в электрическую розетку после выполнения всех подключений между устройствами. [Подключения](#page-23-0) (стр. 24)
- 2 Нажмите переключатель **[]**. Индикаторы на устройстве загорятся, и включится питание.

### **Выключение питания**

#### **Нажмите переключатель [].**

Устройство выключится.

**•** Не отключайте устройство USB и не выключайте данное устройство, если индикатор USB горит или мигает. Это может привести к удалению данных управления устройства и повредить устройство USB, что вызовет невозможность чтения данных.

## **Подключение и отключение устройств USB**

## **Подключение устройств USB**

Откройте крышку слота **[USB 1]** или **[USB 2]** и подключите устройство USB.

## **Отключение устройств USB**

- 1 Нажмите кнопку **[USB STOP]** и удерживайте более 2 секунд.
	- **•** Не отключайте устройство USB и не выключайте данное устройство, если индикатор USB горит или мигает. Это может привести к удалению данных управления устройства и повреждению устройства USB, что вызовет невозможность чтения данных.
- 2 Отключите устройство USB.
- 3 Закройте крышку разъема USB.

## **Воспроизведение дорожек**

В данном разделе описываются основные действия при выборе дорожки и переключении экрана.

## **Воспроизведение музыкальных файлов на носителе, подключенном к данному устройству**

- 1 Подключите устройство USB.
- 2 Нажмите кнопку **[USB 1]** или **[USB 2]**.

Дорожки и папки на подключенном устройстве отображаются в виде списка и содержат музыкальные файлы с устройства USB, на котором установлено rekordbox, подключенного к разъему **[USB 1]** или **[USB 2]**.

- 3 Поверните поворотный селектор.
	- **•** Чтобы открыть категорию или перейти на папку нижнего уровня, нажмите поворотный селектор. Для возврата к папке верхнего уровня нажмите кнопку **[BACK]**.
	- **•** Чтобы вернуться к уровню категории, нажмите кнопку **[BACK]** и удерживайте в течение 1 секунды или более, либо нажмите кнопку носителя (кнопку **[USB 1]**, **[USB 2]**, **[LINK]** или **[rekordbox]**).

4 Используйте поворотный селектор, чтобы выбрать дорожку для загрузки.

Чтобы отобразить меню дорожки, нажмите поворотный селектор, наведя курсор на название дорожки.

5 Нажмите кнопку **[LOAD 1]** или **[LOAD 2]**.

После загрузки дорожки экран переключится к обычному экрану воспроизведения.

- Если дорожка загружена во время паузы, нажмите кнопку [ $\blacktriangleright$ /II (PLAY/ **PAUSE)]**, чтобы начать воспроизведение.
- **•** Если активна автоматическая метка, дорожка приостановится в положении начала. В этом случае нажмите кнопку **[ (PLAY/PAUSE)]**, чтобы начать воспроизведение.
	- Задание [автоматической](#page-122-0) метки (стр. 123)

## **Воспроизведение библиотеки rekordbox на PC/Mac или мобильном устройстве, подключенном к изделию**

Музыкальные файлы отображаются по категориям (альбом, исполнитель и др.), заданным в rekordbox.

- 1 Нажмите кнопку **[rekordbox]**.
	- **•** Нажмите кнопку **[USB 1]** или **[USB 2]** для выбора мобильного устройства, подключенного по USB. Чтобы выбрать мобильное устройство, подключенное к DJ-проигрывателю с подключением PRO DJ LINK, нажмите кнопку **[LINK]**.
- 2 Поверните поворотный селектор.
- 3 Используйте поворотный селектор, чтобы выбрать дорожку для загрузки.
- 4 Нажмите кнопку **[LOAD 1]** или **[LOAD 2]**.

## **Воспроизведение носителя, подключенного к DJпроигрывателю с подключением PRO DJ LINK**

- 1 Подключите носитель к DJ-проигрывателю с подключением PRO DJ LINK.
- 2 Нажмите кнопку **[LINK]**.
- 3 Поверните поворотный селектор.
	- **•** Чтобы открыть категорию или перейти к категории или папке нижнего уровня, нажмите поворотный селектор. Для возврата к папке верхнего уровня нажмите кнопку **[BACK]**.
	- **•** Чтобы вернуться к уровню категории, нажмите кнопку **[BACK]** и удерживайте в течение 1 секунды или более, либо нажмите кнопку носителя (кнопку **[USB 1]**, **[USB 2]**, **[LINK]** или **[rekordbox]**).
- 4 Используйте поворотный селектор, чтобы выбрать дорожку для загрузки.
- 5 Нажмите кнопку **[LOAD 1]** или **[LOAD 2]**.

### **Если носитель содержит библиотеку rekordbox**

Библиотека rekordbox отобразится, если она есть на подключенном устройстве USB.

**•** Музыкальные файлы отображаются по категориям (альбом, исполнитель и др.), заданным в rekordbox.

## **Вывод звука**

Перед началом вывода звука убедитесь, что данное устройство и внешние устройства подключены правильно.

 [Подключение](#page-23-1) входных/выходных терминалов (стр. 24) Настройте громкость усилителя мощности или активных громкоговорителей, подключенных к выходным терминалам **[MASTER1]** и **[MASTER2]**, на необходимый уровень. Обратите внимание, что при высоком уровне громкости будет выводиться громкий звук.

- 1 Выберите селекторный переключатель входа. Выберите источник входа для **[CH3]** или **[CH4]**.
	- **•** Для вывода звука из **[CH1]** или **[CH2]** этот шаг не требуется.
		- **[LINE]**: выбор DJ-проигрывателя и др., подключенного к входному терминалу **[LINE]**.
		- **[PHONO]**: выбор проигрывателя пластинок, подключенного к входному терминалу **[PHONO]**.
		- : выбор звука из PC/Mac, подключенного к порту **[ USB]**.
- 2 Поверните регулятор **[TRIM]**.

Настройте уровень ввода звука для каждого канала. Загорится индикатор уровня канала.

3 Переместите фейдер канала от себя.

Настройте уровень вывода звука для каждого канала.

### 4 Выберите переключатель **[CROSSFADER ASSIGN (A, THRU, B)]**.

Измените место назначения вывода для каждого канала.

- **[A]**: назначение выхода на канал кроссфейдера **[A]** (левый).
- **[B]**: назначение выхода на канал кроссфейдера **[B]** (правый).
- **[THRU]**: выберите это положение, если не собираетесь использовать кроссфейдер. (Сигналы не будут проходить через кроссфейдер.)
- 5 Переместите кроссфейдер.

## 121 Ru

## 6 Поверните регулятор **[MASTER LEVEL]**. Звук начнет выводиться из выходных терминалов **[MASTER 1]** и **[MASTER 2]**.

Загорится индикатор контрольного уровня.

## **Использование функции квантования**

Данную функцию можно использовать для воспроизведения петель ударов и применения BEAT FX в темпе воспроизводимой дорожки на основе информации сетки ударов дорожки, проанализированной rekordbox.

Музыкальные файлы необходимо проанализировать заранее с помощью rekordbox, чтобы использовать функцию квантования. Инструкции по анализу музыкальных файлов с помощью rekordbox см. в rekordbox Operating Instructions.

### **Нажмите кнопку [DECK QUANTIZE].**

Включится функция квантования деки. Когда функция квантования включена, точки автоматически сопоставляются с положением ближайшего удара, если заданы петли ударов, метки или метки быстрого доступа.

Кроме того, такие функции, как петли ударов, метки быстрого доступа и обратное воспроизведение, могут использоваться без прерывания удара.

- **•** При повторном нажатии кнопки **[DECK QUANTIZE]** функция квантования деки будет отменена.
- **•** При нажатии кнопки **[DECK QUANTIZE]** во время удержания кнопки **[SHIFT]** включение/отключение функции квантования возможно только для деки, на которой нажата кнопка **[SHIFT]**.
- 1 Нажмите кнопку **[FX QUANTIZE]**.
- 2 Нажмите кнопку **[BEAT FX ON/OFF]** или коснитесь **[X-PAD]**. Эффект будет добавлен в темпе воспроизводимой дорожки без задержки.

**•** При повторном нажатии кнопки **[FX QUANTIZE]** функция квантования будет отменена.

## <span id="page-122-0"></span>**Задание автоматической метки**

При загрузке дорожки или поиске начала дорожки (поиск дорожки) точка метки автоматически устанавливается в начале, после пропуска фрагмента без звука в начале дорожки.

Нажмите кнопку **[TIME MODE (AUTO CUE)]** и удерживайте не менее 1 секунды.

Автоматическая метка включится.

**[A. CUE]** отобразится на основном дисплее.

- **•** При повторном нажатии кнопки **[TIME MODE (AUTO CUE)]** и удержании минимум 1 секунду автоматическая метка будет отменена.
- **•** Даже если устройство выключено, настройки автоматической метки будут сохранены.
- **•** При нажатии кнопки **[TIME MODE (AUTO CUE)]** и удержании минимум 1 секунду одновременно с кнопкой **[SHIFT]** можно включать/выключать автоматическую метку только на той деке, где нажата кнопка **[SHIFT]**.

#### <span id="page-122-1"></span>**Изменение уровня автоматической метки**

Вы можете выбрать точку метки, заданную в качестве автоматической метки, следующим образом.

**Задание в соответствии с уровнем давления звука, распознанным как отсутствие звука (8 уровней)** -36 дБ, -42 дБ, -48 дБ, -54 дБ, -60 дБ, -66 дБ, -72 дБ, -78 дБ

#### **Задание сохраненной метки для точки метки автоматически MEMORY**: сохраненная точка метки, ближайшая к началу

дорожки, задается как точка метки автоматической метки.

- **•** При задании **[MEMORY]** на основном дисплее **[A. CUE]** загорится белым.
- **•** Даже если устройство выключено, настройки автоматической метки будут сохранены.
- 1 Нажмите кнопку **[MENU (UTILITY)]** и удерживайте не менее 1 секунды. Отобразится экран **[UTILITY]**.
- 2 Поверните поворотный селектор и нажмите его. Выберите **[AUTO CUE LEVEL]**.
- 3 Поверните поворотный селектор и нажмите его. Измените уровень автоматической метки.

## **Вызов настроек, сохраненных на устройстве USB, подключенном к изделию**

Вы можете вызвать настройки **[UTILITY]** и другие.

- 1 Подключите устройство USB.
- 2 Нажмите кнопку **[USB 1]** или **[USB 2]**. Если носитель с настройками подключен к DJ-проигрывателю с подключением PRO DJ LINK, нажмите кнопку **[LINK]** для выбора носителя.
- 3 Нажмите кнопку **[MENU (UTILITY)]**.
- 4 Поверните поворотный селектор, чтобы выбрать **[LOAD]** в **[MY SETTINGS]**.
	- **•** Настройки также можно вызвать на экране **[SHORTCUT]**.

## **Изменение цвета на устройстве USB, подключенном к изделию**

Вы можете менять цвета частей дисплея.

- 1 Подключите устройство USB.
- 2 Нажмите кнопку **[USB 1]** или **[USB 2]**. Если носитель с настройками подключен к DJ-проигрывателю с подключением PRO DJ LINK, нажмите кнопку **[LINK]** для выбора носителя.
- 3 Нажмите кнопку **[MENU (UTILITY)]**.
- 4 Поверните поворотный селектор, чтобы выбрать **[BACKGROUND COLOR]** или **[WAVEFORM COLOR]** в **[MY SETTINGS]**.
	- **[BACKGROUND COLOR]**: выберите для изменения цвета части дисплея.
	- **[WAVEFORM COLOR]**: выберите для изменения цвета всей формы колебаний сигнала или увеличенной формы колебаний сигнала на **BLUE или RGB.**
	- **•** Цвета можно изменить только для устройств USB, которые содержат музыкальные файлы или данные управления, экспортированные из rekordbox.
- 5 Используйте поворотный селектор для выбора цвета.

## **Изменение настроек**

1 Нажмите кнопку **[MENU (UTILITY)]** и удерживайте ее 1 секунду или более.

Отобразится экран **[UTILITY]**.

2 Используйте поворотный селектор для изменения настройки.

- 3 Нажмите поворотный селектор.
	- **•** Чтобы закрыть экран **[UTILITY]**, нажмите кнопку **[MENU (UTILITY)]**.

## <span id="page-125-0"></span>**Режим автоматического воспроизведения**

- **•** Когда режим автоматического воспроизведения включен, на экране обычного воспроизведения загорится значок режима автоматического воспроизведения и **[A. CUE]** выключится. Дорожки в категории или папке, содержащей текущую загруженную дорожку, будут воспроизводиться последовательно до конца последней дорожки.
- **•** Дорожки воспроизводятся в порядке их загрузки.

## <span id="page-125-1"></span>**Настройка автоматического перехода в режим ожидания**

Когда эта настройка активна, устройство автоматически переходит в режим ожидания спустя 4 часа, если соблюдены следующие условия.

- Регуляторы и кнопки устройства не используются.
- Аудиосигнал не поступает.
- Подключение PRO DJ LINK не выполнено.
- Устройство USB не подключено к разъему устройства USB (терминал типа A) на верхней панели изделия.
- PC/Mac не подключен к порту **[ USB]** (терминал типа B) на задней панели изделия.
- **•** При нажатии кнопки **[MASTER REC (WAKE UP)]** режим ожидания будет отменен.
- **•** На момент поставки изделия функция автоматического перехода в режим ожидания включена. Если вы не хотите использовать функцию автоматического перехода в режим ожидания, задайте для **[AUTO STANDBY]** значение **[OFF]**.

## **Функция приоритетного воспроизведения**

Функция приоритетного воспроизведения имеет два режима.

– **[ADVANCED]**: выводится звук из каналов, отличных от канала **[MIC]**, с ослаблением средних частот в соответствии с настройкой **[LEVEL]**.

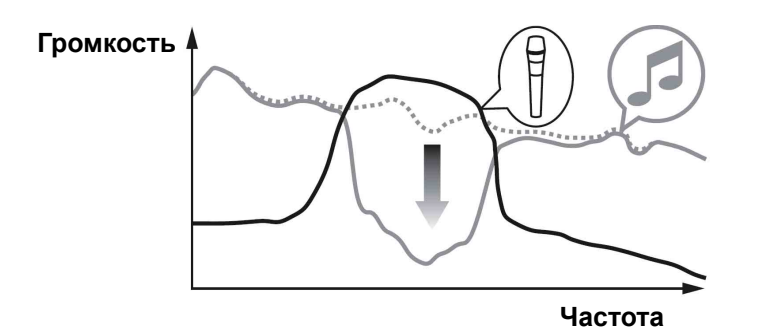

– **[NORMAL]**: выводится звук из каналов, отличных от канала **[MIC]**, с ослаблением звука в соответствии с настройкой **[LEVEL]**.

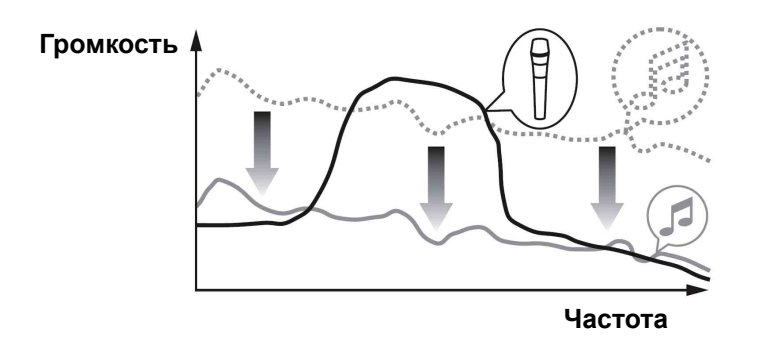

## **Языковые настройки**

Выберите язык, на котором будут отображаться названия дорожек и сообщения на экране.

**•** Для отображения такой информации, как названия дорожек, написанных в локальной кодировке, отличной от Unicode, выберите язык в настройке **[LANGUAGE]**.

## <span id="page-127-0"></span>**Исправление отклонений в калибровке сенсорного дисплея**

Вы можете исправить отклонения на сенсорном экране с помощью функции **[TOUCH DISPLAY CALIBRATION]** на экране **[UTILITY]**.

- **•** Если **[+]** не двигается при касании, удерживайте его дольше.
- **•** Перед поставкой данное изделие было откалибровано. Выполните калибровку, если изделие не реагирует на ваши касания должным образом.
- **•** При выполнении калибровки не используйте заостренный предмет, например шариковую ручку.

## **Задание предпочтительных настроек**

В диапазоне настроек значение по умолчанию обозначено символом \*.

## **Категория DECK**

## **• LOAD LOCK**

Выключение и включение загрузки новых дорожек во время воспроизведения.

Диапазон настройки: LOCK/UNLOCK\*

### **• NEEDLE LOCK**

 [Воспроизведение](#page-67-0) с положения касания на форме колебаний (стр[. 68\)](#page-67-0)

Диапазон настройки: LOCK\*/UNLOCK

### **• QUANTIZE BEAT VALUE (DECK)**

Изменение размера удара QUANTIZE. Настройку также можно изменить на экране **[SHORTCUT]**.

Диапазон настройки: 1/8, 1/14, 1/2, 1\*

### **• HOT CUE AUTO LOAD**

 [Автоматический](#page-59-0) вызов меток быстрого доступа при загрузке [дорожек](#page-59-0) (стр. 60)

Диапазон настройки: ON/rekordbox SETTING\*/OFF

#### **• HOT CUE COLOR**

Вы можете изменить цвет подсветки кнопок **[HOT CUE]** (от **A** до **H**).

 Цвет подсветки площадок для [исполнения](#page-58-0) (стр. 59) Диапазон настройки: ON/OFF\*

## **• AUTO CUE LEVEL**

Задание уровня автоматической метки.

Изменение уровня [автоматической](#page-122-1) метки (стр. 123)

Диапазон настройки: -36 дБ/-42 дБ/-48 дБ/-54 дБ/-60 дБ/-66 дБ/ -72 дБ/-78 дБ/MEMORY\*

## **• SLIP FLASHING**

Настройка функции мигания индикаторов при нажатии кнопки **[SLIP]**.

Диапазон настройки: ON\*/OFF

## **• ON AIR DISPLAY**

Отображение/скрытие **[ON AIR DISPLAY]**. Диапазон настройки: ON\*/OFF

## **• JOG DISPLAY MODE**

 Раздел [дисплея](#page-38-0) джога (стр. 39) Диапазон настройки: AUTO\*/INFO/SIMPLE/ARTWORK

## **• JOG RING BRIGHTNESS**

Настройка яркости подсветки кольца джога. Диапазон настройки: OFF/1/2\*

## **• JOG RING INDICATOR**

Настройка мигания подсветки кольца джога при окончании времени дорожки.

Диапазон настройки: ON\*/OFF

## **• VINYL SPEED ADJUST**

 Настройка уровня ускорения и [замедления](#page-48-0) (стр. 49) Диапазон настройки: TOUCH&RELEASE\*/TOUCH/RELEASE

## **• AUTO PLAY MODE**

 Режим автоматического [воспроизведения](#page-125-0) (стр. 126) Диапазон настройки: ON/OFF\*

## **Категория MIXER**

## **• EQUALIZER CURVE**

 [Настройка](#page-101-0) качества звука (стр. 102) Диапазон настройки: EQUALIZER\*/ISOLATOR

## **• CHANNEL FADER CURVE**

Задание кривой фейдера канала.

Раздел микшера/[эффектов](#page-96-0) (стр. 97)

Диапазон настройки: [ ]CURVE1/[ ]CURVE2\*/

## [CURVE3]

### **• CROSSFADER CURVE**

Задание кривой кроссфейдера. Раздел микшера/[эффектов](#page-96-0) (стр. 97) Диапазон настройки: [ $\overline{Z}$ ]CURVE1/[ $\overline{Z}$ ]CURVE2\*/  $[\mathbf{X}]$ CURVE3

## **• MASTER EQUALIZER**

 [Настройка](#page-101-0) качества звука (стр. 102) Диапазон настройки: MASTER OUT\*/MASTER AND BOOTH OUT

## **• MASTER ATTENUATOR**

Настройка уровня аттенюатора основного выхода. Диапазон настройки: -12 дБ, -6 дБ, 0 дБ\*

## **• BOOTH MONITOR ATTENUATOR**

Настройка уровня аттенюатора выхода кабинки. Диапазон настройки: -12 дБ, -6 дБ, 0 дБ\*

## **• PEAK LIMITER**

Уменьшение внезапных неприятных отсечек цифрового сигнала основного выхода.

Диапазон настройки: ON\*/OFF

## **• MIC OUT TO BOOTH**

Включение или выключение подачи звука микрофона через канал кабинки.

Диапазон настройки: ON\*/OFF

## **• TALK OVER MODE**

Переключение режима приоритетного воспроизведения между **[ADVANCED]** и **[NORMAL]**.

Диапазон настройки: ADVANCED\*/NORMAL

## **• TALK OVER LEVEL**

Настройка уровня ослабления звука функции приоритетного воспроизведения.

Диапазон настройки: -24 дБ, -18 дБ\*, -12 дБ, -6 дБ

## **• HEADPHONES MONO SPLIT/STEREO**

Переключение выхода наушников между **[MONO SPLIT]** и **[STEREO]**.

 [Прослушивание](#page-102-0) с помощью наушников (стр. 103) Диапазон настройки: MONO SPLIT/STEREO\*

## **• USB OUTPUT LEVEL**

Задание уровня выхода для PC REC. Диапазон настройки: -19 дБ\*, -15 дБ, -10 дБ, -5 дБ

## **• CH3 CONTROL TONE**

Выбор устройства, подключенного к входному терминалу PHONO/LINE, которому будет отправлен сигнал тайм-кода CH3. Диапазон настройки: PHONO\*/LINE

## **• CH4 CONTROL TONE**

Выбор устройства, подключенного к входному терминалу PHONO/LINE, которому будет отправлен сигнал тайм-кода CH4. Диапазон настройки: PHONO\*/LINE

## **• MIXER MIDI MESSAGE**

Включение/выключение MIDI в разделе микшера/эффекта. Диапазон настройки: OFF/SEND\*/SEND WITH TIME PARAM

## **Категория GENERAL**

## **• LANGUAGE**

Настройка языка основного дисплея.

## **• PAD/BUTTON BRIGHTNESS**

Настройка яркости площадки и кнопки. Диапазон настройки: 1/2/3\*/4

## **• LCD BRIGHTNESS**

Настройка яркости основного дисплея. Диапазон настройки: 1/2/3\*/4/5

## **• JOG LCD BRIGHTNESS**

Настройка яркости дисплея джога. Диапазон настройки: 1/2/3\*/4/5

### **• SCREEN SAVER**

При выборе **[ON]** заставка экрана активируется в следующих случаях:

- Когда дорожка не загружена в это устройство в течение более 5 минут
- Когда не выполняются действия в течение более 100 минут во время приостановки или в режиме ожидания метки, а также когда на дисплее деки отображается **[END]**.

Диапазон настройки: ON\*/OFF

## **• TOUCH DISPLAY CALIBRATION**

 [Исправление](#page-127-0) отклонений в калибровке сенсорного дисплея (стр[. 128\)](#page-127-0)

## **• AUTO STANDBY**

 Настройка [автоматического](#page-125-1) перехода в режим ожидания (стр[. 126\)](#page-125-1)

Диапазон настройки: ON\*/OFF

## **• VERSION No.**

Отображение версии программного обеспечения данного изделия.

# **Использование программного обеспечения DJ**

Актуальную информацию о программном обеспечения DJ, поддерживаемом устройством, можно найти на странице поддержки Pioneer DJ по приведенному ниже адресу. [pioneerdj.com/support/](https://pioneerdj.com/support/)

## **Использование программного обеспечения DJ**

Данное устройство также выводит данные управления для кнопок и ручек в формате MIDI. При подключении PC/Mac со встроенным программным обеспечением DJ, совместимым с MIDIинтерфейсом, через кабель USB, можно управлять приложением DJ на данном устройстве. Также вы сможете вывести через устройство музыкальный файл, воспроизводимый на PC/Mac. Для использования данного устройства в качестве аудиоустройства установите программный драйвер на PC/Mac заранее. Это устройство также должно быть выбрано в настройках устройства вывода аудио программного приложения DJ. Подробнее см. руководство пользователя приложения DJ.

- 1 Подключите порт **[ USB]** устройства к PC/Mac. [Подключение](#page-23-1) входных/выходных терминалов (стр. 24)
- 2 Нажмите кнопку **[BROWSE (SEARCH)]**, а затем нажмите кнопку **[LINK]**.

Отобразится экран подключения.

Если носитель подключен к DJ-проигрывателю с подключением PRO DJ LINK, на экране выбора носителя отобразится **[ CONTROL MODE]**.

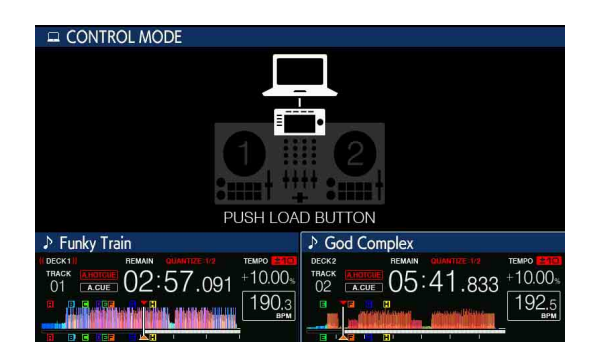

3 Нажмите кнопку **[LOAD 1]** или **[LOAD 2]**. Дека переключается на режим управления.

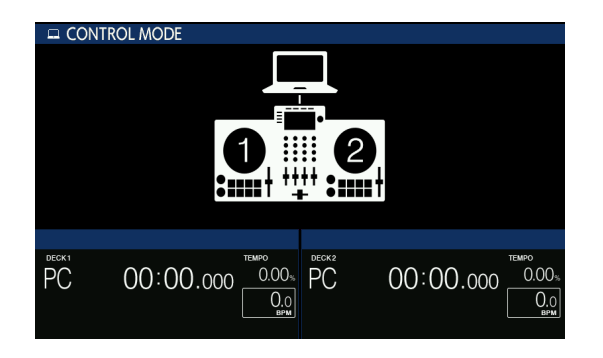

- 4 Запустите программное обеспечение DJ. Активируется коммуникация с программным обеспечением DJ.
	- **•** Программным обеспечением DJ на PC/Mac можно управлять с помощью кнопок и поворотного селектора на данном устройстве.
	- **•** Управление программным обеспечением DJ с помощью некоторых кнопок может быть недоступно.
	- **•** Если есть подключение с поддерживаемым программным обеспечением DJ, дорожки и папки отобразятся в виде списка на экране **[BROWSE (SEARCH)]**.
	- **•** Режим управления будет отменен при загрузке дорожки в устройство.

## **Использование программного**

5 Измените деку управления.

С помощью одной из следующих процедур вы можете переключать деки управления между 1 и 3 / 2 и 4. (Функция переключения)

- **•** Коснитесь **[DECK SELECT]** в SHORTCUT.
- **•** Нажмите кнопку **[SHIFT]** два раза.

## **О сообщениях MIDI**

Подробнее о MIDI-сообщениях на данном устройстве см. "Список MIDI-сообщений".

**•** Вы можете найти "Список MIDI-сообщений" в **[XDJ-XZ]** на [веб](https://pioneerdj.com/support/)сайте Pioneer DJ: [pioneerdj.com/support/](https://pioneerdj.com/support/)

# **Дополнительная информация**

## **Возможные неисправности и способы их устранения**

Если вы считаете, что возникла неисправность устройства, см. раздел **[Частые вопросы]** для устройства **[XDJ-XZ]** на странице поддержки Pioneer DJ.

[pioneerdj.com/support/](https://pioneerdj.com/support/)

Следует проверить также все подключенные компоненты. Если устранить проблему не удается, обратитесь в ближайший авторизованный сервисный центр Pioneer или к дилеру для выполнения ремонта.

**•** Статическое электричество и другие внешние факторы могут препятствовать правильной работе устройства. В этом случае попробуйте восстановить правильную работу, выключив питание, подождав 1 минуту, а затем снова включив питание.

## **Сообщения об ошибках**

Если устройство работает неисправно, на основном дисплее отображается код ошибки. См. информацию ниже и примите соответствующие меры. Если отображается код ошибки, который не указан ниже, или тот же код ошибки отображается после выполнения указанных действий, обратитесь в ближайший авторизованный центр обслуживания Pioneer или к дилеру для проведения ремонта.

**•** E-8302 (тип ошибки: CANNOT PLAY TRACK)

Описание ошибки:

Невозможно выполнить чтение данных дорожки (файлов) на устройстве хранения.

Причина и действие:

Возможно, данные дорожки (файл) повреждены.

Убедитесь, что воспроизведение дорожки возможно на другом проигрывателе, который поддерживает те же форматы, что и устройство.

**•** E-8304, E-8305 (тип ошибки: UNSUPPORTED FILE FORMAT) Описание ошибки:

Загружены музыкальные файлы, воспроизведение которых невозможно на устройстве.

Причина и действие:

Формат не поддерживается устройством.

Загрузите музыкальные файлы в поддерживаемых форматах.

## **Очистка сенсорного дисплея**

Не используйте органические растворители, кислоты или щелочь для очистки сенсорного дисплея. Протирайте его мягкой сухой салфеткой или салфеткой, смоченной нейтральным моющим средством.

# **iPhone/iPod**

- **•** Данный продукт разработан и протестирован на основе версий программного обеспечения iPhone/iPod, указанных на странице поддержки Pioneer DJ. (pioneerdj.com/support/)
- **•** Совместимость с данным продуктом может отсутствовать, если на iPhone/iPod установлена версия, отличная от указанной на странице поддержки Pioneer DJ.
- **•** Обратите внимание, что Pioneer DJ не дает гарантий относительно работоспособности iPhone/iPod.
- **•** Pioneer DJ не несет ответственности за любые потери данных на iPhone/iPod во время использования.
- **•** Содержимое на iPhone/iPod, которое не защищено авторскими правами или для которого официально разрешено копирование и воспроизведение, может копироваться и воспроизводиться в рамках некоммерческого использования. Нарушение авторских прав запрещено в соответствии с законом.

## **Торговые марки и зарегистрированные торговые марки**

- **•** Pioneer DJ является торговой маркой PIONEER CORPORATION и используется по лицензии. rekordbox™ является зарегистрированной торговой маркой или торговой маркой Pioneer DJ Corporation.
- **•** Windows является зарегистрированной торговой маркой Microsoft Corporation в Соединенных Штатах Америки и в других странах.
- **•** Использование значка Made for Apple означает, что аксессуар предназначен специально для подключения к продуктам Apple, указанным на значке, и сертифицирован производителем на соответствие стандартам производительности Apple. Компания Apple не несет ответственности за работу этого устройства и его соответствие стандартам безопасности и нормативным требованиям. Обратите внимание, что использование данного аксессуара с продуктом Apple может влиять на характеристики беспроводной связи.

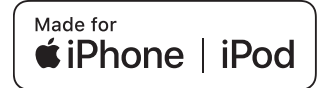

- **•** iPhone, iPod, iPod touch, iTunes, macOS, OS X, Finder и Mac являются торговыми марками Apple Inc., зарегистрированными в США и других странах.
- **•** Android™ является торговой маркой или зарегистрированной торговой маркой Google LLC.
- **•** iOS является торговой маркой, право на которую принадлежит Cisco в США и некоторых других странах.
- **•** Serato DJ Pro является зарегистрированной торговой маркой Serato Limited.
- **•** ASIO является торговой маркой или зарегистрированной торговой маркой Steinberg Media Technologies GmbH.
- **•** Wi-Fi является зарегистрированной торговой маркой Wi-Fi Alliance.

Указанные здесь названия компаний и изделий являются торговыми марками или зарегистрированными торговыми марками соответствующих владельцев.

## **Уведомление к лицензии на программное обеспечение**

- **•** This software is based in part on the work of the Independent JPEG Group.
- **•** Данное программное обеспечение частично основано на работе Independent JPEG Group.

### **Об использовании MP3-файлов**

Данное изделие было лицензировано для некоммерческого использования. Данное изделие не было лицензировано для таких коммерческих целей (с целью извлечения прибыли), как трансляции (трансляции наземного, спутникового, кабельного или другого типа), потоковые трансляции через Интернет, Интранет (корпоративная сеть) или другие типы сетей или средства распространения электронной информации (услуга по распространению цифровой музыки в сети). Для таких видов использования требуется получить соответствующие лицензии. Подробнее см.

http://www.mp3licensing.com.

## **FLAC**

Copyright (C) 2000-2009 Josh Coalson Copyright (C) 2011-2016 Xiph.Org Foundation Redistribution and use in source and binary forms, with or without modification, are permitted provided that the following conditions are met:

- **•** Redistributions of source code must retain the above copyright notice, this list of conditions and the following disclaimer.
- **•** Redistributions in binary form must reproduce the above copyright notice, this list of conditions and the following disclaimer in the documentation and/or other materials provided with the distribution.

# **Дополнительная информация**

**•** Neither the name of the Xiph.org Foundation nor the names of its contributors may be used to endorse or promote products derived from this software without specific prior written permission.

THIS SOFTWARE IS PROVIDED BY THE COPYRIGHT HOLDERS AND CONTRIBUTORS "AS IS" AND ANY EXPRESS OR IMPLIED WARRANTIES, INCLUDING, BUT NOT LIMITED TO, THE IMPLIED WARRANTIES OF MERCHANTABILITY AND FITNESS FOR A PARTICULAR PURPOSE ARE DISCLAIMED. IN NO EVENT SHALL THE FOUNDATION OR CONTRIBUTORS BE LIABLE FOR ANY DIRECT, INDIRECT, INCIDENTAL, SPECIAL, EXEMPLARY, OR CONSEQUENTIAL DAMAGES (INCLUDING, BUT NOT LIMITED TO, PROCUREMENT OF SUBSTITUTE GOODS OR SERVICES; LOSS OF USE, DATA, OR PROFITS; OR BUSINESS INTERRUPTION) HOWEVER CAUSED AND ON ANY THEORY OF LIABILITY, WHETHER IN CONTRACT, STRICT LIABILITY, OR TORT (INCLUDING NEGLIGENCE OR OTHERWISE) ARISING IN ANY WAY OUT OF THE USE OF THIS SOFTWARE, EVEN IF ADVISED OF THE POSSIBILITY OF SUCH DAMAGE.

## **Предупреждения по авторским правам**

rekordbox ограничивает воспроизведение и копирование музыкального содержимого, защищенного авторскими правами.

- **•** Если в музыкальное содержимое встроены закодированные данные и др., защищенные авторскими правами, программа может не работать должным образом.
- **•** При обнаружении rekordbox в музыкальном содержимом закодированных данных и др., предназначенных для защиты авторских прав, обработка (воспроизведение, чтение и др.) может остановиться.

Выполненные вами записи предназначены для вашего личного удовольствия и по законам о защите авторских прав не могут использоваться без согласия владельца авторских прав.

- **•** На музыку, записанную на компакт-дисках и др., распространяются законы о защите авторских прав отдельных стран и международные соглашения. Вся ответственность за легальное использование записанной музыки лежит на лице, выполнившем запись.
- **•** При использовании музыки, загруженной из Интернета и других источников, вся ответственность за использование такой музыки в соответствии с контрактом, заключенным с сайтом загрузки, лежит на лице, выполнившем загрузку.

Технические характеристики и внешний вид данного аппарата могут изменяться без предупреждения.

© 2019 Pioneer DJ Corporation. Все права защищены. <DRI1632-B>